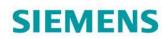

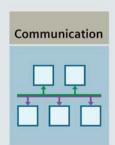

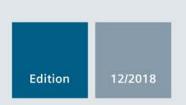

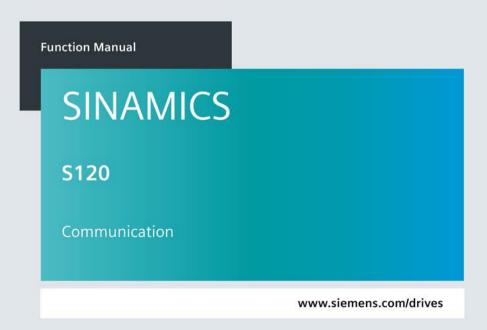

# **SIEMENS**

# **SINAMICS**

## S120 Communication

**Function Manual** 

| Fundamental safety         | 1   |
|----------------------------|-----|
| instructions               | - 1 |
|                            |     |
| General information        | 2   |
| <u>General information</u> |     |
| Communication according to | 3   |
| PROFIdrive                 | 3   |
|                            |     |
| Communication via          | 4   |
| PROFIBUS DP                | _   |
| Communication via          | _   |
| PROFINET IO                | 5   |
|                            |     |
| Communication via Modbus   | 6   |
| TCP                        |     |
| Communication via          | 7   |
| Ethernet/IP (EIP)          | 7   |
|                            |     |
| Communication via          | 8   |
| SINAMICS Link              | U   |
|                            | _   |
| Appendix                   | Α   |
| Appoilaix                  |     |

**Preface** 

Valid as of: Firmware version 5.2

### Legal information

### Warning notice system

This manual contains notices you have to observe in order to ensure your personal safety, as well as to prevent damage to property. The notices referring to your personal safety are highlighted in the manual by a safety alert symbol, notices referring only to property damage have no safety alert symbol. These notices shown below are graded according to the degree of danger.

### **⚠DANGER**

indicates that death or severe personal injury will result if proper precautions are not taken.

### **∕**NWARNING

indicates that death or severe personal injury may result if proper precautions are not taken.

### **CAUTION**

indicates that minor personal injury can result if proper precautions are not taken.

#### NOTICE

indicates that property damage can result if proper precautions are not taken.

If more than one degree of danger is present, the warning notice representing the highest degree of danger will be used. A notice warning of injury to persons with a safety alert symbol may also include a warning relating to property damage.

#### **Qualified Personnel**

The product/system described in this documentation may be operated only by **personnel qualified** for the specific task in accordance with the relevant documentation, in particular its warning notices and safety instructions. Qualified personnel are those who, based on their training and experience, are capable of identifying risks and avoiding potential hazards when working with these products/systems.

### Proper use of Siemens products

Note the following:

#### / WARNING

Siemens products may only be used for the applications described in the catalog and in the relevant technical documentation. If products and components from other manufacturers are used, these must be recommended or approved by Siemens. Proper transport, storage, installation, assembly, commissioning, operation and maintenance are required to ensure that the products operate safely and without any problems. The permissible ambient conditions must be complied with. The information in the relevant documentation must be observed.

#### **Trademarks**

All names identified by ® are registered trademarks of Siemens AG. The remaining trademarks in this publication may be trademarks whose use by third parties for their own purposes could violate the rights of the owner.

### **Disclaimer of Liability**

We have reviewed the contents of this publication to ensure consistency with the hardware and software described. Since variance cannot be precluded entirely, we cannot guarantee full consistency. However, the information in this publication is reviewed regularly and any necessary corrections are included in subsequent editions.

### **Preface**

### SINAMICS documentation

The SINAMICS documentation is organized in the following categories:

- General documentation/catalogs
- User documentation
- Manufacturer/service documentation

### Additional information

You can find information on the topics below at the following address (https://support.industry.siemens.com/cs/de/en/view/108993276):

- Ordering documentation/overview of documentation
- Additional links to download documents
- Using documentation online (find and search in manuals/information)

Please send any questions about the technical documentation (e.g. suggestions for improvement, corrections) to the following email address (mailto:docu.motioncontrol@siemens.com).

### Siemens MySupport/Documentation

At the following address (<a href="https://support.industry.siemens.com/My/ww/en/documentation">https://support.industry.siemens.com/My/ww/en/documentation</a>), you can find information on how to create your own individual documentation based on Siemens' content, and adapt it for your own machine documentation.

### **Training**

At the following address (<a href="http://www.siemens.com/sitrain">http://www.siemens.com/sitrain</a>), you can find information about SITRAIN (Siemens training on products, systems and solutions for automation and drives).

#### **FAQs**

You can find Frequently Asked Questions in the Service&Support pages at Product Support (https://support.industry.siemens.com/cs/de/en/ps/faq).

#### **SINAMICS**

You can find information about SINAMICS at the following address (<a href="http://www.siemens.com/sinamics">http://www.siemens.com/sinamics</a>).

### Usage phases and their documents/tools (as an example)

| Usage phase            | Document/tool                                                                               |
|------------------------|---------------------------------------------------------------------------------------------|
| Orientation            | SINAMICS S Sales Documentation                                                              |
| Planning/configuration | SIZER Engineering Tool                                                                      |
|                        | Configuration Manuals, Motors                                                               |
| Deciding/ordering      | SINAMICS S120 catalogs                                                                      |
|                        | SINAMICS S120 and SIMOTICS (Catalog D 21.4)                                                 |
|                        | SINAMICS Converters for Single-Axis Drives and SIMOTICS Motors (Catalog D 31)               |
|                        | SINAMICS Converters for Single-Axis Drives – Built-In Units (D 31.1)                        |
|                        | SINAMICS Converters for Single-Axis Drives – Distributed Converters (D 31.2)                |
|                        | SINUMERIK 840 Equipment for Machine Tools (Catalog NC 62)                                   |
| Installation/assembly  | SINAMICS S120 Equipment Manual for Control Units and Additional System Components           |
|                        | SINAMICS S120 Equipment Manual for Booksize Power Units                                     |
|                        | SINAMICS S120 Equipment Manual for Booksize Power Units C/D Type                            |
|                        | SINAMICS S120 Equipment Manual for Chassis Power Units                                      |
|                        | SINAMICS S120 Equipment Manual for Chassis Power Units, Liquid-cooled                       |
|                        | SINAMICS S120 Equipment Manual water-cooled chassis power units for common cooling circuits |
|                        | SINAMICS S120 Equipment Manual for Chassis Power Units, Air-cooled                          |
|                        | SINAMICS S120 Equipment Manual for AC Drives                                                |
|                        | SINAMICS S120 Equipment Manual Combi                                                        |
|                        | SINAMICS S120M Equipment Manual Distributed Drive Technology                                |
|                        | SINAMICS HLA System Manual Hydraulic Drives                                                 |
| Commissioning          | Startdrive Commissioning Tool                                                               |
|                        | SINAMICS S120 Getting Started                                                               |
|                        | SINAMICS S120 Commissioning Manual                                                          |
|                        | SINAMICS S120 Function Manual Drive Functions                                               |
|                        | SINAMICS S120 Safety Integrated Function Manual                                             |
|                        | SINAMICS S120 Function Manual Communication                                                 |
|                        | SINAMICS S120/S150 List Manual                                                              |
|                        | SINAMICS HLA System Manual Hydraulic Drives                                                 |
| Usage/operation        | SINAMICS S120 Commissioning Manual                                                          |
|                        | SINAMICS S120/S150 List Manual                                                              |
|                        | SINAMICS HLA System Manual Hydraulic Drives                                                 |
| Maintenance/servicing  | SINAMICS S120 Commissioning Manual                                                          |
|                        | SINAMICS S120/S150 List Manual                                                              |
| References             | SINAMICS S120/S150 List Manual                                                              |
| l.                     |                                                                                             |

### Where can the various topics be found?

| Software                                       |                                                                              |                                                                                                   | Manual                                                                              |  |
|------------------------------------------------|------------------------------------------------------------------------------|---------------------------------------------------------------------------------------------------|-------------------------------------------------------------------------------------|--|
| Alarms Described in order of ascending numbers |                                                                              | ascending numbers                                                                                 | SINAMICS S120/S150 List Manual                                                      |  |
| Parameters                                     | Described in order of                                                        | ascending numbers                                                                                 | SINAMICS S120/S150 List Manual                                                      |  |
| Function block                                 | Sorted according to to                                                       | opic                                                                                              | SINAMICS S120/S150 List Manual                                                      |  |
| diagrams                                       | Described in order of                                                        | ascending numbers                                                                                 |                                                                                     |  |
| Drive functions                                |                                                                              |                                                                                                   | SINAMICS S120 Function Manual Drive Functions                                       |  |
| Communication topics                           |                                                                              |                                                                                                   | SINAMICS S120 Function Manual Communication (from firmware V5.2)                    |  |
| Safety Integrated Basic and Extended Functions |                                                                              | unctions                                                                                          | SINAMICS S120 Safety Integrated Function Manual                                     |  |
|                                                | Basic Functions                                                              |                                                                                                   | SINAMICS S120 Function Manual Drive Functions                                       |  |
| Commissioning                                  | Of a simple SINAMIC STARTER                                                  | S S120 drive with                                                                                 | Getting Started (up to Firmware V5.1 SP1)                                           |  |
| Commissioning                                  | With STARTER                                                                 |                                                                                                   | SINAMICS S120 Commissioning Manual (up to firmware V5.1 SP1)                        |  |
| Commissioning                                  | Of a simple SINAMIC Startdrive                                               | S S120 drive with                                                                                 | Getting Started (from Firmware V5.2)                                                |  |
| Commissioning                                  | With Startdrive                                                              |                                                                                                   | SINAMICS S120 Commissioning Manual (from firmware V5.2)                             |  |
| Web server                                     |                                                                              |                                                                                                   | SINAMICS S120 Function Manual Drive Functions                                       |  |
| Hardware                                       |                                                                              |                                                                                                   | Manual                                                                              |  |
| Control Units                                  | And expansion components:  Control Units Option Boards Terminal Modules      | <ul><li>HUB Modules</li><li>VSM10</li><li>Encoder system connection</li></ul>                     | SINAMICS S120 Equipment Manual for Control Units and Additional System Components   |  |
| Power units booksize                           | <ul><li>Line connection</li><li>Line Modules</li><li>Motor Modules</li></ul> | <ul> <li>DC link components</li> <li>Braking resistors</li> <li>Control cabinet design</li> </ul> | SINAMICS S120 Equipment Manual for Booksize Power Units                             |  |
| Power units, boo                               | ksize C/D type format                                                        |                                                                                                   | SINAMICS S120 Equipment Manual for Booksize Power Units C/D Type                    |  |
| Chassis power u                                | nits                                                                         |                                                                                                   | SINAMICS S120 Equipment Manual for Chassis Power Units, Air-cooled or Liquid-cooled |  |
| AC drive compor                                | nents                                                                        |                                                                                                   | SINAMICS S120 Equipment Manual for AC Drives                                        |  |
| S120 Combi com                                 | nponents                                                                     |                                                                                                   | SINAMICS S120 Equipment Manual Combi                                                |  |
| Diagnostics via LEDs                           | STARTER                                                                      |                                                                                                   | SINAMICS S120 Commissioning Manual (up to firmware V5.1 SP1)                        |  |
|                                                | Startdrive                                                                   |                                                                                                   | SINAMICS S120 Commissioning Manual (from firmware V5.2)                             |  |
| Meaning of the L                               | EDs                                                                          |                                                                                                   | Equipment Manuals                                                                   |  |
| High Frequency                                 | Drive components                                                             |                                                                                                   | SINAMICS S120 System Manual High Frequency Drives                                   |  |

### **Target group**

This documentation is intended for machine manufacturers, commissioning engineers, and service personnel who use the SINAMICS drive system.

#### **Benefits**

This manual provides all of the information, procedures and operator actions required for the particular usage phase.

### Standard scope

The scope of the functionality described in this document can differ from that of the drive system that is actually supplied.

- Other functions not described in this documentation might be able to be executed in the
  drive system. However, no claim can be made regarding the availability of these functions
  when the equipment is first supplied or in the event of service.
- The documentation can also contain descriptions of functions that are not available in a particular product version of the drive system. Please refer to the ordering documentation only for the functionality of the supplied drive system.
- Extensions or changes made by the machine manufacturer must be documented by the machine manufacturer.

For reasons of clarity, this documentation does not contain all of the detailed information on all of the product types, and cannot take into consideration every conceivable type of installation, operation and service/maintenance.

### **Technical Support**

Country-specific telephone numbers for technical support are provided in the Internet at the following address (<a href="https://support.industry.siemens.com/sc/ww/en/sc/2090">https://support.industry.siemens.com/sc/ww/en/sc/2090</a>) in the "Contact" area.

### Information about CANopen

Information about communication via CANopen is provided in the following Manual:

SINAMICS S120 Commissioning Manual CANopen Interface

### Compliance with the General Data Protection Regulation

Siemens respects the principles of data protection, in particular the data minimization rules (privacy by design).

For this product, this means:

The product does not process neither store any person-related data, only technical function data (e.g. time stamps). If the user links these data with other data (e.g. shift plans) or if he stores person-related data on the same data medium (e.g. hard disk), thus personalizing these data, he has to ensure compliance with the applicable data protection stipulations.

### **Notation**

The following notation and abbreviations are used in this documentation:

### Notation for faults and alarms (examples):

F12345 Fault 12345
 A67890 Alarm 67890
 C23456 Safety message

### Notation for parameters (examples):

p0918 Adjustable parameter 918
r1024 Display parameter 1024
p1070[1] Adjustable parameter 1070, index 1
p2098[1].3 Adjustable parameter 2098, index 1 bit 3
p0099[0...3] Adjustable parameter 99, indices 0 to 3
r0945[2](3) Display parameter 945, index 2 of drive object 3
p0795.4 Adjustable parameter 795, bit 4

# Table of contents

|   | Preface        |                                                                  | 3  |
|---|----------------|------------------------------------------------------------------|----|
| 1 | Fundame        | ntal safety instructions                                         | 13 |
|   | 1.1            | General safety instructions                                      | 13 |
|   | 1.2            | Warranty and liability for application examples                  | 13 |
|   | 1.3            | Industrial security                                              | 14 |
| 2 | General ir     | nformation                                                       | 17 |
|   | 2.1            | Field of application                                             | 17 |
|   | 2.2            | Platform Concept and Totally Integrated Automation               |    |
|   | 2.3            | System overview                                                  |    |
|   | 2.4            | X127 LAN (Ethernet)                                              |    |
|   | 2.5            | Communication services and used port numbers                     |    |
|   |                | ·                                                                |    |
|   | 2.6<br>2.6.1   | Time synchronization between the control and converter           |    |
|   | 2.6.2          | Set NTP time synchronization                                     |    |
|   | 2.6.3          | Messages and parameters                                          |    |
| 3 | Communi        | ication according to PROFIdrive                                  | 31 |
|   | 3.1            | PROFIdrive application classes                                   | 34 |
|   | 3.2            | Cyclic communication                                             | 37 |
|   | 3.2.1          | Telegrams and process data                                       | 37 |
|   | 3.2.2          | Information about control words and status words                 |    |
|   | 3.2.3          | Examples                                                         |    |
|   | 3.2.4          | Motion control with PROFIdrive                                   |    |
|   | 3.3            | Parallel operation of communication interfaces                   | 48 |
|   | 3.4            | Acyclic communication                                            |    |
|   | 3.4.1          | General information about acyclic communication                  |    |
|   | 3.4.2          | Structure of requests and responses                              |    |
|   | 3.4.3<br>3.4.4 | Determining the drive object numbers  Example 1: read parameters |    |
|   | 3.4.5          | Example 2: Writing parameters (multi-parameter request)          |    |
|   | 3.5            | Diagnostics channels                                             |    |
|   | 3.5.1          | PROFINET-based diagnostics                                       |    |
|   | 3.5.2          | PROFIBUS-based diagnostics                                       |    |
|   | 3.5.2.1        | Standard diagnostics                                             |    |
|   | 3.5.2.2        | Identifier-related diagnostics                                   |    |
|   | 3.5.2.3        | Status messages/module status                                    |    |
|   | 3.5.2.4        | Channel-related diagnostics                                      |    |
|   | 3.5.2.5        | Data sets DS0/DS1 and diagnostics alarm                          |    |

|   | 3.6            | Configuring telegrams in Startdrive                                                                         |     |
|---|----------------|----------------------------------------------------------------------------------------------------|-----|
|   | 3.6.1          | Displaying telegram configuration                                                                           |     |
|   | 3.6.2          | Settings for SINAMICS S120, S150, G150, G130, MV                                                            |     |
| 4 | Commun         | nication via PROFIBUS DP                                                                                    | 79  |
|   | 4.1            | General information about PROFIBUS                                                                          |     |
|   | 4.1.1          | General information about PROFIBUS for SINAMICS                                                             | 79  |
|   | 4.1.2          | Example: telegram structure for cyclic data transmission                                                    | 82  |
|   | 4.2            | Commissioning PROFIBUS                                                                                      |     |
|   | 4.2.1          | Setting the PROFIBUS interface                                                                              |     |
|   | 4.2.2          | PROFIBUS interface in operation                                                                             |     |
|   | 4.2.3          | Commissioning PROFIBUS                                                                                      |     |
|   | 4.2.4<br>4.2.5 | Diagnostics options SIMATIC HMI addressing                                                                  |     |
|   | 4.2.5<br>4.2.6 | Monitoring telegram failure                                                                                 |     |
|   |                | Motion Control with PROFIBUS                                                                                |     |
|   | 4.3            |                                                                                                    |     |
|   | 4.4            | Slave-to-slave communication                                                                                |     |
|   | 4.4.1          | Setpoint assignment in the subscriber                                                                       |     |
|   | 4.4.2<br>4.4.3 | Activating/parameterizing slave-to-slave communication  Commissioning PROFIBUS slave-to-slave communication |     |
|   | 4.4.3<br>4.4.4 | Diagnosing PROFIBUS slave-to-slave communication                                                            |     |
|   |                | Messages via diagnostics channels                                                                           |     |
| _ | 4.5            |                                                                                                    |     |
| 5 | Commur         | nication via PROFINET IO                                                                                    |     |
|   | 5.1            | General information about PROFINET IO                                                                       |     |
|   | 5.1.1          | Real-time (RT) and isochronous real-time (IRT) communication                                                |     |
|   | 5.1.2          | Addresses                                                                                                   |     |
|   | 5.1.3          | Dynamic IP address assignment  DCP flashing                                                                 |     |
|   | 5.1.4<br>5.1.5 | Data transfer                                                                                               |     |
|   | 5.1.6          | Communication channels for PROFINET                                                                         |     |
|   | 5.1.7          | References                                                                                                  |     |
|   | 5.1.8          | Overview of important parameters                                                                            |     |
|   | 5.2            | RT classes for PROFINET IO                                                                                  | 124 |
|   | 5.3            | PROFINET GSDML                                                                                              | 129 |
|   | 5.4            | Motion Control with PROFINET                                                                                | 131 |
|   | 5.5            | Communication with CBE20                                                                                    | 135 |
|   | 5.6            | Communication via PROFINET Gate                                                                             | 136 |
|   | 5.6.1          | Functions supported by PN Gate                                                                              |     |
|   | 5.6.2          | Preconditions for PN Gate                                                                                   |     |
|   | 5.7            | PROFINET with 2 controllers                                                                                 |     |
|   | 5.7.1          | Control Unit settings                                                                                       |     |
|   | 5.7.2          | Configuring Shared Device                                                                                   |     |
|   | 5.7.3          | Overview of important parameters                                                                            |     |
|   | 5.8            | PROFINET media redundancy                                                                                   | 151 |
|   | 5.9            | PROFINET system redundancy                                                                                  | 152 |

|   | 5.9.1<br>5.9.2   | Overview  Design, configuring and diagnostics              |     |
|---|------------------|------------------------------------------------------------|-----|
|   | 5.9.3            | Messages and parameters                                    |     |
|   | 5.10             | PROFlenergy                                                | 155 |
|   | 5.10.1           | Tasks of PROFlenergy                                       |     |
|   | 5.10.2<br>5.10.3 | PROFlenergy commands PROFlenergy measured values           |     |
|   | 5.10.3           | PROFlenergy energy-saving mode                             |     |
|   | 5.10.5           | PROFlenergy inhibit and pause time                         |     |
|   | 5.10.6           | Function diagrams and parameters                           | 161 |
|   | 5.11             | Messages via diagnostics channels                          | 161 |
|   | 5.12             | Support of I&M data sets 14                                | 163 |
| 6 | Commun           | ication via Modbus TCP                                     | 165 |
|   | 6.1              | Overview                                                   | 165 |
|   | 6.2              | Configuring Modbus TCP via interface X150                  | 167 |
|   | 6.3              | Configuring Modbus TCP via interface X1400                 | 168 |
|   | 6.4              | Mapping tables                                             | 169 |
|   | 6.5              | Write and read access using function codes                 | 172 |
|   | 6.6              | Communication via data set 47                              |     |
|   | 6.6.1            | Communication details                                      |     |
|   | 6.6.2<br>6.6.3   | Examples: Read parameter  Examples: Write parameter        |     |
|   | 6.7              | Communication procedure                                    |     |
|   | 6.8              | Messages and parameters                                    |     |
| 7 | Commun           | ication via Ethernet/IP (EIP)                              |     |
|   | 7.1              | Overview                                                   | 183 |
|   | 7.2              | Connecting the drive device to EIP                         | 184 |
|   | 7.3              | Requirements for communication                             | 185 |
|   | 7.4              | Configuring EIP via the onboard PROFINET X150 interface    | 186 |
|   | 7.5              | Configuring EIP via the X1400 interface at the CBE20       | 187 |
|   | 7.6              | Supported objects                                          | 188 |
|   | 7.7              | Integrating the drive device into the EIP network via DHCP | 200 |
|   | 7.8              | Messages and parameters                                    | 201 |
| 8 | Commun           | ication via SINAMICS Link                                  | 203 |
|   | 8.1              | Basic principles of SINAMICS Link                          | 203 |
|   | 8.2              | Topology                                                   | 205 |
|   | 8.3              | Configuring and commissioning                              | 207 |
|   | 8.4              | Example                                                    | 211 |
|   | 8.5              | Communication failure when booting or in cyclic operation. | 214 |

|   | 8.6      | Examples: Transmission times for SINAMICS Link | 214 |
|---|----------|------------------------------------------------|-----|
|   | 8.7      | Function diagrams and parameters               | 215 |
| Α | Appendix |                                                | 217 |
|   | A.1      | List of abbreviations                          | 217 |
|   | A.2      | Documentation overview                         | 227 |
|   | Index    |                                                | 220 |

Fundamental safety instructions

### 1.1 General safety instructions

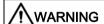

### Danger to life if the safety instructions and residual risks are not observed

If the safety instructions and residual risks in the associated hardware documentation are not observed, accidents involving severe injuries or death can occur.

- Observe the safety instructions given in the hardware documentation.
- Consider the residual risks for the risk evaluation.

### **MARNING**

### Malfunctions of the machine as a result of incorrect or changed parameter settings

As a result of incorrect or changed parameterization, machines can malfunction, which in turn can lead to injuries or death.

- Protect the parameterization (parameter assignments) against unauthorized access.
- Handle possible malfunctions by taking suitable measures, e.g. emergency stop or emergency off.

### 1.2 Warranty and liability for application examples

Application examples are not binding and do not claim to be complete regarding configuration, equipment or any eventuality which may arise. Application examples do not represent specific customer solutions, but are only intended to provide support for typical tasks.

As the user you yourself are responsible for ensuring that the products described are operated correctly. Application examples do not relieve you of your responsibility for safe handling when using, installing, operating and maintaining the equipment.

### 1.3 Industrial security

#### Note

#### Industrial security

Siemens provides products and solutions with industrial security functions that support the secure operation of plants, systems, machines and networks.

In order to protect plants, systems, machines and networks against cyber threats, it is necessary to implement – and continuously maintain – a holistic, state-of-the-art industrial security concept. Siemens' products and solutions constitute one element of such a concept.

Customers are responsible for preventing unauthorized access to their plants, systems, machines and networks. Such systems, machines and components should only be connected to an enterprise network or the Internet if and to the extent such a connection is necessary and only when appropriate security measures (e.g. firewalls and/or network segmentation) are in place.

For additional information on industrial security measures that may be implemented, please visit:

Industrial security (http://www.siemens.com/industrialsecurity)

Siemens' products and solutions undergo continuous development to make them more secure. Siemens strongly recommends that product updates are applied as soon as they are available and that the latest product versions are used. Use of product versions that are no longer supported, and failure to apply the latest updates may increase customer's exposure to cyber threats.

To stay informed about product updates, subscribe to the Siemens Industrial Security RSS Feed at:

Industrial security (http://www.siemens.com/industrialsecurity)

Further information is provided on the Internet:

Industrial Security Configuration Manual (https://support.industry.siemens.com/cs/ww/en/view/108862708)

### **MARNING**

### Unsafe operating states resulting from software manipulation

Software manipulations (e.g. viruses, trojans, malware or worms) can cause unsafe operating states in your system that may lead to death, serious injury, and property damage.

- Keep the software up to date.
- Incorporate the automation and drive components into a holistic, state-of-the-art industrial security concept for the installation or machine.
- Make sure that you include all installed products into the holistic industrial security concept.
- Protect files stored on exchangeable storage media from malicious software by with suitable protection measures, e.g. virus scanners.
- Protect the drive against unauthorized changes by activating the "know-how protection" drive function.

1.3 Industrial security

General information 2

### 2.1 Field of application

SINAMICS is the family of drives from Siemens designed for machine and plant engineering applications. SINAMICS offers solutions for all drive tasks:

- Simple pump and fan applications in the process industry
- Complex single drives in centrifuges, presses, extruders, elevators, as well as conveyor and transport systems
- Drive line-ups in textile, plastic film, and paper machines as well as in rolling mill plants
- High-precision servo drives in the manufacture of wind turbines
- Highly dynamic servo drives for machine tools, as well as packaging and printing machines

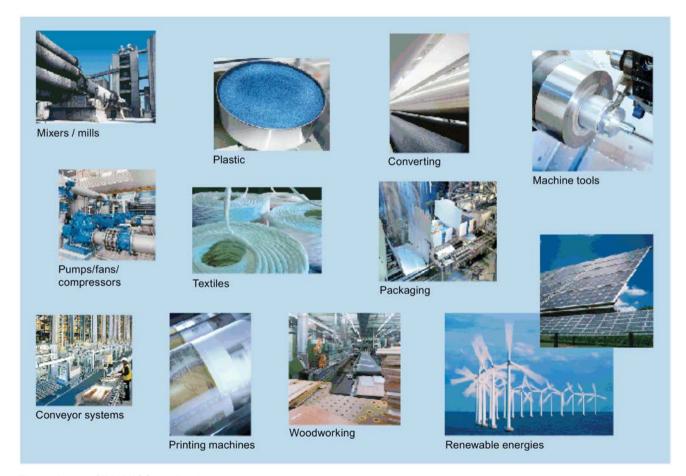

Figure 2-1 SINAMICS applications

### 2.2 Platform Concept and Totally Integrated Automation

Depending on the application, the SINAMICS range offers the ideal variant for any drive task.

- SINAMICS S handles complex drive tasks with synchronous motors and induction motors and fulfills stringent requirements regarding:
  - the dynamic performance and accuracy
  - the integration of extensive technological functions in the drive control system
- SINAMICS G is designed for standard applications with induction motors. These
  applications have less stringent requirements regarding the dynamic performance of the
  motor speed.
- SINAMICS V is designed to address applications where basic drive functions are available quickly and at a favorable cost - and which are easy to handle.

### 2.2 Platform Concept and Totally Integrated Automation

All SINAMICS versions are based on a platform concept. Joint hardware and software components, as well as standardized tools for design, configuration, and commissioning tasks ensure high-level integration across all components. SINAMICS handles a wide variety of drive tasks with no system gaps. The different SINAMICS versions can be easily combined with each other.

### Totally Integrated Automation (TIA) with SINAMICS S120

Apart from SIMATIC, SIMOTION and SINUMERIK, SINAMICS is one of the core components of TIA. It is thus possible to parameterize, program and commission all components in the automation system via the Startdrive commissioning tool using a standardized engineering platform and without any system transitions (seamless engineering). The system-wide data management functions ensure consistent data and simplify archiving of the entire plant project.

From V14, the Startdrive commissioning tool is an integral element of the TIA platform.

SINAMICS S120 supports communication via PROFINET and PROFIBUS DP.

#### Communication via PROFINET

This Ethernet-based bus enables control data to be exchanged at high speed via PROFINET IO with IRT or RT and makes SINAMICS S120 a suitable choice for integration in high-performance multi-axis applications. At the same time, PROFINET also uses standard IT mechanisms (TCP/IP) to transport information, e.g. operating and diagnostic data, to higher-level systems. This makes it easy to integrate into an IT corporate network.

#### Communication via PROFIBUS DP

This bus provides a high-performance, system-wide and integrated communication network which links all automation components of the automation solution:

- HMI (operator control and monitoring)
- Control
- Drives and I/O

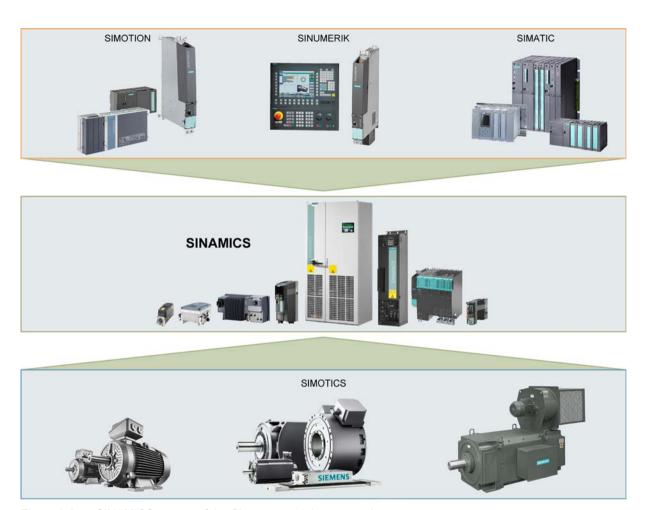

Figure 2-2 SINAMICS as part of the Siemens modular automation system

### 2.3 System overview

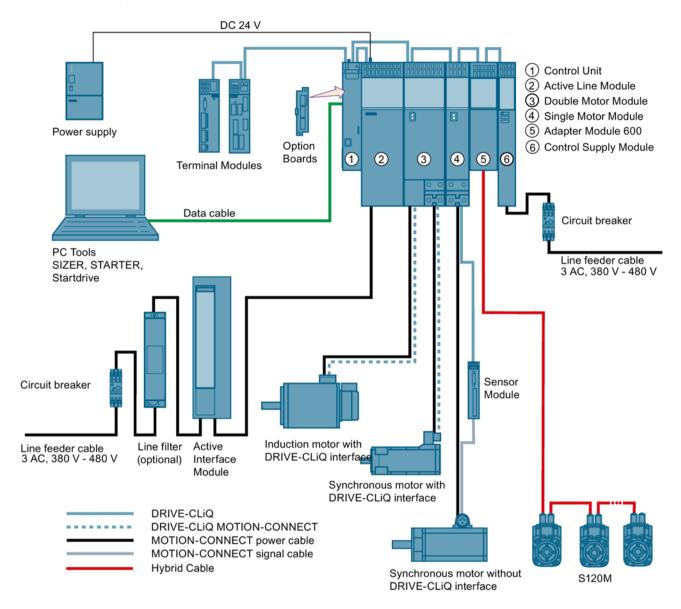

Figure 2-3 System overview, SINAMICS S120 with distributed servo drive technology S120M

### Modular system for sophisticated drive tasks

SINAMICS S120 solves complex drive tasks for a wide range of industrial applications and is, therefore, designed as a modular system. You can choose from many different harmonized components and functions to create a solution that best meets your requirements. SIZER, a high-performance engineering tool, makes it easier to select and determine the optimum drive configuration.

SINAMICS S120 is supplemented by a wide range of motors. SINAMICS S120 optimally supports:

- SINAMICS S120M
- Synchronous and induction motors
- Linear and torque motors

### System architecture with a central Control Unit

On the SINAMICS S120, the drive intelligence is combined with closed-loop control functions into Control Units. These units are capable of controlling drives in the vector, servo and V/f control modes. They also perform the speed and torque control functions plus other intelligent drive functions for all axes on the drive. Cross-axis couplings can be established within a component and easily configured in the Startdrive commissioning tool using a mouse.

### Functions for higher efficiency

- Basic functions: Speed control, torque control, positioning functions
- Intelligent starting functions for independent restart after power supply interruption
- BICO technology with interconnection of drive-related I/Os for easy adaptation of the drive system to its operating environment
- Integrated safety functions for rational implementation of safety concepts
- Regulated infeed/regenerative feedback functions for preventing undesirable reactions on the supply, allowing recovery of braking energy and ensuring greater stability against line fluctuations.

### DRIVE-CLiQ - the digital interface between SINAMICS components

Most of the SINAMICS S120 components, including the motors and encoders, are connected to each other via the common DRIVE-CLiQ serial interface. The standardized cables and connectors reduce the variety of different parts and cut storage costs. Encoder evaluations for converting standard encoder signals to DRIVE-CLiQ are available for third-party motors or retrofit applications.

### Electronic rating plates in all components

An important digital linkage element of the SINAMICS S120 drive system are the electronic type plates integrated in every component. They allow all drive components to be detected automatically via a DRIVE-CLiQ link. As a result, data does not have to be entered manually during commissioning or component replacement – helping to ensure that drives are commissioned more reliably.

The rating plate contains all the relevant technical data about that particular component. For motors, these are the parameters of the electrical equivalent circuit diagram and key values of the integrated motor encoder, for example.

In addition to the technical data, the type plate includes logistical data (manufacturer ID, article number and ID). Since this data can be called up electronically on site or remotely, all the components used in a machine can always be individually identified, which helps simplify servicing.

### 2.4 X127 LAN (Ethernet)

### 2.4 X127 LAN (Ethernet)

#### Note

#### Use

Ethernet interface X127 is intended for commissioning and diagnostics, which means that it must always be accessible (e.g. for service).

Further, the following restrictions apply to X127:

- Only local access is possible
- No networking or only local networking in a closed and locked electrical cabinet permissible

If it is necessary to remotely access the electrical cabinet, then additional security measures must be applied so that misuse through sabotage, unqualified data manipulation and intercepting confidential data is completely ruled out (also see "Industrial security (Page 14)").

### 2.5 Communication services and used port numbers

SINAMICS converters support the communication protocols listed in the following table. The address parameters, the relevant communication layer, as well as the communication role and the communication direction are decisive for each protocol. You require this information to match the security measures for the protection of the automation system to the used protocols (e.g. firewall). The security measures are restricted to Ethernet and PROFINET networks.

The following table shows the various layers and protocols that are used.

### Layers and protocols

| Protocol                                 | Port number  | (2) Link layer (4) Transport layer                                       | Function                                         | Description                                                                                                    |
|------------------------------------------|--------------|--------------------------------------------------------------------------|--------------------------------------------------|----------------------------------------------------------------------------------------------------|
| PROFINET protocols                       | •            | 1 7                                                                      | <u> </u>                                         |                                                                                                    |
| DCP Discovery and Configuration Protocol | Not relevant | (2) Ethernet II and IEEE 802.1Q and Ethertype 0x8892                     | Accessible nodes, PROFINET Discovery and config- | DCP is used by PROFINET to determine PROFINET devices and to make basic settings.                                 |
|                                          |              | (PROFINET)                                                               | uration                                          | DCP uses the special multicast MAC address:                                                                       |
|                                          |              |                                                                          |                                                  | xx-xx-xx-01-0E-CF,                                                                                                |
|                                          |              |                                                                          |                                                  | xx-xx-xx = Organizationally Unique Identifier                                                                     |
| LLDP                                     | Not relevant | (2) Ethernet II and                                                      | PROFINET Link                                    | LLDP is used by PROFINET                                                                                          |
| Link Layer Discovery<br>Protocol         |              | IEEE 802.1Q and<br>Ethertype 0x88CC<br>(PROFINET)                        | Layer Discovery protocol                         | to determine and manage<br>neighborhood relationships<br>between PROFINET devices.                                |
|                                          |              |                                                                          |                                                  | LLDP uses the special multicast MAC address:                                                                      |
|                                          |              |                                                                          |                                                  | 01-80-C2-00-00-0E                                                                                                 |
| MRP<br>Media Redundancy<br>Protocol      | Not relevant | (2) Ethernet II and<br>IEEE 802.1Q and<br>Ethertype 0x88E3<br>(PROFINET) | PROFINET medium redundancy                       | MRP enables the control of redundant routes through a ring topology.  MRP uses the special multicast MAC address: |
|                                          |              |                                                                          |                                                  | xx-xx-xx-01-15-4E,                                                                                                |
|                                          |              |                                                                          |                                                  | xx-xx-xx = Organizationally<br>Unique                                                                             |
|                                          |              |                                                                          |                                                  | Identifier                                                                                                    |

### 2.5 Communication services and used port numbers

| Protocol                                  | Port number    | (2) Link layer                                                           | Function                                                           | Description                                                                                                    |
|-------------------------------------------|----------------|--------------------------------------------------------------------------|--------------------------------------------------------------------|----------------------------------------------------------------------------------------------------|
|                                           |                | (4) Transport layer                                                      |                                                                    |                                                                                                    |
| PTCP Precision Transparent Clock Protocol | Not relevant   | (2) Ethernet II and IEEE 802.1Q and Ethertype 0x8892 (PROFINET)          | PROFINET send clock and time synchronisa- tion, based on IEEE 1588 | PTC enables a time delay measurement between RJ45 ports and therefore the send cycle synchronization and time synchronization. PTCP uses the special multicast MAC address: xx-xx-xx-01-0E-CF, xx-xx-xx = Organizationally Unique Identifier |
| PROFINET IO data                          | Not relevant   | (2) Ethernet II and<br>IEEE 802.1Q and<br>Ethertype 0x8892<br>(PROFINET) | PROFINET Cyclic<br>IO data transfer                                | The PROFINET IO telegrams are used to cyclically transfer IO data between the PROFINET IO controller and IO devices via Ethernet.                                                                                                    |
| PROFINET Context<br>Manager               | 34964          | (4) UDP                                                                  | PROFINET con-<br>nection less RPC                                  | The PROFINET context manager provides an endpoint mapper in order to establish an application relationship (PROFINET AR).                                                                                                    |
| Connection-oriented or                    | ommunication p | rotocols                                                                 |                                                                    |                                                                                                    |
| FTP File Transfer Protocol                | 21             | (4) TCP                                                                  | Server/<br>incoming                                                | FTP can be used for the first commissioning. FTP can be activated/deactivated using parameter p8908.                                                                                                    |
| DHCP Dynamic Host Configuration Protocol  | 68             | (4) UDP                                                                  | Dynamic Host<br>Configuration Pro-<br>tocol                        | Is used to query an IP address. Is closed when delivered, and is opened when selecting the DHCP mode.                                                                                                    |
| http<br>Hypertext Transfer<br>Protocol    | 80             | (4) TCP                                                                  | Hypertext transfer protocol                                        | http is used for the communication with the CU-internal web server.  Is open in the delivery state and can be deactivated.                                                                                                    |
| ISO on TCP<br>(according to<br>RFC 1006)  | 102            | (4) TCP                                                                  | ISO-on-TCP proto-<br>col                                           | ISO on TCP (according to RFC 1006) is used for the message-oriented data exchange to a remote CPU, WinAC, or devices of other suppliers.  Communication with ES, HMI, etc.  Is open in the delivery state and is always required.            |

| Protocol                                           | Port number | (2) Link layer      | Function                           | Description                                                                                                    |
|----------------------------------------------------|-------------|---------------------|------------------------------------|----------------------------------------------------------------------------------------------------|
|                                                    |             | (4) Transport layer |                                    |                                                                                                    |
| SNMP<br>Simple Network<br>Management Proto-<br>col | 161         | (4) UDP             | Simple network management protocol | SNMP enables the reading out<br>and setting of network man-<br>agement data (SNMP man-<br>aged Objects) by the SNMP<br>manager. |
|                                                    |             |                     |                                    | Is open in the delivery state and is always required.                                                                           |
| https<br>Secure Hypertext<br>Transfer Protocol     | 443         | (4) TCP             | Secure Hypertext transfer protocol | https is used for the communication with the CU-internal web server via Transport Layer Security(TLS).                          |
|                                                    |             |                     |                                    | Is open in the delivery state and can be deactivated.                                                                           |
| Internal protocol                                  | 5188        | (4) TCP             | Server/<br>incoming                | Communication with commissioning tools for downloading project data.                                                            |
| Reserved                                           | 4915265535  | (4) TCP<br>(4) UDP  | -                                  | Dynamic port area that is used for the active connection endpoint if the application does not specify the local port.           |
| EtherNet/IP protocols                              | •           |                     |                                    |                                                                                                    |
| Explicit messaging                                 | 44818       | (4) TCP<br>(4) UDP  | -                                  | Is used for parameter access, etc.                                                                                              |
|                                                    |             |                     |                                    | Is closed when delivered, and is opened when selecting EtherNet/IP.                                                             |
| Implicit messaging                                 | 2222        | (4) UDP             | -                                  | Is used for exchanging I/O data.                                                                                                |
|                                                    |             |                     |                                    | Is closed when delivered, and is opened when selecting EtherNet/IP.                                                             |
| Modbus TCP protocols                               | s (server)  |                     |                                    |                                                                                                    |
| Request & Response                                 | 502         | (4) TCP             | -                                  | Is used for exchanging data packages.                                                                                           |
|                                                    |             |                     |                                    | Is closed when delivered, and is opened when selecting Modbus TCP.                                                              |

### 2.6 Time synchronization between the control and converter

In the factory setting, SINAMICS S120 drives use an operating hours counter. Based on the operating hours, SINAMICS S120 saves alarms and warnings that occur. Using this method, it is not possible to have a comparable timestamp between various converters.

In order to obtain a comparable timestamp between several converters, you must change over the operating hours counting to time in the UTC format and synchronize with the time master (control system).

This means that the events of all bus nodes, which are synchronized with the control system time, can be referenced with one another.

Benefits: Improved diagnostic options by having a comparable time stamp of the bus nodes involved.

Converters provide the following options to synchronize the time:

| Synchronization type                                                      | Accuracy      |
|---------------------------------------------------------------------------|---------------|
| Basic synchronization                                                     | approx. 100ms |
| Synchronization using ping compensation for non-isochronous communication | approx. 10 ms |
| Synchronization using ping compensation for isochronous communication     | approx. 1 ms  |
| Synchronization with the Network Time Protocol via a PROFINET connection  | approx. 10 ms |

### Principle of operation of time synchronization

#### **Basic synchronization**

The control system transfers the time to the converter at time intervals that you specify in the control system. Transfer is realized acyclically in the UTC format. The converter accepts this time as soon as transfer has been completed without correcting the transfer duration. The converter logs alarms and warnings based on this time.

### Time synchronization with ping compensation

At intervals that you specify in the control system, the control system sends a ping (a positive signal edge) cyclically to the converter. Simultaneously, in acyclic operation, the device sends the time in the UTC format in what is known as "snap".

As soon as the ping has been received in the drive, a timer starts which measures the time until the snap has been completely transferred. The drive accepts the time that the snap transfers. It then corrects it by the time that has expired between receiving the ping and the complete transfer of the snap.

If the snap has not been transferred within 5 s after receiving the ping, then this synchronization cycle is not used.

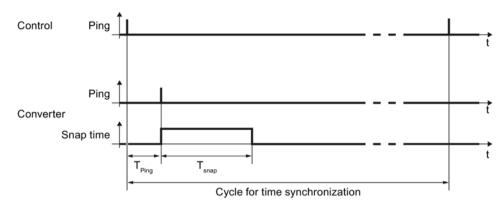

Figure 2-4 Ping snap

Differences for isochronous and non-isochronous communication:

| Communication   | Description                                                                                  |
|-----------------|----------------------------------------------------------------------------------------------|
| Isochronous     | The ping compensation value is determined in the converter.                                  |
| not isochronous | You can influence the accuracy of the ping compensation using the PZD sampling time (p2048). |

### Time synchronization via Network Time Protocol (NTP)

Through NTP, all computers worldwide can synchronize their time. An inverter configured as an NTP client synchronizes the time via a PROFINET connection to an NTP server (a time source).

As NTP server, the following constellations are possible:

- Local NTP server that receives the time via GPS or DCF77 (e.g. SICLOCK).
- Control as NTP server if the plant network is divided into a control level and a field level.

### 2.6.1 Setting SINAMICS time synchronization

### Setting time synchronization

- 1. Using p3100, changeover the time format from operating hours into the UTC format (see "Changing the time format").
- 2. Set the synchronization technique:
  - Basic synchronization (p3103 = 2)
  - Time synchronization with ping compensation (p3103 = 0)
- 3. Using p3104, set the ping source:
  - If you are working with one of the telegrams 390, 391 or 392, then the source of the ping (p3104) is internally connected with bit 1 of the CU control word (DO1:CU\_STW.1). In this case, parameter p3104 is blocked.
  - If you are using a free telegram (999), interconnect the ping source (p3104) via BICO in the control word.
  - If you are working with CANopen, interconnect a free bit in the CANopen control word with p3104 via a BICO connection.

#### Result:

After time synchronization, the current time is obtained from the time transferred by the time master plus the necessary delay time associated with the transfer (ping-snap time).

The actual UTC time is displayed in the drive system using r3102.

At certain intervals, synchronization (according to the same technique) is repeated (depending on the setting in the time master).

If a previously defined tolerance window is exceeded, then alarm A01099 is output. Define the tolerance window for time synchronization using p3109. If alarm A01099 occurs, then generally the synchronization interval is too long.

In this case, reduce the synchronization interval in your control system.

### Changing the time format

The time format is entered via parameter p3100. This parameter cannot be changed online To change the value, proceed as follows:

- 1. Connect Startdrive ONLINE with the converter.
- 2. Carry out an upload using the "Load from device" function.
- 3. In Startdrive, exit the ONLINE mode.
- 4. Offline, make the setting p3100 = 1.
- 5. Reactivate the ONLINE mode.
- 6. Carry out a parameter download ("Load to device").
- 7. Save the settings in a non-volatile fashion on the memory card of the drive. You have now changed over the converter time format to the UTC format.

#### Application example

You can find an application example for SINAMICS time synchronization in the SIEMENS "Industry Online Support":

Example: Specific SINAMICS time synchronization (https://support.industry.siemens.com/cs/de/en/view/88231134)

### 2.6.2 Set NTP time synchronization

### Setting time synchronization with NTP

- 1. Using p3100, changeover the time format from operating hours into the UTC format (see "Changing the time format").
- 2. Set the synchronization technique NTP (p3103 = 4).
- 3. Set the IP address of the NTP server used (p3105[0...3]).
  - Special case: To use a PROFINET controller as NTP server, set p3105[0...3] = 0.
- 4. Set the local time zone (p3106).

#### Result:

After successful NTP time synchronization, the NTP time is converted to the already existing UTC time.

If a previously defined tolerance window is exceeded, then alarm A01099 is output. The tolerance window for time synchronization is defined using p3109. If alarm A01099 occurs, then generally the synchronization interval is too long.

The converter outputs alarm A01097 if it does not reach the set NTP server within 10 minutes.

### Changing the time format

The time format is entered via parameter p3100. This parameter cannot be changed online To change the value, proceed as follows:

- 1. Connect Startdrive ONLINE with the converter.
- 2. Carry out an upload using the "Load from device" function.
- 3. In Startdrive, exit the ONLINE mode.
- 4. Offline, make the setting p3100 = 1.
- 5. Reactivate the ONLINE mode.
- 6. Carry out a parameter download ("Load to device").
- 7. Save the settings in a non-volatile fashion on the memory card of the drive.

You have now changed over the converter time format to UTC format.

### Application example

You can find the following application example in the SIEMENS "Industry Online Support":

Example: Converter as NTP client

(https://support.industry.siemens.com/cs/ww/en/view/82203451)

2.6 Time synchronization between the control and converter

### 2.6.3 Messages and parameters

### Faults and alarms (see SINAMICS S120/S150 List Manual)

A01099 UTC synchronization tolerance violated

• A01097 (N) NTP server cannot be reached

### Overview of important parameters (see SINAMICS S120/S150 List Manual)

| • | p2048 | IF1 PROFIdrive PZD sampling time |
|---|-------|----------------------------------|
| • | p3100 | RTC time stamp mode              |

p3101[0...1] Set UTC time
 r3102[0...1] Display UTC time

p3103 UTC synchronization technique
 p3104 BI: UTC PING synchronization

• p3105[0...3] NTP server IP address

• p3106 NTP time zone

• r3107[0...3] UTC synchronization time out of tolerance

r3108[0...1] UTC synchronization deviation
 p3109 UTC synchronization tolerance

• p3116 BI: Suppress automatic acknowledgment

Communication according to PROFIdrive

3

PROFIdrive is the PROFIBUS and PROFINET profile for drive technology with a wide range of applications in production and process automation systems.

PROFIdrive is independent of the bus system used (PROFIBUS, PROFINET).

#### Note

PROFIdrive for drive technology is standardized and described in the following document:

 PROFIdrive – Profile Drive Technology, PROFIBUS User Organization e. V. Haid-und-Neu-Straße 7, D-76131 Karlsruhe, Internet: (http://www.profibus.com)

IEC 61800-7

#### PROFIdrive device classes

Table 3-1 PROFIdrive device classes

| PROFIdrive                                                                          | PROFIBUS DP       | PROFINET IO   | Example                                          |
|-------------------------------------------------------------------------------------|-------------------|---------------|--------------------------------------------------|
| Peripheral device (P device)                                                        | DP slave          | IO Device     | Drive unit, Control Unit<br>CU320-2              |
| Motion controller (higher-<br>level controller or host of the<br>automation system) | Class 1 DP master | IO Controller | Higher-level control,<br>SIMATIC S7 and SIMOTION |
| Supervisor (engineering station)                                                    | Class 2 DP master | IO Supervisor | Programming devices, human machine interfaces    |

### Note

Function Manual, 12/2018, 6SL3097-5BD00-0BP0

### Consistent naming conventions

For reasons of consistency, the terms "device", "controller", and "supervisor" are used below. The terms "slave" and "master" are only applied in the PROFIBUS chapter and are used there still.

### Controller, Supervisor and drive unit

Table 3-2 Properties of the Controller, Supervisor and drive units

| Properties       | Controller                         | Supervisor | Drive unit                                 |
|------------------|------------------------------------|------------|--------------------------------------------|
| As bus node      | Active                             |            | Passive                                    |
| Send messages    | Permitted without external request |            | Only possible on request by the Controller |
| Receive messages | Possible without any restrictions  |            | Only receive and acknowledge permitted     |

### **Communication types**

4 communication types are defined in the PROFIdrive profile:

- Cyclic data exchange via a cyclic data channel
   Motion control systems require cyclically updated data in operation for open-loop and
   closed-loop control tasks. This data must be sent to the drive units in the form of
   setpoints or transmitted from the drive units in the form of actual values, via the
   communications system. Transmission of this data is usually time-critical.
- Acyclic data exchange via an acyclic data channel
   The PROFIdrive profile also provides an acyclic parameter channel to exchange
   parameters between the controller or the supervisor and drive units. Access to this data
   is not time-critical.
- Alarm channel Alarms are output on an event-driven basis, and show the occurrence and expiry of error states.
- Isochronous mode
  - Cyclic data exchange in a fixed time grid
  - The controller and device are synchronized

### Interface IF1 and IF2

The CU320-2 Control Unit can communicate via two different interfaces (IF1 and IF2).

You can assign both interfaces to the following physical interfaces (p8839):

- (1) Onboard X126 PROFIBUS / X150 PROFINET
- (2) Communication Board X1400

Table 3-3 Properties of IF1 and IF2

|                                 | IF1           | IF2           |
|---------------------------------|---------------|---------------|
| PROFIdrive and SIEMENS telegram | x             | -             |
| Free telegram                   | x             | х             |
| Isochronous mode                | x             | x             |
| Drive object types              | All           | All           |
| Can be used for                 | PROFINET IO   | PROFINET IO   |
|                                 | PROFIBUS DP   | PROFIBUS DP   |
|                                 | SINAMICS Link | CANopen       |
|                                 | PN Gate       | SINAMICS Link |
|                                 | Ethernet/IP   | PN Gate       |
|                                 |               | Ethernet/IP   |
| Cyclic operation                | x             | x             |
| PROFIsafe                       | X             | x             |

### Note

For additional information on the IF1 and IF2 interfaces, see chapter "Parallel operation of communication interfaces (Page 48)" in this manual.

### Connecting a PG/PC with the Startdrive commissioning tool

The following connection options are available for Startdrive for commissioning a Control Unit with a PG/PC using a commissioning tool.

- PROFINET
- Ethernet

### See also

Industrial security (Page 14)

### 3.1 PROFIdrive application classes

There are different application classes for PROFIdrive according to the scope and type of the application processes. PROFIdrive features a total of 6 application classes, the 3 most important are compared here.

• Class 1 (AK1):

The drive is controlled using a speed setpoint via PROFIBUS/PROFINET. In this case, speed control is fully handled in the drive.

Typical application examples include simple frequency converters for controlling pumps and fans.

Class 3 (AK3):

In addition to the speed control, the drive also includes a positioning control, which means that it operates as an autonomous single-axis positioning drive while the higher-level technological processes are performed in the control system. Positioning requests are transferred to the drive controller via PROFINET (or PROFIBUS) and started.

Class 4 (AK4):

This PROFIdrive application class defines a speed setpoint interface, where the speed control is realized in the drive and the closed-loop position control in the control system, such as is required for robotics and machine tool applications with coordinated motion sequences on multiple drives.

Motion control is primarily implemented using a central numerical controller (NC). The position control loop is closed via the bus, i.e. the communication between the controller and the drive must be isochronous.

# Selection of telegrams depending on the PROFIdrive application class

The following Table provides an overview of which telegram can be used reach which PROFIdrive application class:

Table 3-4 Selection of telegrams depending on the PROFIdrive application class

| Telegram<br>(p0922 = x) | Description                                                                                                    | Class 1 | Class 3 | Class 4 |
|-------------------------|----------------------------------------------------------------------------------------------------|---------|---------|---------|
| 1                       | Speed setpoint, 16-bit                                                                                                  | Х       | -       | -       |
| 2                       | Speed setpoint, 32-bit                                                                                                  | Х       | -       | -       |
| 3                       | Speed setpoint, 32-bit with 1 position encoder                                                                          | Х       | -       | х       |
| 4                       | Speed setpoint, 32-bit with 2 position encoders                                                                         | Х       | -       | х       |
| 5                       | Speed setpoint, 32 bit with 1 position encoder and Dynamic Servo Control                                                | -       | -       | Х       |
| 6                       | Speed setpoint, 32 bit with 2 position encoders and Dynamic Servo Control                                               | -       | -       | х       |
| 7                       | Basic positioner with selection of the traversing block                                                                 | -       | Х       | -       |
| 9                       | Basic positioner with direct setpoint input (MDI)                                                                       | -       | Х       | -       |
| 20                      | 16-bit speed setpoint for VIK-Namur                                                                                     | Х       | -       | -       |
| 81                      | Standard encoder                                                                                                    | -       | -       | -       |
| 82                      | Standard encoder with speed actual value 16 bit                                                                         | -       | -       | -       |
| 83                      | Standard encoder with speed actual value 32 bit                                                                         | -       | -       | -       |
| 102                     | Speed setpoint, 32 bit with 1 position encoder and torque reduction                                                     | Х       | -       | х       |
| 103                     | Speed setpoint, 32 bit with 2 position encoders and torque reduction                                                    | Х       | -       | х       |
| 105                     | Speed setpoint, 32 bit with 1 position encoder, torque reduction and Dynamic Servo Control                              | -       | -       | х       |
| 106                     | Speed setpoint, 32 bit with 2 position encoders, torque reduction and Dynamic Servo Control                             | -       | -       | х       |
| 110                     | Basic positioner with direct setpoint input (MDI), override and position actual value                                   | -       | х       | -       |
| 111                     | Basic positioner with direct setpoint input (MDI), override, position actual value and speed actual value               | -       | х       | -       |
| 116                     | 32-bit speed setpoint with 2 position encoders, torque reduction, DSC and additional actual values                      | -       | -       | х       |
| 118                     | 32-bit speed setpoint with 2 position encoders, torque reduction, DSC, additional actual values and 2 external encoders | -       | -       | х       |
| 125                     | Dynamic Servo Control with torque precontrol, 1 position encoder (encoder 1)                                            | -       | -       | х       |
| 126                     | Dynamic Servo Control with torque precontrol, 2 position encoders (encoder 1 and encoder 2)                             | -       | -       | х       |
| 136                     | Dynamic Servo Control with torque precontrol, 2 position encoders (encoder 1 and encoder 2), 4 trace signals            | -       | -       | х       |
| 138                     | Dynamic Servo Control with torque precontrol, 2 external position encoders (encoder 2 and encoder 3), 4 trace signals   | -       | -       | х       |

## 3.1 PROFIdrive application classes

| Telegram<br>(p0922 = x) | Description                                                                                                    | Class 1 | Class 3 | Class 4 |
|-------------------------|----------------------------------------------------------------------------------------------------|---------|---------|---------|
| 139                     | Speed/position control with Dynamic Servo Control and torque precontrol, 1 position encoder, clamping status, additional actual values                                                       | -       | -       | х       |
| 146                     | Closed-loop speed/position control with Dynamic Servo Control and torque precontrol, 2 position encoders (encoder 1 and encoder 2), additional actual values, adaptation parameters          | -       | -       | х       |
| 148                     | Closed-loop speed/position control with Dynamic Servo Control and torque precontrol, 2 external position encoders (encoder 2 and encoder 3), additional actual values, adaptation parameters | -       | -       | х       |
| 149                     | Speed/position control with Dynamic Servo Control and torque precontrol, 1 position encoder, clamping status, additional actual values, adaptation parameters                                | -       | -       | х       |
| 166                     | Hydraulic axis (HLA) with two encoder channels and HLA additional signals                                                                                                    | -       | -       | -       |
| 220                     | Speed setpoint, 32 bit, metal industry                                                                                                    | х       | -       | -       |
| 352                     | 16-bit speed setpoint for PCS7                                                                                                    | х       | -       | -       |
| 370                     | Infeed                                                                                                    | -       | -       | -       |
| 371                     | Infeed, metal industry                                                                                                    | -       | -       | -       |
| 390                     | Control Unit with digital inputs DI 0 DI 15 and digital outputs DO 8 DO 15                                                                                                    | -       | -       | -       |
| 391                     | Control Unit with digital inputs DI 0 DI 15, DO 8 DO 15 and 2 probes                                                                                                    | -       | -       | -       |
| 392                     | Control Unit with digital inputs DI 0 DI 15, digital outputs DO 8 DO 15 and 6 probes                                                                                                    | -       | -       | -       |
| 393                     | Control Unit with digital inputs DI 0 DI 22, digital outputs DO 8 DO 16, 8 probes and analog input                                                                                           | -       | -       | -       |
| 394                     | Control Unit with digital inputs DI 0 DI 22 and digital outputs DO 8 DO 16                                                                                                    | -       | -       | -       |
| 395                     | Control Unit with digital inputs DI 0 DI 22, digital outputs DO 8 DO 16 and 16 probes                                                                                                    | -       | -       | -       |
| 700                     | Supplementary PZD-0/3                                                                                                    | -       | -       | -       |
| 701                     | Supplementary PZD-2/5                                                                                                    | -       | -       | -       |
| 750                     | Supplementary PZD-3/1                                                                                                    | -       | -       | -       |
| 999                     | Free interconnection and length                                                                                                    | х       | х       | х       |

# Dynamic Servo Control (DSC)

The PROFIdrive profile contains the "Dynamic Servo Control" control concept. This requires PROFIdrive application class 4 and transfers not only the speed setpoint, but also the KPC position controller gain factor and the XERR system deviation. With the aid of this data, the position controller can be calculated in the drive. The position setpoint interpolation is still performed in the controller. This can be used to significantly increase the dynamic stability/stiffness of the position control loop in PROFIdrive application class 4.

# 3.2 Cyclic communication

Cyclic communication is used to exchange time-critical process data (e.g. setpoints and actual values).

# 3.2.1 Telegrams and process data

The process data (PZD) that is to be transferred is defined through the configuration of the drive unit (Control Unit). From the perspective of the drive unit, the received process data represents the receive words and the process data to be sent the send words.

## PROFIdrive telegrams

Standard telegrams

The standard telegrams are structured in accordance with the PROFIdrive profile. The drive-internal process data links are set up automatically in accordance with the set telegram number.

The SINAMICS S120/S150 List Manual contains the standard telegrams in the following function diagrams:

- 2415 PROFIdrive Standard telegrams and process data 1
- 2416 PROFIdrive Standard telegrams and process data 2
- Manufacturer-specific telegrams

The manufacturer-specific telegrams are structured in accordance with internal company specifications. The drive-internal process data links are set up automatically in accordance with the set telegram number.

The SINAMICS S120/S150 List Manual contains the manufacturer-specific telegrams (SIEMENS telegrams) in the following function diagrams:

- 2419 PROFIdrive Manufacturer-specific telegrams and process data 1
- 2420 PROFIdrive Manufacturer-specific telegrams and process data 2
- 2421 PROFIdrive Manufacturer-specific telegrams and process data 3
- 2422 PROFIdrive Manufacturer-specific telegrams and process data 4

### 3.2 Cyclic communication

### • Supplementary telegrams

The SINAMICS S120/S150 List Manual contains supplementary telegrams in the following function diagrams:

- 2423 PROFIdrive Manufacturer-specific/free telegrams and process data
- Free telegrams (p0922 = 999)

The SINAMICS S120/S150 List Manual contains free telegrams in the following function diagrams:

- 2468 PROFIdrive IF1 receive telegram, free interconnection via BICO (p0922 = 999)
- 2470 PROFIdrive IF1 send telegram, free interconnection via BICO (p0922 = 999)

The receive and send data can be freely connected using BICO technology.

|                                            | SERVO, TM41                                          | VECTOR            | CU_S             | A_INF, B_INF,<br>S_INF | TB30, TM31,<br>TM15DI_DO,<br>TM120,<br>TM150               | ENCODER        |
|--------------------------------------------|------------------------------------------------------|-------------------|------------------|------------------------|------------------------------------------------------------|----------------|
| Receive process of                         | lata                                                 |                   |                  |                        |                                                            |                |
| DWORD con-<br>nector output                | r2060[0 18]                                          | r2060[0 30]       | -                | -                      | -                                                          | r2060[0 2]     |
| WORD connect-<br>or output                 | r2050[0 19]                                          | r2050[0 31]       | r2050[0 19]      | r2050[0 9]             | r2050[0 4]                                                 | r2050[0 3]     |
| Binector output                            | r2090.0 15<br>r2091.0 15<br>r2092.0 15<br>r2093.0 15 |                   | r2090.i          |                        | r2090.0<br>15<br>r2091.0<br>15<br>r2092.0<br>15<br>r2093.0 |                |
| Free connector-<br>binector convert-<br>er | p2099[0 1] / r2094.0 15, r2095.0 15                  |                   |                  |                        |                                                            |                |
| Send process data                          | 1                                                    |                   |                  |                        |                                                            |                |
| DWORD con-<br>nector input                 | p2061[0 26]                                          | p2061[0 30]       | -                | -                      | -                                                          | p2061[0<br>10] |
| WORD connect-<br>or input                  | p2051[0 27]                                          | p2051[0 31]       | p2051[0 24]      | p2051[0 9]             | p2051[0 4]                                                 | p2051[0<br>11] |
| Free binector-<br>connector con-<br>verter | p2080[0 1                                            | 15], p2081[0 15], | p2082[0 15], p20 | 083[0 15], p20         | 84[015] / r208                                             | 9[0 4]         |

### **Telegram interconnections**

- The telegram interconnection is made automatically and blocked.
  - Telegrams 20, 111, 220, 352 are exceptions. There, in addition to the fixed interconnections, selected process data (PZD) can be interconnected as required in the send/receive telegram.
- When you change p0922 ≠ 999 to p0922 = 999, the previous telegram interconnection is retained. You can now change this telegram interconnection.
- If p0922 = 999, a telegram can be selected in p2079. A telegram interconnection is automatically made and blocked. The telegram can also be extended.

This is an easy method for creating extended telegram interconnections on the basis of existing telegrams.

### The telegram structure

- Parameter p0978 contains the drive objects that use a cyclic PZD exchange. All drive objects after the first zero do not participate in the cyclic exchange.
- If the value 255 is written to p0978, this drive object is visible to the PROFIdrive controller and empty (without actual process data exchange). This permits cyclic communication of a PROFIdrive controller in the following cases:
  - with unchanged configuration to drive units that have a different number of drive objects.
  - with deactivated drive objects, without having to change the project
- One PZD = one word.
- Physical word and double word values are inserted in the telegram as referenced variables.
- p200x apply as reference variables (telegram contents = 4000 hex or 4000 0000 hex in the case of double words if the input variable has the value p200x).

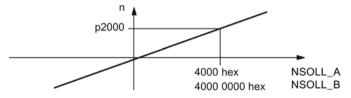

Figure 3-1 Normalization of speed

You can find the detailed structure of the telegrams in the SINAMICS S120/S150 List Manual in the associated function diagrams.

# Which drive objects support which telegrams?

| Drive object             | Telegrams (p0922)                                                                                | Function dia-<br>grams    |
|--------------------------|--------------------------------------------------------------------------------------------------|---------------------------|
| A_INF                    | 370, 371, 999                                                                                    | 2421, 2423                |
| B_INF                    | 370, 371, 999                                                                                    | 2421, 2423                |
| S_INF                    | 370, 371, 999                                                                                    | 2421, 2423                |
| SERVO                    | 1, 2, 3, 4, 5, 6, 102, 103, 105, 106, 116, 118, 125, 126, 136, 138, 139, 146, 148, 149, 220, 999 | 2415, 2419,<br>2420, 2423 |
| SERVO (EPOS)             | 7, 9, 110, 111, 999                                                                              | 2415, 2423                |
| SERVO (position control) | 139, 149, 999                                                                                    | 2420, 2423                |
| VECTOR                   | 1, 2, 3, 4, 20, 220, 352, 999                                                                    | 2415, 2416,<br>2421, 2423 |
| VECTOR (EPOS)            | 7, 9, 110, 111, 999                                                                              | 2415, 2419,<br>2423       |
| ENC                      | 81, 82, 83, 999                                                                                  | 2416, 2423                |
| TM15DI_DO                | No predefined telegram.                                                                          | -                         |
| HLA                      | 166, 999                                                                                         | 2415, 2420,<br>2423       |
| TM31                     | No predefined telegram.                                                                          | -                         |
| TM41                     | 3, 999                                                                                           | 2415, 2423                |
| TM120                    | No predefined telegram.                                                                          | -                         |
| TM150                    | No predefined telegram.                                                                          | -                         |
| TB30                     | No predefined telegram.                                                                          | -                         |
| CU_S                     | 390, 391, 392, 393, 394, 395, 999                                                                | 2422, 2423                |

Depending on the drive object, different process data (PZD) can be sent and received:

| Drive objects |      | Maximum number of PZD |  |  |
|---------------|------|-----------------------|--|--|
|               | Send | Receive               |  |  |
| A_INF         | 10   | 10                    |  |  |
| B_INF         | 10   | 10                    |  |  |
| S_INF         | 10   | 10                    |  |  |
| SERVO         | 28   | 20                    |  |  |
| VECTOR        | 32   | 32                    |  |  |
| ENC           | 12   | 4                     |  |  |
| TM15DI_DO     | 5    | 5                     |  |  |
| TM31          | 5    | 5                     |  |  |
| TM41          | 28   | 20                    |  |  |
| TM120         | 5    | 5                     |  |  |
| TM150         | 5    | 5                     |  |  |
| TB30          | 5    | 5                     |  |  |
| CU            | 25   | 20                    |  |  |

#### Interface Mode

Interface Mode is used for displaying the assignment of the control and status words in line with other drive systems and standardized interfaces.

Interface Mode cannot be set by p2038, but rather by setting the telegrams in p0922:

- When standard telegram 20 is set, the "VIK-NAMUR" Interface Mode is permanently specified (p2038 = 2). This relationship cannot be changed.
- When telegrams 102, 103, 105, 106, 116, 118, 125, 126, 136, 138, 139, 146, 148, 149 and 166 are set, the "SIMODRIVE 611 universal" Interface Mode is permanently specified (p2038 = 1). This relationship cannot be changed.
- When all other telegrams are set, the "SINAMICS" Interface Mode is permanently specified (p2038 = 0). This relationship cannot be changed.

## 3.2.2 Information about control words and status words

### Overview of control words and setpoints

A detailed overview of the control words and setpoints is contained in the SINAMICS S120/S150 List Manual in the following function diagrams:

- 2439 PROFIdrive PZD receive signals, profile-specific interconnection
- 2440 PROFIdrive PZD receive signals, manufacturer-specific interconnection

### Overview of status words and actual values

A detailed overview of the status words and actual values is contained in the SINAMICS S120/S150 List Manual in the following function diagrams:

- 2449 PROFIdrive PZD send signals, profile-specific interconnection
- 2450 PROFIdrive PZD send signals, manufacturer-specific interconnection

### 3.2 Cyclic communication

# 3.2.3 Examples

Based on the PROFIdrive communication of the encoder interface, the following application examples show:

- The chronological sequence of the communication
- The chronological changes to the control and status words
- The mutual dependencies of these changes

## Example: Encoder interface

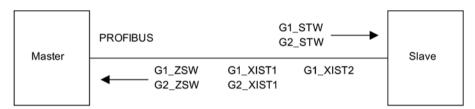

Figure 3-2 Example of encoder interface (encoder 1: Two actual values, encoder 2: One actual value)

## Example: Find reference mark

Assumptions for the example:

- Distance-coded reference mark
- Two reference marks (function 1 / function 2)
- Position control with encoder 1

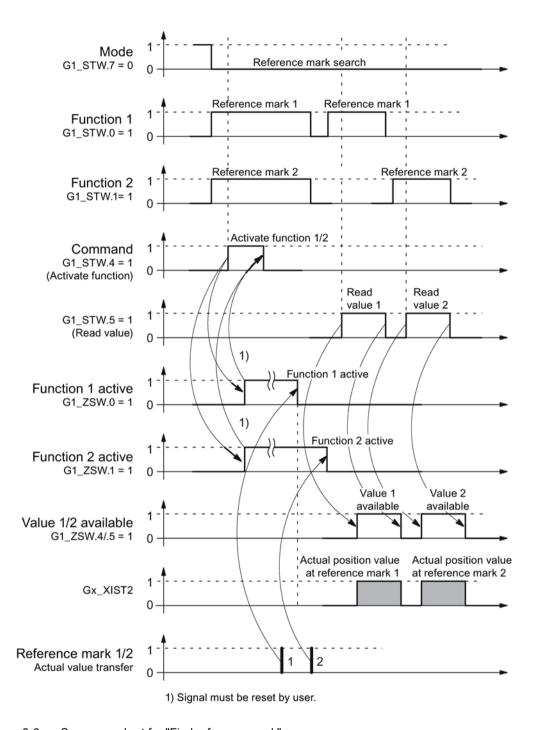

Figure 3-3 Sequence chart for "Find reference mark"

## **Example: Flying measurement**

Assumptions for the example:

- Measuring probe with rising edge (function 1)
- Position control with encoder 1

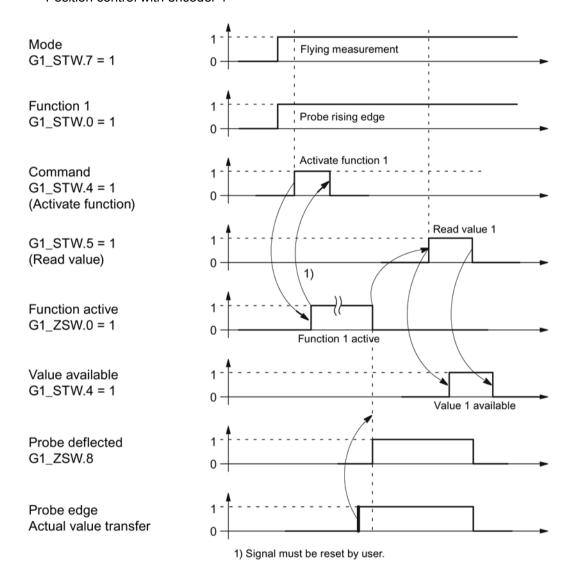

Figure 3-4 Sequence chart for "Flying measurement"

### 3.2.4 Motion control with PROFIdrive

An isochronous drive coupling can be established between the control and device using the "Motion control with PROFIdrive" function.

#### Note

The isochronous drive coupling is defined in the following documentation:

## PROFIdrive Profile Drive Technology

PROFIBUS User Organization e. V. Haid-und-Neu-Straße 7, D-76131 Karlsruhe, Internet: (http://www.profibus.com)

## **Properties**

- No additional parameters need to be entered in addition to the bus configuration in order to activate this function, the master and slave must only be preset for this function (PROFIBUS).
- The controller-side default setting is made via the hardware configuration, e.g. HW Config with SIMATIC S7. The device-side default setting is made using the parameterization telegram when the bus ramps up.
- Fixed sampling times are used for all data communication.
- The Global Control (GC) clock information on PROFIBUS is sent before the beginning of each cycle.
- The cycle length depends on the bus configuration. When the cycle is selected, the bus configuration tool (e.g. HW Config) supports:
  - Large number of drives per device/drive unit → longer cycle
  - Large number of devices/ drive units → longer cycle
- A sign-of-life counter is used to monitor user data transfer and clock pulse failures.

### Overview of closed-loop control

- Position actual value sensing in the device is alternatively realized using an:
  - Indirect measuring system (motor encoder)
  - Additional direct measuring system
- The encoder interface must be configured in the process data.
- The control loop is closed via PROFIBUS.
- The position controller is located in the controller.
- The current and speed control and actual value sensing (encoder interface) are located in the device.
- The position controller cycle is transferred via the fieldbus to the devices.
- The slaves synchronize their speed and/or current controller sampling time with the
  position controller clock cycle of the controller.
- The speed setpoint is specified by the controller.

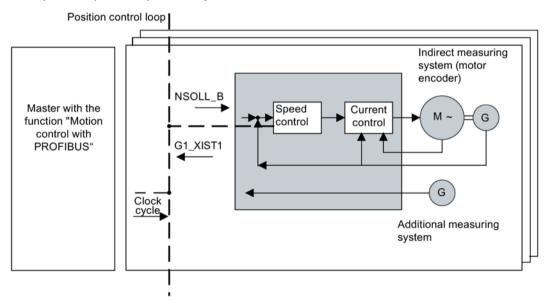

Figure 3-5 Overview of "Motion Control with PROFIBUS" (example: controller and 3 devices)

### Structure of the data cycle

The data cycle comprises the following elements:

- Global control telegram (PROFIBUS only)
- · Cyclic part setpoints and actual values

- Acyclic part parameters and diagnostic data
- Reserve (PROFIBUS only)
  - Token passing (Token Holding Time, TTH)
  - For searching for a new node in the drive line-up (GAP)
  - Waiting time until start of the next cycle

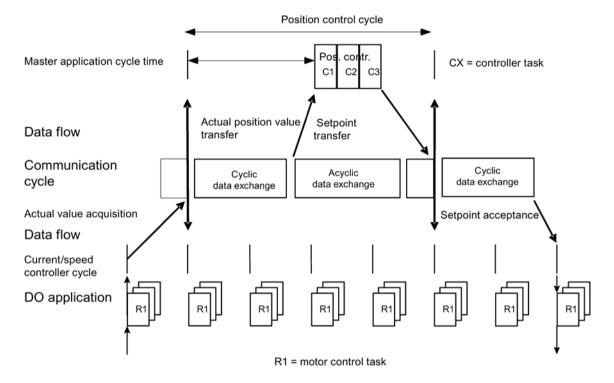

Figure 3-6 Isochronous drive coupling / motion control with PROFIdrive

# 3.3 Parallel operation of communication interfaces

The two cyclic interfaces for the setpoints and actual values differ by the parameter ranges used (BICO technology etc.) and the functions that can be used. The interfaces are designated as cyclic interface 1 (IF1) and cyclic interface 2 (IF2).

Cyclic process data (setpoints / actual values) are processed using interfaces IF1 and IF2. The following interfaces are used:

- Onboard interfaces of the Control Unit for PROFIBUS DP or PROFINET.
- An optional interface (COMM BOARD) for PROFINET (CBE20) or CANopen (CBC10) for insertion in the Control Unit.

Parameter p8839 is used to set the parallel use of the Control Unit onboard interfaces and COMM - BOARD in the SINAMICS system. The functionality is assigned to interfaces IF1 and IF2 using indices.

For example, the following applications are possible:

- PROFIBUS DP for control and PROFINET to acquire actual values / measured values of the drive
- PROFIBUS DP for control and PROFINET for engineering only
- Mixed mode with two masters (the first for logic and coordination and the second for technology)
- SINAMICS Link via IF2 (CBE20); standard telegrams and PROFIsafe via IF1
- Operation of redundant communication interfaces

### Assignment of communication interfaces to cyclic interfaces

With the factory setting p8839 = 99, the communication interfaces are permanently assigned one of the cyclic interfaces (IF1, IF2), depending on the communication system, e.g. PROFIBUS DP, PROFINET or CANopen.

The assignment to the cyclic interfaces can essentially be freely defined by user parameterization for the parallel operation of the communication interfaces.

### Properties of the cyclic interfaces IF1 and IF2

Table 3-5 Properties of the cyclic interfaces IF1 and IF2

| Feature                         | IF1          | IF2          |
|---------------------------------|--------------|--------------|
| Setpoint (BICO signal source)   | r2050, r2060 | r8850, r8860 |
| Actual value (BICO signal sink) | p2051, p2061 | p8851, p8861 |

Table 3-6 Implicit assignment of hardware to the cyclic interfaces for p8839[0] = p8839[1] = 99

| Plugged hardware interface                                                     | IF1                           | IF2                                                             |
|--------------------------------------------------------------------------------|-------------------------------|-----------------------------------------------------------------|
| No option, only use Control Unit onboard interface (PROFIBUS, PROFINET or USS) | Control Unit onboard          |                                                                 |
| CU320-2 DP with CBE20 (optional PROFINET interface)                            | COMM BOARD                    | Control Unit onboard<br>PROFIBUS or Control<br>Unit onboard USS |
| CU320-2 PN with CBE20 (optional PROFINET interface)                            | Control Unit onboard PROFINET | COMM BOARD<br>PROFINET                                          |
| CAN option CBC10                                                               | Control Unit onboard          | COMM BOARD CAN                                                  |

Parameter p8839[0,1] is used to set the parallel operation of the hardware interfaces and the assignment to the cyclic interfaces IF1 and IF2 for the Control Unit drive object.

The sequence of objects is in line with p0978 (list of drive objects) for both interfaces.

The factory setting of p8839[0,1] = 99 enables the implicit assignment (see table above).

An alarm is generated in case of invalid or inconsistent parameterization of the assignment.

#### Note

### Parallel operation of PROFIBUS and PROFINET

Either the isochronous mode or the PROFIsafe functionality can be assigned to an interface via p8815 (IF1 or IF2).

### Example:

- p8815[0] = 1: IF1 supports the isochronous mode.
- p8815[1] = 2: IF2 supports PROFIsafe.

Additional parameter assignment options are possible if additionally the PROFINET module CBE20 is inserted in the CU320-2 DP:

- p8839[0] = 1 and p8839[1] = 2: PROFIBUS isochronous, PROFINET cyclic
- p8839[0] = 2 and p8839[1] = 1: PROFINET isochronous, PROFIBUS cyclic

### 3.3 Parallel operation of communication interfaces

#### Parameters for IF2

The following parameters are available in order to tune the IF2 for a PROFIBUS or PROFINET interface:

- Receive and send process data: r8850, p8851, r8853, r8860, p8861, r88631)
- Diagnostic parameters: r8874, r8875, r8876¹)
- Binector-connector converters: p8880, p8881, p8882, p8883, p8884, r8889<sup>1)</sup>
- Connector-binector converters: r8894, r8895, p8898, p8899¹)

#### Note

Using the HW Config configuration tool, a PROFIBUS slave / PROFINET device with two interfaces cannot be shown. In parallel operation, this is the reason that SINAMICS drive appears twice in the project or in two projects, although physically it is just one device.

#### **Parameter**

| p8839        | PZD Interface hardware assignment                                                    |
|--------------|--------------------------------------------------------------------------------------|
| Description: | Assigning the hardware for cyclic communication via PZD interface 1 and interface 2. |
| Values:      | 0: Inactive                                                                          |
|              | 1: Control Unit onboard                                                              |
|              | 2: COMM BOARD                                                                        |
|              | 99: Automatic                                                                        |

For p8839, the following rules apply:

- The setting of p8839 applies for all drive objects of a Control Unit (device parameter).
- For the setting p8839[0] = 99 and p8839[1] = 99 (automatic assignment, factory setting), the hardware used is automatically assigned to interfaces IF1 and IF2. Both indices must be selected so that the automatic assignment is activated. If both indices are not selected, then an alarm is output and the setting p8839[x] = 99 is treated just like 'inactive'.
- An alarm is issued if the same hardware (Control Unit onboard or COMM BOARD) is selected in p8839[0] and p8839[1]. The following then applies: The setting of p8839[0] is valid, and the setting of p8839[1] is treated like 'inactive'.
- If the CAN board (CBC10) is used, the entry of p8839[0] = 2 is not permissible (no assignment of the CAN board to IF1). An alarm is then issued.
- If p8839[x] is set to 2, and the COMM BOARD is missing or defective, then the
  corresponding interface is not supplied from the Control Unit onboard interface. Message
  A08550 is output instead.

<sup>1)</sup> Meaning of 88xx is identical to 20xx (for IF1)

## Overview of important parameters (see SINAMICS S120/S150 List Manual)

p0922 IF1 PROFIdrive PZD telegram selection

• p0978[0...n] List of drive objects

p8815[0...1] IF1/IF2 PZD functionality selection
 p8839[0...1] PZD interface hardware assignment

# 3.4 Acyclic communication

# 3.4.1 General information about acyclic communication

With acyclic communication, as opposed to cyclic communication, data transfer takes place only when an explicit request is made (e.g. in order to read and write parameters).

The "Read data record" and "Write data record" services are available for acyclic communication.

The following options are available for reading and writing parameters:

S7 protocol

This protocol uses the Startdrive commissioning tool in online operation via PROFIBUS/PROFINET.

- PROFIdrive parameter channel with the following data sets:
  - PROFIBUS: Data block 47 (0x002F)

The DPV1 services are available for master class 1 and class 2.

 PROFINET: Data block 47 and 0xB02F al global access, data set 0xB02E as local access

### Note

A detailed description of acyclic communication is provided in the following reference:

 References: PROFIdrive profile
 You can obtain the current version from "PROFIBUS and PROFINET International (PI) (https://www.profibus.com/download/profidrive-profile-drive-technology/)".

### Addressing:

PROFIBUS DP

The addressing is carried out via the logical address or the diagnostics address.

PROFINET IO

The addressing is only undertaken using a diagnostics address which is assigned to a module as of slot 1. Parameters cannot be accessed via socket 0.

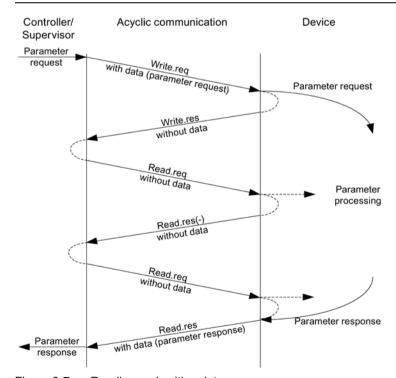

Figure 3-7 Reading and writing data

## Characteristics of the parameter channel

- One 16-bit address exists for each parameter number and subindex.
- Concurrent access by several additional PROFIBUS masters (master class 2) or PROFINET IO supervisor (e.g. commissioning tool).
- Transfer of different parameters in one access (multiple parameter request).
- Transfer of complete arrays or part of an array possible.
- Only one parameter request is processed at a time for each controller/device connection (no pipelining).
- A parameter request/response must fit into a data set (e.g. PROFIBUS: Max. 240 bytes).
- The request or the response header is user data.

# 3.4.2 Structure of requests and responses

### Structure of parameter request and parameter response

|                         | Parameter request      |                   |                      | Offset |
|-------------------------|------------------------|-------------------|----------------------|--------|
| Values for write access | Request header         | Request reference | Request ID           | 0      |
|                         |                        | Axis              | Number of parameters | 2      |
| only                    | 1st parameter address  | Attribute         | Number of elements   | 4      |
|                         |                        | Parameter number  |                      | 6      |
|                         |                        | Subindex          |                      | 8      |
|                         |                        |                   |                      |        |
|                         | nth parameter address  | Attribute         | Number of elements   |        |
|                         |                        | Parameter number  |                      |        |
|                         |                        | Subindex          |                      |        |
|                         | 1st parameter value(s) | Format            | Number of values     |        |
|                         |                        | Values            |                      |        |
|                         |                        |                   |                      |        |
|                         |                        |                   |                      |        |
|                         | nth parameter value(s) | Format            | Number of values     |        |
|                         |                        | Values            |                      |        |
|                         |                        |                   |                      |        |

|                        | Parameter response     |                            |                        | Offset |
|------------------------|------------------------|----------------------------|------------------------|--------|
| Values for read access | Response header        | Request reference mirrored | Response ID            | 0      |
|                        |                        | Axis mirrored              | Number of parameters   | 2      |
| only<br>Error values   | 1st parameter value(s) | Format                     | Number of values       | 4      |
| for negative           |                        | Values or error values     | Values or error values |        |
| response only          |                        |                            |                        |        |
|                        |                        |                            |                        |        |
|                        | nth parameter value(s) | Format                     | Number of values       |        |
|                        |                        | Values or error values     |                        |        |
|                        |                        |                            |                        |        |

# Description of fields in the parameter request and response

| Field                | Data type                                                                                                    | Values                       | Remark                                                                         |  |  |
|----------------------|----------------------------------------------------------------------------------------------------|------------------------------|--------------------------------------------------------------------------------|--|--|
| Request reference    | Unsigned8                                                                                                    | 0x01 0xFF                    |                                                                                |  |  |
|                      | Unique identification of the request/response pair for the controller. The controller changes the request reference with each new request. The device mirrors the request reference in its response.                                  |                              |                                                                                |  |  |
| Request ID           | Unsigned8                                                                                                    | 0x01<br>0x02                 | Read request<br>Write request                                                  |  |  |
|                      | Specifies the type of reque                                                                                                    | est.                         |                                                                                |  |  |
|                      |                                                                                                    |                              | ade in a volatile memory (RAM). A save ed data to the non-volatile memory      |  |  |
| Response ID          | Unsigned8                                                                                                    | 0x01<br>0x02<br>0x81<br>0x82 | Read request (+) Write request (+) Read request (-) Write request (-)          |  |  |
|                      | Mirrors the request identifier and specifies whether request execution was positive or negative.  Negative means: Cannot execute part or all of request. The error values are transferred instead of the values for each subresponse. |                              |                                                                                |  |  |
| Drive object         | Unsigned8                                                                                                    | 0x01 0xFE                    | Number                                                                         |  |  |
| number               |                                                                                                    |                              | e unit with more than one drive object.  umber ranges can be accessed over the |  |  |
| Number of parameters | Unsigned8                                                                                                    | 0x01 0x27                    | No. 1 39<br>Limited by DPV1 telegram length                                    |  |  |
|                      | Defines the number of adjoining areas for the parameter address and/or parameter value for multi-parameter requests.                                                                                                    |                              |                                                                                |  |  |
|                      | The number of parameters = 1 for single requests.                                                                                                    |                              |                                                                                |  |  |
| Attribute            | Unsigned8                                                                                                    | 0x10<br>0x20<br>0x30         | Value Description Text (not implemented)                                       |  |  |
|                      | Type of parameter element accessed.                                                                                                    |                              |                                                                                |  |  |

| Field              | Data type                                                                                                    | Values                       | Remark                                                                                                    |  |  |
|--------------------|----------------------------------------------------------------------------------------------------|------------------------------|----------------------------------------------------------------------------------------------------|--|--|
| Number of elements | Unsigned8                                                                                                    | 0x00<br>0x01 0x75            | Special function No. 1 117 Limited by DPV1 telegram length                                                                                                    |  |  |
|                    | Number of array element                                                                                                    | ts accessed.                 |                                                                                                    |  |  |
| Parameter number   | Unsigned16                                                                                                    | 0x0001 0xFFFF                | No. 1 65535                                                                                                    |  |  |
|                    | Addresses the parameter                                                                                                    | r to be accessed.            | ·                                                                                                    |  |  |
| Subindex           | Unsigned16                                                                                                    | 0x0000 0xFFFE                | Number 0 65534                                                                                                    |  |  |
|                    | Addresses the first array                                                                                                    | element of the parameter     | to be accessed.                                                                                                    |  |  |
| Format             | For write access, it is pre                                                                                                    |                              | Data type integer8 Data type integer16 Data type integer32 Data type unsigned8 Data type unsigned16 Data type unsigned32 Data type floating point See the actual PROFIdrive profile  Zero (without values as a positive subresponse to a write request) Byte Word Double word Error  e containing values in the telegram. |  |  |
| Number of values   | Unsigned8                                                                                                    | 0x00 0xEA                    | No. 0 234<br>Limited by DPV1 telegram length                                                                                                    |  |  |
|                    | Specifies the number of s                                                                                                    | subsequent values.           |                                                                                                    |  |  |
| Error values       | Unsigned16                                                                                                    | 0x0000 0x00FF                | Significance of the error values  → refer to the following table "Error values in the DPV1 parameter re- sponses"                                                                                                    |  |  |
|                    | The error values in the event of a negative response.                                                                                    |                              |                                                                                                    |  |  |
|                    | If the values make up an odd number of bytes, a zero byte is attached. This ensures the integrity of the word structure of the telegram. |                              |                                                                                                    |  |  |
| Values             | Unsigned16                                                                                                    | 0x0000 0x00FF                |                                                                                                    |  |  |
|                    | The values of the parame                                                                                                    | eter for read or write acces | SS.                                                                                                    |  |  |
|                    | -                                                                                                    | odd, a zero byte is append   | ded. This ensures the integrity of the                                                                                                    |  |  |

# Error values in parameter responses

| Error<br>value | Meaning                                             | Remark                                                                                                    | Additional info |
|----------------|-----------------------------------------------------|----------------------------------------------------------------------------------------------------|-----------------|
| 0x00           | Illegal parameter number.                           | Access to a parameter that does not exist.                                                                                                    | _               |
| 0x01           | Parameter value cannot be changed.                  | Modification access to a parameter value that cannot be changed.                                                                                                 | Subindex        |
| 0x02           | Lower or upper value limit exceeded.                | Modification access with value outside value limits.                                                                                                    | Subindex        |
| 0x03           | Invalid subindex.                                   | Access to a subindex that does not exist.                                                                                                    | Subindex        |
| 0x04           | No array.                                           | Access with subindex to an unindexed parameter.                                                                                                    | _               |
| 0x05           | Wrong data type.                                    | Modification access with a value that does not match the data type of the parameter.                                                                             | _               |
| 0x06           | Illegal set operation (only reset allowed).         | Modification access with a value not equal to 0 in a case where this is not allowed.                                                                             | Subindex        |
| 0x07           | Description element cannot be changed.              | Modification access to a description element that cannot be changed.                                                                                             | Subindex        |
| 0x09           | No description data available.                      | Access to a description that does not exist (the parameter value exists).                                                                                        | _               |
| 0x10           | Read job will not be executed.                      | The read request is refused because know-how protection is active.                                                                                               |                 |
| 0x0B           | No operating priority.                              | Modification access with no operating priority.                                                                                                    | _               |
| 0x0F           | No text array exists.                               | Access to a text array that does not exist (the parameter value exists).                                                                                         | -               |
| 0x11           | Request cannot be executed due to operating status. | Access is temporarily not possible for unspecified reasons.                                                                                                    | _               |
| 0x14           | Illegal value.                                      | Modification access with a value that is within the limits but is illegal for other permanent reasons (parameter with defined individual values).                |                 |
| 0x15           | Response too long.                                  | The length of the present response exceeds the maximum transfer length.                                                                                          | _               |
| 0x16           | Illegal parameter address.                          | Illegal or unsupported value for attribute, number of elements, parameter number, subindex or a combination of these.                                            |                 |
| 0x17           | Illegal format.                                     | Write request: Illegal or unsupported parameter data format.                                                                                                    | _               |
| 0x18           | Number of values inconsistent.                      | Write request: A mismatch exists between the number of values in the parameter data and the number of elements in the parameter address.                         | _               |
| 0x19           | Drive object does not exist.                        | You have attempted to access a drive object that does not exist.                                                                                                 | _               |
| 0x20           | Parameter text cannot be changed                    | -                                                                                                    | _               |
| 0x21           | Service not supported.                              | Illegal or unknown request ID                                                                                                    | _               |
| 0x65           | Parameter presently deactivated.                    | You have tried to access a parameter that, although available, does not currently perform a function (e.g. n control set and access to a V/f control parameter). |                 |
| 0x6B           | Write access for enabled controller.                | Write access is possible while the device is in the "Controller enable" state.  Pay attention to the parameter attribute "changeable" in the                     | _               |
|                |                                                     | SINAMICS S120/S150 List Manual (C1, C2, U, T).                                                                                                    |                 |

| Error value | Meaning                                                                                                    | Remark | Additional info |
|-------------|----------------------------------------------------------------------------------------------------|--------|-----------------|
| 0x6C        | Parameter %s [%s]: Unknown unit.                                                                                     | _      | _               |
| 0x6D        | Parameter %s [%s]: Write access only in the commissioning state, encoder (p0010 = 4).                                | _      | -               |
| 0x6E        | Parameter %s [%s]: Write access only in the commissioning state, motor (p0010 = 3).                                  |        | _               |
| 0x6F        | Parameter %s [%s]: Write access only in the commissioning state, power unit (p0010 = 2).                             | _      | _               |
| 0x70        | Parameter %s [%s]: Write access only in the quick commissioning mode (p0010 = 1).                                    |        |                 |
| 0x71        | Parameter %s [%s]: Write access only in the ready mode (p0010 = 0).                                                  | _      | _               |
| 0x72        | Parameter %s [%s]: Write access only in the commissioning state, parameter reset (p0010 = 30).                       |        | _               |
| 0x73        | Parameter %s [%s]: Write access only in the commissioning state, Safety (p0010 = 95).                                | _      | _               |
| 0x74        | Parameter %s [%s]: Write access only in the commissioning state, tech. application/units (p0010 = 5).                |        |                 |
| 0x75        | Parameter %s [%s]: Write access only in the commissioning state (p0010 not equal to 0).                              |        |                 |
| 0x76        | Parameter %s [%s]: Write access only in the commissioning state, download (p0010 = 29).                              | _      | _               |
| 0x77        | Parameter %s [%s] must not be written during download.                                                               | _      | _               |
| 0x78        | Parameter %s [%s]: Write access only in the commissioning state, drive configuration (device: p0009 = 3).            | _      | _               |
| 0x79        | Parameter %s [%s]: Write access only in the commissioning state, define drive type (device: p0009 = 2).              | _      | _               |
| 0x7A        | Parameter %s [%s]: Write access only in the commissioning state, data record base configuration (device: p0009 = 4). |        | -               |
| 0x7B        | Parameter %s [%s]: Write access only in the commissioning state, device configuration (device: p0009 = 1).           | _      |                 |

| Error<br>value | Meaning                                                                                                    | Remark                                                                                                    | Additional info |
|----------------|----------------------------------------------------------------------------------------------------|----------------------------------------------------------------------------------------------------|-----------------|
| 0x7C           | Parameter %s [%s]: Write access only in the commissioning state, device download (device: p0009 = 29).        | _                                                                                                    | _               |
| 0x7D           | Parameter %s [%s]: Write access only in the commissioning state, device parameter reset (device: p0009 = 30). | -                                                                                                    | _               |
| 0x7E           | Parameter %s [%s]: Write access only in the commissioning state, device ready (device: p0009 = 0).            | _                                                                                                    | _               |
| 0x7F           | Parameter %s [%s]: Write access only in the commissioning state, device (device: p0009 not equal to 0).       | _                                                                                                    | _               |
| 0x81           | Parameter %s [%s] must not be written during download.                                                        | _                                                                                                    | _               |
| 0x82           | Transfer of master control is blocked by BI: p0806.                                                           | _                                                                                                    | _               |
| 0x83           | Parameter %s [%s]: Requested BICO interconnection not possible.                                               | BICO output does not supply float values. The BICO input, however, requires a float value.                                                                          | _               |
| 0x84           | Parameter %s [%s]: Parameter change inhibited (refer to p0300, p0400, p0922)                                  | _                                                                                                    | _               |
| 0x85           | Parameter %s [%s]: Access method not defined.                                                                 | _                                                                                                    | _               |
| 0x87           | Write job will not be executed.                                                                               | The write request is rejected because know-how protection is active.                                                                                                | _               |
| 0xC8           | Below currently valid limit.                                                                                  | Modification request for a value that, although within "absolute" limits, is below the currently valid lower limit.                                                 | _               |
| 0xC9           | Above currently valid limit.                                                                                  | Modification request for a value that, although within "absolute" limits, is above the currently valid upper limit (e.g. governed by the current converter rating). | _               |
| 0xCC           | Write access not permitted.                                                                                   | Write access is not permitted because an access code is not available.                                                                                              | _               |

# 3.4.3 Determining the drive object numbers

Further information about the drive system (e.g. drive object numbers) can be determined as follows using parameters p0101, r0102, and p0107/r0107:

- 1. The value of parameter r0102 ("Number of drive objects") for drive object/axis 1 is read via a read request.
  - Drive object 1 is the Control Unit (CU) which is a minimum requirement for each drive system.
- 2. Depending on the result of the initial read request, further read requests for drive object 1 are used to read the indices for parameter p0101 "Drive object numbers", as specified by parameter r0102.

### Example:

- If the number of drive objects is "5", the values of indices 0 to 4 of parameter p0101 are read. Of course, the relevant indexes can also be read at once.
- 3. Following this, parameter r0107/p0107 ("Drive object type") is read for each drive object/axis (indicated by the drive object number).
  - Depending on the drive object, parameter 107 can be either an adjustable parameter or a display parameter.
  - The value in parameter r0107/p0107 indicates the drive object type. The coding for the drive object type is specified in the parameter list.

# 3.4.4 Example 1: read parameters

## Requirements

- The PROFIdrive controller has been commissioned and is fully operational.
- PROFIdrive communication between the controller and the device is operational.
- The controller can read and write data sets in conformance with PROFINET/PROFIBUS.

# Task description

Following the occurrence of at least one fault (ZSW1.3 = "1") on drive 2 (also drive object number 2), the active fault codes must be read from the fault buffer r0945[0] ... r0945[7].

The request is to be handled using a request and response data block.

## Basic procedure

- 1. Create a request to read the parameters.
- 2. Invoke the request.
- 3. Evaluate the response.

### Create the request

| Parameter request |                                                |  |       |  |
|-------------------|------------------------------------------------|--|-------|--|
| Request header    | Request reference = 25 hex Request ID = 01 hex |  | 0 + 1 |  |
|                   | Axis = 02 hex Number of parameters = 01 hex    |  | 2 + 3 |  |
| Parameter address | Attribute = 10 hex Number of elements = 08 hex |  | 4 + 5 |  |
|                   | Parameter no. = 945 dec                        |  |       |  |
|                   | Subindex = 0 dec                               |  |       |  |

#### Information about the parameter request:

Request reference:

The value is selected at random from the valid value range. The request reference establishes the relationship between request and response.

Request ID:

01 hex → This identifier is required for a read request.

Axis:

02 hex → Drive 2, fault buffer with drive- and device-specific faults.

Number of parameters:

01 hex → One parameter is read.

Attribute:

10 hex → The parameter values are read.

Number of elements:

08 hex → The actual fault incident with eight faults is to be read.

• Parameter number:

945 dec  $\rightarrow$  p0945 (fault code) is read.

• Subindex:

 $0 \text{ dec} \rightarrow \text{Reading starts at index } 0.$ 

## Initiate parameter request.

If ZSW1.3 = "1" → Initiate parameter request

## Evaluate the parameter response.

| Parameter response                                                                                                    |                                                      |                      |       |
|----------------------------------------------------------------------------------------------------|------------------------------------------------------|----------------------|-------|
| Response header Request reference mirrored = Factorial Response header Request reference Response header Response header Respo |                                                      | Response ID = 01 hex | 0 + 1 |
|                                                                                                    | Axis mirrored = 02 hex Number of parameters = 01 hex |                      | 2 + 3 |
| Parameter value                                                                                                    | Format = 06 hex Number of values = 08 hex            |                      | 4 + 5 |
|                                                                                                    | 1st value = 1355 dec                                 |                      | 6     |
|                                                                                                    | 2nd value = 0 dec                                    |                      | 8     |
| <br>8th value = 0 dec                                                                                                    |                                                      |                      |       |
|                                                                                                    |                                                      |                      | 20    |

### Information about the parameter response:

• Request reference mirrored:

This response belongs to the request with request reference 25.

· Response ID:

01 hex → Read request positive, values stored as of 1st value.

• Axis mirrored, number of parameters:

The values correspond to the values from the request.

• Format:

06 hex → Parameter values are in the unsigned16 format.

Number of values:

08 hex → Eight parameter values are available.

• 1st value ... 8th value

A fault is only entered in value 1 of the fault buffer for drive 2.

# 3.4.5 Example 2: Writing parameters (multi-parameter request)

## Requirements

- The PROFIdrive controller has been commissioned and is fully operational.
- PROFIdrive communication between the controller and the device is operational.
- The controller can read and write data sets in conformance with PROFINET/PROFIBUS.
   Special requirements for this example:
- Servo control or vector control with activated "Extended setpoint channel" function module

## Task description

Jog 1 and 2 are to be set up for drive 2 (also drive object number 2) via the input terminals of the Control Unit. A parameter request is to be used to write the corresponding parameters as follows:

| • | BI: p1055 = r0722.4 | Jog bit 0            |
|---|---------------------|----------------------|
| • | BI: p1056 = r0722.5 | Jog bit 1            |
| • | p1058 = 300 rpm     | Jog 1 speed setpoint |
| • | p1059 = 600 rpm     | Jog 2 speed setpoint |

The request is to be handled using a request and response data block.

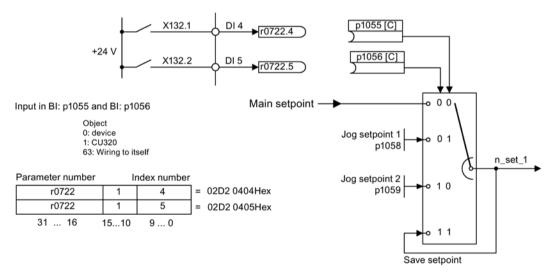

Figure 3-8 Task description for multi-parameter request (example)

# Basic procedure

- 1. Create a request to write the parameters.
- 2. Invoke the request.
- 3. Evaluate the response.

# Create the request

| Parameter request  |                            |                               |         |
|--------------------|----------------------------|-------------------------------|---------|
| Request header     | Request reference = 40 hex | Request ID = 02 hex           | 0 + 1   |
|                    | Axis = 02 hex              | Number of parameters = 04 hex | 2 + 3   |
| 1st parameter ad-  | Attribute = 10 hex         | Number of elements = 01 hex   | 4 + 5   |
| dress              | Parameter no. = 1055 dec   |                               | 6       |
|                    | Subindex = 0 dec           |                               | 8       |
| 2nd parameter ad-  | Attribute = 10 hex         | Number of elements = 01 hex   | 10 + 11 |
| dress              | Parameter no. = 1056 dec   |                               | 12      |
|                    | Subindex = 0 dec           |                               | 14      |
| 3rd parameter ad-  | Attribute = 10 hex         | Number of elements = 01 hex   | 16 + 17 |
| dress              | Parameter no. = 1058 dec   |                               | 18      |
|                    | Subindex = 0 dec           |                               | 20      |
| 4th parameter ad-  | Attribute = 10 hex         | Number of elements = 01 hex   | 22 + 23 |
| dress              | Parameter no. = 1059 dec   | 24                            |         |
|                    | Subindex = 0 dec           |                               | 26      |
| 1st parameter val- | Format = 07 hex            | Number of values = 01 hex     | 28 + 29 |
| ue(s)              | Value = 02D2 hex           | 30                            |         |
|                    | Value = 0404 hex           |                               | 32      |
| 2nd parameter val- | Format = 07 hex            | Number of values = 01 hex     | 34 + 35 |
| ue(s)              | Value = 02D2 hex           |                               | 36      |
|                    | Value = 0405 hex           |                               | 38      |
| 3rd parameter val- | Format = 08 hex            | Number of values = 01 hex     | 40 + 41 |
| ue(s)              | Value = 4396 hex           |                               | 42      |
|                    | Value = 0000 hex           |                               | 44      |
| 4th parameter val- | Format = 08 hex            | Number of values = 01 hex     | 46 + 47 |
| ue(s)              | Value = 4416 hex           |                               | 48      |
|                    | Value = 0000 hex           |                               | 50      |

### Notes relating to the parameter request:

• Request reference:

The value is selected at random from the valid value range. The request reference establishes the relationship between request and response.

Request ID:

02 hex → This identifier is required for a write request.

Axis:

02 hex → The parameters are written to drive 2.

Number of parameters

04 hex → The multi-parameter request comprises four individual parameter requests.

### 1st parameter address ... 4. Parameter address

Attribute:

10 hex → The parameter values are to be written.

• Number of elements

01 hex → One array element is written.

Parameter number

Specifies the number of the parameter to be written (p1055, p1056, p1058, p1059).

Subindex:

0 dec → ID of the first array element.

### 1st parameter value ... 4th Parameter value

Format:

07 hex → Data type, unsigned32

08 hex → Data type, floating point

Number of values:

01 hex → A value is written to each parameter in the specified format.

Value:

BICO input parameter: Enter signal source

Adjustable parameter: Enter value

### Initiate parameter request.

## Evaluate the parameter response.

| Parameter response |                                     |                               |   |
|--------------------|-------------------------------------|-------------------------------|---|
| Response header    | Request reference mirrored = 40 hex | Response ID = 02 hex          | 0 |
|                    | Axis mirrored = 02 hex              | Number of parameters = 04 hex | 2 |

# Notes regarding the parameter response:

• Request reference mirrored:

This response belongs to the request with request reference 40.

• Response ID:

02 hex → Write request positive

• Axis mirrored:

 $02 \text{ hex} \rightarrow \text{The value matches the value from the request.}$ 

• Number of parameters:

04 hex  $\rightarrow$  The value matches the value from the request.

# 3.5 Diagnostics channels

SINAMICS drives provide the standard diagnostics for PROFIBUS and PROFINET. This allows the PROFIdrive classes of the SINAMICS drive to be integrated into the system diagnostics of a higher-level control system and automatically displayed on an HMI.

The information transferred is saved for the drive objects in the following parameters:

- r0947[0...63] fault number
- r2122[0...63] alarm code
- r9747[0...63] SI message code (with safety messages)
- r3120[0..63] component fault
- r3121[0..63] component alarm
- r9745[0..63] SI component (with safety message)

The messages entered in these parameters are combined to create PROFIdrive message classes for diagnostics. Determining the source of a message is realized by transferring the component number as channel number.

The diagnostics are activated through appropriate parameterization in the configuring tools used (e.g. using HW Config or via HWCN in the TIA Portal).

The functional scope of the diagnostic channels depends on the bus system.

|    |       | PROFIdrive message classes |        |                      |
|----|-------|----------------------------|--------|----------------------|
|    |       | Faults                     | Alarms | Component assignment |
| PN | GSDML | X                          | X      | X                    |
|    | TIA   | X                          | X      | X                    |
| DP | GSD   | X                          | -      | -                    |
|    | TIA   | X                          | -      | -                    |

- SINAMICS transfers the messages in the sequence in which they occurred.
- If an alarm appears, SINAMICS sends an "incoming" message. The alarm remains until SINAMICS sends the corresponding "outgoing" message.
- The time stamps are generated from the higher-level controller when the messages are received
- The existing mechanisms of TIA and S7 Classic can be used.
- Alarms or faults are acknowledged using the already known acknowledgment routes.
- Transfer is possible via interface IF1 and/or IF2.

### Note

### Constraint

If a shared device is activated, only the A-controller can receive diagnostics.

### Note

### Additional information

PROFIdrive message classes of the individual SINAMICS faults and alarms are provided in the SINAMICS List Manuals.

# 3.5.1 PROFINET-based diagnostics

For PROFINET, to transfer PROFIdrive message classes, channel diagnostics (Channel Diagnosis) are used (see PROFINET IO specification (http://www.profibus.com)).

A message always comprises the following components in this specific sequence:

- Block Header (6 Byte)
  - Blocktype
  - Blocklength
  - BlockversionHigh
  - BlockversionLow
- API (4 Byte)
- Slot Number (2 Byte)
- Sub Slot Number (2 Byte)
- Channel Number (2 Byte)
- Channel Properties (0x8000) (2 Byte)
- User Structure Identifier (2 Byte)
- Channel Diagnosis Data (6 Byte)
  - Channel Number (2 Byte)
  - Channel Properties (2 Byte)
  - Channel Error Type (2 Byte)

### Overview:

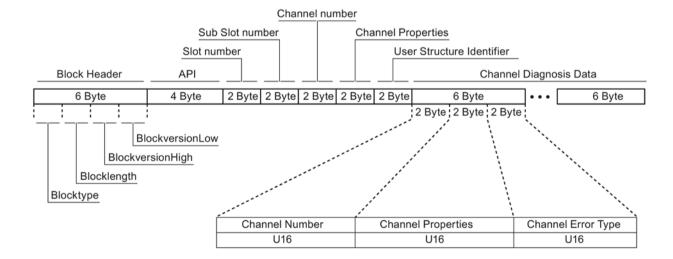

Figure 3-9 Components of a message

# 3.5 Diagnostics channels

Individual components of the Channel Diagnosis Data block can be included n times in a message. A precise explanation of these message components is subsequently provided:

| Designation    |               | Data          |        | For SINAMICS                                                                                        |  |
|----------------|---------------|---------------|--------|----------------------------------------------------------------------------------------------------|--|
|                |               | type/length   | Value  | Significance                                                                                        |  |
| Channel Number |               | U16           | 1 399  | Component number                                                                                    |  |
|                |               |               | 0x8000 | No component assignment <sup>1)</sup>                                                               |  |
| Channel P      | roperties     | U16           |        |                                                                                                    |  |
|                | .Туре         | Bits 7 0      | 0      | No data length                                                                                      |  |
|                | .Accumulative | Bit 8         | 0      | 1 channel; no group formation                                                                       |  |
|                | .Maintenance  | Bits 10, 9    | 0      | Fault → diagnostics                                                                                 |  |
|                |               |               | 1      | Alarm, Class 0 or A → maintenance <i>required</i> Alarm, Class B or C → maintenance <i>demanded</i> |  |
|                |               |               | 2      |                                                                                                    |  |
|                | .Specifier    | Bits 12, 11   | 0      | Not used                                                                                            |  |
|                |               |               | 1      | Message received                                                                                    |  |
|                |               |               | 2      | Message issued, no additional message available in the channel                                      |  |
|                |               |               | 3      | Message issued, additional messages are available in the channel                                    |  |
|                | .Direction    | Bits 15<br>13 | 3      | Input/Output                                                                                        |  |
| Channel E      | rror Type     | U16           | 0x9000 | Hardware / software error                                                                           |  |
|                |               |               | 0x9001 | Network fault                                                                                       |  |
|                |               |               | 0x9002 | Supply voltage fault                                                                                |  |
|                |               |               | 0x9003 | DC link overvoltage                                                                                 |  |
|                |               |               | 0x9004 | Power electronics faulted                                                                           |  |
|                |               |               | 0x9005 | Overtemperature of the electronic components                                                        |  |
|                |               |               | 0x9006 | Ground fault / inter-phase short circuit                                                            |  |
|                |               |               | 0x9007 | Motor overload                                                                                      |  |
|                |               |               | 0x9008 | Communication error to the higher-level control system                                              |  |
|                |               |               | 0x9009 | Safety monitoring channel has identified an error                                                   |  |
|                |               |               | 0x900A | Position/speed actual value incorrect or not available                                              |  |
|                |               |               | 0x900B | Internal (DRIVE-CLiQ) communication error                                                           |  |
|                |               |               | 0x900C | Infeed faulted                                                                                      |  |
|                |               |               | 0x900E | Line filter faulted                                                                                 |  |
|                |               |               | 0x900F | External measured value / signal state outside the permissible range                                |  |
|                |               |               | 0x9010 | Application / technological function faulted                                                        |  |
|                |               |               | 0x9011 | Error in the parameterization / configuration / commissioning procedure                             |  |
|                |               |               | 0x9012 | General drive fault                                                                                 |  |
|                |               |               | 0x9013 | Auxiliary unit faulted                                                                              |  |

<sup>1)</sup> For messages, which cannot be assigned to any particular component

### System response - reading out diagnostics data

The converter can request diagnostics data via "Read data set" (detailed information is provided in the PROFINET-IO specification (http://www.profibus.com)).

### Example:

For example, a read record with index 0x800C can be used to read out diagnostics data from specific sub slots. The following rules apply as example:

- 1 message block
  - if, at this drive object (one or several) faults of the same message class are identified
- n messages
  - if, at this drive object, n faults of different message classes are identified

### Note

If a fault is active on the CU drive object, then this fault is propagated to all of the drive objects associated with the CU. This fault can therefore be read out at each drive object.

# 3.5.2 PROFIBUS-based diagnostics

For communication via PROFIBUS, in the case of fault the following diagnostics data is output:

- Standard diagnostics (Page 71)
- Identifier-related diagnostics (Page 71)
- Status messages/module status (Page 72)
- Channel-related diagnostics (Page 73)
- Data sets DS0/DS1 and diagnostics alarm (Page 74)

### Message structure

The following applies if a message contains all of the specified diagnostics data:

Standard diagnostics

Is always located at the beginning of the message.

Data sets DS0/DS1 and diagnostics alarm

Is always located at the end of the message. This message part is always slot-specific. The actual state of the slot responsible for the message is always transferred in the message.

The other diagnostics data (types) can be in any sequence. This is the reason that the following diagnostics data include a header:

- · Identifier-related diagnostics
- Status messages/module status
- Channel-related diagnostics

The diagnostic data type can be uniquely identified based on the header.

### Note

The master must operate in the DPV1 mode.

# 3.5.2.1 Standard diagnostics

For communication via PROFIBUS, standard diagnostics is structured as follows.

|       | Bit                 | 7                                    | 6         | 5             | 4                 | 3             | 2         | 1                         | 0                                |
|-------|---------------------|--------------------------------------|-----------|---------------|-------------------|---------------|-----------|---------------------------|----------------------------------|
| Octet | Name                |                                      |           |               |                   |               |           |                           |                                  |
| 1     | Station<br>status 1 | Master_<br>Lock<br>= 0               | Prm_Fault | 0             | Not_<br>Supported | Ext_Diag      | Cfg_Fault | Station_<br>Not_<br>Ready | Station_<br>Non_<br>Exist<br>= 0 |
| 2     | Station status 2    | 0                                    | 0         | Sync_<br>Mode | Freeze_<br>Mode   | WD_On         | 1         | Stat_Diag<br>= 0          | Prm_Req                          |
| 3     | Station<br>status 3 | Ext_<br>Diag_<br>Overflow            | 0         | 0             | 0                 | 0             | 0         | 0                         | 0                                |
| 4     |                     | Master_Add                           |           |               |                   |               |           |                           |                                  |
| 5     |                     | Ident_Number (HighByte) of the slave |           |               |                   |               |           |                           |                                  |
| 6     |                     |                                      |           | ldent_        | Number (Lov       | wByte) of the | slave     | •                         |                                  |

In this context, the following values are decisive for diagnostics:

- Ext Diag
  - Group signal for diagnostics in the slave
  - = 1, if at least 1 alarm is active
- Ext\_Diag\_Overflow

Display, diagnostics overflow in the slave (for more than 240 bytes)

## 3.5.2.2 Identifier-related diagnostics

The identifier-related diagnostics provides a bit (KB\_n) for each slot 1 allocated when configuring the device. If a diagnostics message is active at a slot, then it's KB\_n = true.

|       | Bit              | 7    | 6    | 5      | 4     | 3           | 2              | 1      | 0    |
|-------|------------------|------|------|--------|-------|-------------|----------------|--------|------|
| Octet | Name             |      |      |        |       |             |                |        |      |
| 1     | Header-<br>Byte  | 0    | 1    |        | Block | k length (2 | 32) incl. this | s byte |      |
|       | Station status 1 |      |      |        |       |             |                |        |      |
| 2     | Bit<br>structure | KB_7 | KB_6 | KB_5   | KB_4  | KB_3        | KB_2           | KB_1   | KB_0 |
| 3     | Bit<br>structure |      |      |        |       | KB_11       | KB_10          | KB_9   | KB_8 |
|       |                  |      |      |        |       |             |                |        |      |
| х     | Bit<br>structure |      |      | KB_n+1 | KB_n  |             |                |        |      |

## 3.5 Diagnostics channels

## 3.5.2.3 Status messages/module status

Status messages and module status briefly represent an overview of the state of the devices:

|       | Bit              | 7   | 7 6 5 4 3 2 1    |                                     | 1    | 0   |      |     |      |
|-------|------------------|-----|------------------|-------------------------------------|------|-----|------|-----|------|
| Octet | Name             |     |                  |                                     |      |     |      |     |      |
| 1     | Header<br>byte   | 0   | 0                | Block length (2 32) incl. this byte |      |     |      |     |      |
| 2     | Module<br>status |     | 0x82             |                                     |      |     |      |     |      |
| 3     | Slot             |     | 0                |                                     |      |     |      |     |      |
| 4     | Specifier        |     | 0                |                                     |      |     |      |     |      |
| 5     |                  | Slo | ot_4             | Slo                                 | ot_3 | Slo | ot_2 | Slo | nt_1 |
| 6     |                  |     | Slot_7 Slot_6 SI |                                     |      |     | Slo  | t_5 |      |
|       |                  |     |                  |                                     |      |     |      |     |      |
| Х     |                  | C   | 0                | Slot_n                              |      |     |      |     |      |

### Note

### Status value

Diagnostics for SINAMICS are only available in cyclic PROFIBUS operation, so that the state 00 = "Valid useful data" is always output for all slots.

# 3.5.2.4 Channel-related diagnostics

Channel-related diagnostics encompasses the following data:

|       | Bit             | 7               | 6   | 5                                                                  | 4                                                     | 3                                                                                                    | 2                                                                                                    | 1                                                                              | 0 |
|-------|-----------------|-----------------|-----|--------------------------------------------------------------------|-------------------------------------------------------|----------------------------------------------------------------------------------------------------|----------------------------------------------------------------------------------------------------|--------------------------------------------------------------------------------|---|
| Octet | Name            |                 |     |                                                                    |                                                       |                                                                                                    |                                                                                                    |                                                                                |   |
| х     | Header-<br>Byte | 1 <sup>1)</sup> | 01) |                                                                    | 0 63 (r                                               | nodule numb                                                                                                    | oer) includ                                                                                                    | ing this byte                                                                  |   |
| x + 1 |                 | 12)             | 12) |                                                                    | 0 (                                                   | (no compone                                                                                                    | ent assigni                                                                                                    | ment)                                                                          |   |
| x + 2 |                 | 03)             | 03) |                                                                    |                                                       | Message                                                                                                    | e classes:                                                                                                    |                                                                                |   |
|       |                 |                 |     |                                                                    | 20 EI<br>20 EI<br>21<br>23 C<br>24 S<br>25 A<br>26 II | 3 over 9 e 6 Hardware/ 17 Line supp 18 DC-link 9 Power electectronic com Ground/phase 22 Motor ommun. with afety monit. Act. Position/ internal comm 27 Infee 8 Braking co 9 External sig | ly/filter fau overvoltage ctronics far apponent over fault de roverload or controller Detected aspeed valununication de faulted antroller far gnal state | lited ge ulted vertemp. tected r faulted an error ue error faulted ulted error |   |
|       |                 |                 |     | 30 Application/function faulted 31 Parameterization/commiss. error |                                                       |                                                                                                    |                                                                                                    |                                                                                |   |

## System response

Only one signal is generated if channel-related diagnostics identifies several faults belonging to the same message class at the same drive object.

<sup>&</sup>lt;sup>2)</sup> ≙ Input/output

# 3.5.2.5 Data sets DS0/DS1 and diagnostics alarm

The PROFIdrive message classes are transferred using diagnostic alarm DS0/DS1. All faults are assigned channel 0. The drive objects are assigned using the slot number.

The structure is as follows:

|       | Bit                       | 7      | 6 5 4 3 2 1 |             |                 |                |             | 0               |                 |
|-------|---------------------------|--------|-------------|-------------|-----------------|----------------|-------------|-----------------|-----------------|
| Octet | Name                      |        |             |             |                 |                |             |                 |                 |
| 1     | Header-Byte               | 0      | 0           |             |                 | = 15 (blo      | ck length)  |                 |                 |
| 2     |                           | 0      |             |             | = 1 (0          | diagnostics a  | ılarm)      |                 |                 |
| 3     |                           |        |             | 0 2         | 44 (slot num    | ber ≙ drive c  | bject)      |                 |                 |
| 4     |                           |        | 0 31        | (sequence r | number)         |                | Add_Ack     | Alarm_S         | Specifier1)     |
| 5     | DS0 (byte 0)              | 0      | 0           | 0           | 0               | 12)            | 0           | 1 <sup>3)</sup> | 14)             |
| 6     | DS0 (byte 1)              | 0      | 0           | 0           | 1 <sup>5)</sup> | 06)            | 06)         | 1 <sup>6)</sup> | 1 <sup>6)</sup> |
| 7     | DS0 (Byte 2)              | 0      | 0           | 0           | 0               | 0              | 0           | 0               | 0               |
| 8     | DS0 (byte 3)              | 0      | 0           | 0           | 0               | 0              | 0           | 0               | 0               |
| 9     | Info (byte 1)             | Mixed  |             | :           | = 0x45 (Chai    | nnelTypeID =   | = SINAMICS) | )               |                 |
| 10    | Info (byte 2)             |        |             | = 24 (n     | umber of diag   | gnostic bits/c | channel)    |                 |                 |
| 11    | Info (byte 3)             |        |             |             | = 1 (1 chan     | nel signals)   |             |                 |                 |
| 12    | Channel Error<br>Vector   | 0      | 0           | 0           | 0               | 0              | 0           | 0               | Channel 0       |
| 13    | Channel                   | Err 7  | Err 6       | Err 5       | Err 4           | Err 3          | Err 2       | Err 1           | Err 0           |
|       |                           |        | _           |             |                 | _              |             |                 | _               |
| 14    | -related diag-<br>nostics | Err 15 | Err 14      | Err 13      | Err 12          | Err 11         | Err 10      | Err 9           | Err 8           |
| 15    | (channel 0)               | 0      | 0           | 0           | 0               | Err 19         | Err 18      | Err 17          | Err 16          |

- 1) Alarm\_Specifier
  - 1 ≙ error has occurred and the slot is not OK
  - 2 ≜ error is resolved and the slot is OK
  - 3 ≜ error is resolved and the slot is not okay
- 2) Channel fault present
  - = 1; as long as the drive object has an error condition
- 3) Internal fault
  - = 1; as long as the drive object has an error condition
- 4) Module fault
  - = 1; as long as the drive object has an error condition
- 5) Channel information present
  - = 1; ≙ DS1 exists
- 6) Type class of module
  - = 0011; ≙ Distributed

# 3.6 Configuring telegrams in Startdrive

### **Description**

If communication is established between the drive and higher-level control system via PROFINET IO, then the data (setpoints and actual values) are cyclically transferred using PROFIdrive telegrams.

To configure a cyclic data transfer, proceed as follows:

- · Insert the drive and controller
- Insert a PROFINET subnet
- Assign the drive to the controller
- Check the bus settings
- · Parameterize the drive

You must create telegrams for the relevant drive objects, e.g. for drive axes, drive control or infeed

- · Check and edit the telegram settings
- If you are controlling a drive with safety functions via PROFIsafe, you must insert the appropriate PROFIsafe telegram.

# 3.6.1 Displaying telegram configuration

The "Telegram configuration" screen form is part of the device configuration and is displayed in the inspector window.

You can call this screen form, either via the project navigation or via direct links from the communication screen forms.

### Call the telegram configuration via the project navigation

- 1. Open the drive device in the project navigation.
- 2. Double-click on the entry "Device configuration."

The device configuration opens.

3. Select the entry "Telegram configuration" in the "Properties" tab of the inspector window.

The telegram configuration settings are displayed under the respective fieldbus interface

# 3.6.2 Settings for SINAMICS S120, S150, G150, G130, MV

## Telegram configuration

The dialog box for the telegram configuration is structured as follows:

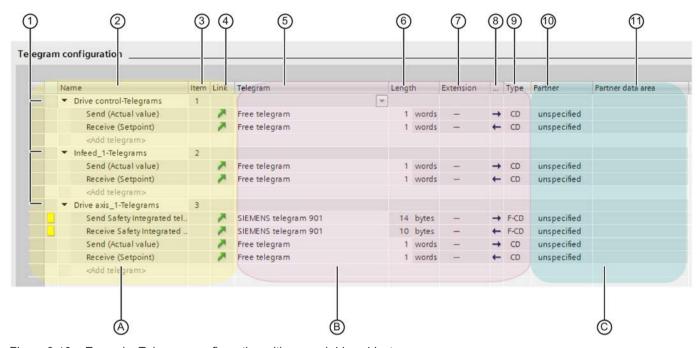

Figure 3-10 Example: Telegram configuration with several drive objects

| Number | Description                                                                                                    |  |  |  |  |  |
|--------|----------------------------------------------------------------------------------------------------|--|--|--|--|--|
| Α      | Area for the drive objects (setpoints, actual values and safety components). A telegram is assigned to each drive object for setpoints and actual values. "Free telegram" is selected by default.                                                     |  |  |  |  |  |
| В      | Area for the interfaces                                                                                                    |  |  |  |  |  |
| С      | Area for the communication partners of the drive (e.g. controller or another drive)                                                                                                    |  |  |  |  |  |
| 1      | Header of a drive object  Using the header, you can move the drive object in the list with drag and drop (in the first column). This changes the sorting in the table and at the same time in the secondary navigation of the telegram configuration. |  |  |  |  |  |
| 2      | Display of the drive object                                                                                                    |  |  |  |  |  |
| 3      | Number of the drive object  This number is generated automatically according to the order in which a drive object is created in the device configuration, and can no longer be changed. Resorting in the table does not change this number.           |  |  |  |  |  |
| 4      | Link to the communication screen forms of the particular drive object                                                                                                    |  |  |  |  |  |
| 5      | Drop-down list with the available telegrams                                                                                                    |  |  |  |  |  |
| 6      | Telegram length                                                                                                    |  |  |  |  |  |
| 7      | Telegram extension                                                                                                    |  |  |  |  |  |
| 8      | Communication direction (send direction →/receive direction ←)                                                                                                    |  |  |  |  |  |
| 9      | Type of communication                                                                                                    |  |  |  |  |  |
|        | CD = Controller - Device for PROFINET IO  F_ = PROFIsafe-specific extension (safety telegram)                                                                                                    |  |  |  |  |  |
| 10     | Name of the partner (controller)                                                                                                    |  |  |  |  |  |
| 10     | I/O addresses of the controller                                                                                                    |  |  |  |  |  |

3.6 Configuring telegrams in Startdrive

Communication via PROFIBUS DP

### 4.1 General information about PROFIBUS

## 4.1.1 General information about PROFIBUS for SINAMICS

PROFIBUS is an open international fieldbus standard for a wide range of production and process automation applications.

The following standards ensure open, multi-vendor systems:

- International standard EN 50170
- International standard IEC 61158

PROFIBUS is tuned for high-speed, time-critical data communication at field level.

#### Note

PROFIBUS for drive technology is standardized and described in the following document: **PROFIdrive Profile Drive Technology** 

PROFIBUS User Organization e. V. Haid-und-Neu-Strasse 7, D-76131 Karlsruhe

Internet: (http://www.profibus.com)

#### Note

#### Startdrive

Please note that you still cannot use this function with Startdrive.

#### Note

Before synchronizing to the isochronous PROFIBUS, all of the drive object pulses must be inhibited - also for those drives that are not controlled via PROFIBUS.

PROFIBUS interface: The cyclic PZD channel is deactivated when the CBE20 is plugged in!

#### NOTICE

Destruction of the CU320-2 or other CAN bus nodes by connecting a CAN cable

Connecting a CAN cable to interface X126 of the CU320-2 can destroy the CU320-2 or other CAN bus nodes.

Do not connect any CAN cable to the X126 interface.

#### 4.1 General information about PROFIBUS

#### Master and slave

### Master and slave properties

| Properties       | Master                             | Slave                                  |
|------------------|------------------------------------|----------------------------------------|
| As bus node      | Active                             | Passive                                |
| Send messages    | Permitted without external request | Only possible on request by master     |
| Receive messages | Possible without any restrictions  | Only receive and acknowledge permitted |

#### Master

The following classes are differentiated:

- Master class 1 (DPMC1):

Central automation stations that exchange data with the slaves in cyclic and acyclic mode. Communication between the masters is also possible.

Examples: SIMATIC S7, SIMOTION

Master class 2 (DPMC2):

Devices for configuration, commissioning, operator control and monitoring during bus operation. Devices that only exchange data with the slaves in acyclic mode.

Examples: Programming devices, human machine interfaces

#### Slaves

With respect to PROFIBUS, the SINAMICS drive unit is a slave.

### Bus access method

PROFIBUS uses the token passing method, i.e. the active stations (masters) are arranged in a logical ring in which the authorization to send is received within a defined time frame.

Within this time frame, the master with authorization to send can communicate with the assigned slaves and/or with other masters in a master/slave procedure.

### PROFIBUS telegram for cyclic data transmission and acyclic services

Each drive unit that supports cyclic process data exchange uses a telegram to send and receive all the process data. A separate telegram is sent in order to perform all the acyclic services (read/write parameters) under a single PROFIBUS address. The acyclic data is transferred with a lower priority after cyclic data transmission.

The overall length of the telegram increases with the number of drive objects that are involved in exchanging process data.

### Sequence of drive objects in the telegram

On the drive side, the sequence of drive objects in the telegram is displayed via a list in p0978[0...24] where it can also be changed.

Using the Startdrive commissioning tool you can display the sequence of drive objects for a commissioned drive system in the project navigator under "Drive unit" > "Communication" > "Telegram configuration".

When you create the configuration on the controller side (e.g. HW Config), the process-data-capable drive objects for the application are added to the telegram in the sequence shown (see above).

The following drive objects can exchange process data:

- Active Infeed (A\_INF)
- Basic Infeed (B INF)
- Control Unit (CU S)
- ENC
- Smart Infeed (S\_INF)
- SERVO
- Terminal Board 30 (TB30)
- Terminal Module 15 (TM15)
- Terminal Module 31 (TM31)
- Terminal Module 41 (TM41)
- Terminal Module 120 (TM120)
- Terminal Module 150 (TM150)
- VECTOR

#### Note

The sequence of drive objects in HW Config must be the same as that in the drive (p0978).

Drive objects after the first zero in p0978 must not be configured in the HW Config.

The structure of the telegram depends on the drive objects taken into account during configuration. Configurations are permitted that do not take into account all of the drive objects that are present in the drive system.

### Example:

The following configurations, for example, are possible:

- Configuration with SERVO, SERVO, SERVO
- Configuration with A\_INF, SERVO, SERVO, SERVO, TB30
- etc.

# 4.1.2 Example: telegram structure for cyclic data transmission

#### Task

The drive system comprises the following drive objects:

- Control Unit (CU\_S)
- Active Infeed (A\_INF)
- SERVO 1 (comprises a Single Motor Module and other components)
- SERVO 2 (comprises a Double Motor Module terminal X1 and other components)
- SERVO 3 (comprises a Double Motor Module terminal X2 and other components)
- Terminal Board 30 (TB30)

The process data is to be exchanged between the drive objects and the higher-level automation system.

Telegrams to be used:

- Telegram 370 for Active Infeed
- Standard telegram 6 for SERVO
- User-defined for Terminal Board 30 for the three SERVO drives

### Component and telegram structure

The predefined component structure results in the telegram structure shown in the following diagram.

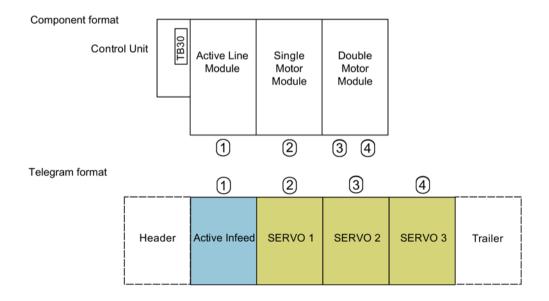

Figure 4-1 Component and telegram structure

You can check and change the sequence of the telegrams via p0978[0...24].

## Configuration settings (e.g. HW Config for SIMATIC S7)

Due to the telegram structure shown, the objects in the "DP slave properties" overview must be configured as follows:

• Active Infeed (A\_INF): Telegram 370

SERVO 1: Standard telegram 6

• SERVO 2: Standard telegram 6

SERVO 3: Standard telegram 6

Terminal Board 30 (TB30):
 User-defined

#### DP slave properties - overview

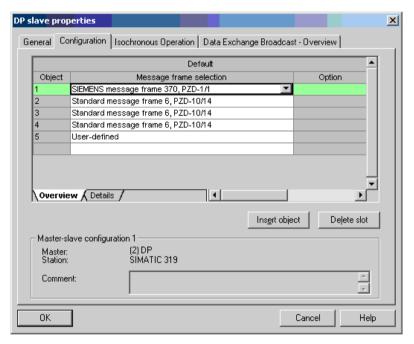

Figure 4-2 Slave properties – overview

When you click "Details", the properties of the configured telegram structure are displayed (e.g. I/O addresses, axis separator).

#### 4.1 General information about PROFIBUS

### DP slave properties - details

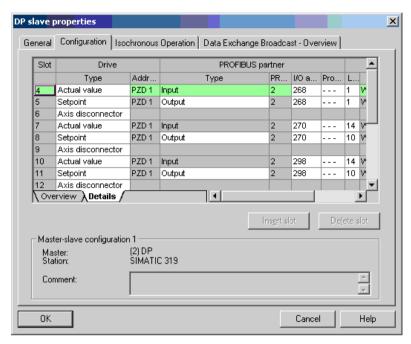

Figure 4-3 Slave properties – details

The axis separator separates the objects in the telegram as follows:

Slots 4 and 5: Object 1 —> Active Infeed (A\_INF)

Slots 7 and 8: Object 2 -> SERVO 1

Slots 10 and 11: Object 3 —> SERVO 2

etc.

# 4.2 Commissioning PROFIBUS

# 4.2.1 Setting the PROFIBUS interface

# Interfaces and diagnostic LED

A PROFIBUS interface with LEDs and address switches is available as standard on the CU320-2 DP Control Unit.

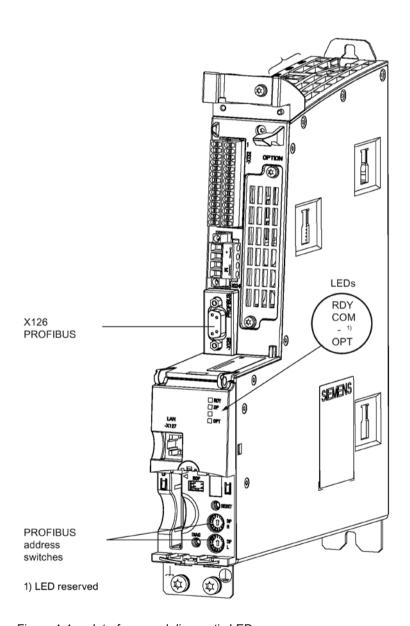

Figure 4-4 Interfaces and diagnostic LED

### 4.2 Commissioning PROFIBUS

PROFIBUS interface

The PROFIBUS is described in the "SINAMICS S120 Control Units and Supplementary System Components Manual".

• PROFIBUS diagnostic LED

#### Note

A teleservice adapter can be connected to the PROFIBUS interface (X126) for remote diagnostics purposes.

On the CU320-2 DP, the PROFIBUS address is set as a hexadecimal value via two rotary coding switches. You can set values from  $0_{dec}$  ( $00_{hex}$ ) to  $127_{dec}$  ( $7F_{hex}$ ). At the upper rotary coding switch (H) you set the hexadecimal value for  $16^1$  and at the lower rotary coding switch (L) you set the hexadecimal value for  $16^0$ .

Table 4-1 PROFIBUS address switch

| Rotary coding switch- | Significance         | Examples          |                   |                    |  |  |  |
|-----------------------|----------------------|-------------------|-------------------|--------------------|--|--|--|
| es                    |                      | 21 <sub>dec</sub> | 35 <sub>dec</sub> | 126 <sub>dec</sub> |  |  |  |
|                       |                      | 15 <sub>hex</sub> | 23 <sub>hex</sub> | 7E <sub>hex</sub>  |  |  |  |
| DP H                  | 16 <sup>1</sup> = 16 | 1                 | 2                 | 7                  |  |  |  |
| DP L                  | 16º = 1              | 5                 | 3                 | E                  |  |  |  |

### Setting the PROFIBUS address

The factory setting for the rotary coding switches is  $0_{dec}$  ( $00_{hex}$ ).

There are two ways to set the PROFIBUS address:

- 1. Using the STARTER commissioning tool (parameter p0918)
  - To set the bus address for a PROFIBUS node using STARTER, first set the rotary code switches to O<sub>dec</sub> (00<sub>hex</sub>) and/or 127<sub>dec</sub> (7F<sub>hex</sub>).
  - Then set the address to a value from 1 to 126 using parameter p0918.
- 2. Using the PROFIBUS address switches on the Control Unit
  - The address is set manually to values from 1 to 126 using the rotary coding switches.
     In this case, parameter p0918 is only used to read the address.

#### Note

The rotary coding switches used to set the PROFIBUS address are located beneath the cover.

#### Note

Address 126 is used for commissioning. Permitted PROFIBUS addresses are 1 ... 126.

When several Control Units are connected to a PROFIBUS line, you set the addresses differently than for the factory setting. Each PROFIBUS address in a PROFIBUS line can only be assigned once. Either set the PROFIBUS address in absolute terms using the rotary coding switches – or selectively in parameter p0918. Each change made to the bus address is not effective until POWER ON.

The currently set address of the rotary coding switch is displayed in parameter r2057.

#### Note

Only values from 1 to 126 ( $7E_{hex}$ ) are valid for PROFIBUS addressing. If values above 127 are set, then the set value is interpreted as "0". If a value "0" or "127" is set, the value in parameter p0918 defines the PROFIBUS address.

# 4.2.2 PROFIBUS interface in operation

#### Generic station description file

A generic station description file clearly and completely defines the properties of a PROFIBUS slave.

The SINAMICS S GSD file contains among other things standard telegrams, free telegrams and slave-to-slave telegrams for configuring slave-to-slave communication. With the aid of these telegram parts and an axis separator, a telegram for the drive unit must be composed for each drive object.

The GSD files can be found:

On the Internet:

PROFINET I/O (<a href="https://support.industry.siemens.com/cs/ww/en/view/49217480">https://support.industry.siemens.com/cs/ww/en/view/49217480</a>) (GSDML files)

PROFIBUS DP (<a href="https://support.industry.siemens.com/cs/ww/en/view/49216293">https://support.industry.siemens.com/cs/ww/en/view/49216293</a>) (GSD files)

- On the CD/DVD of the Startdrive commissioning tool
- On the memory card in the directory:

\\SIEMENS\SINAMICS\DATA\CFG\

The integration of a GSD file in HW Config is covered in the SIMATIC documentation. Suppliers of PROFIBUS components can provide their own bus configuration tool. The operation of the respective bus configuration tool is described in the relevant documentation.

### Note for commissioning for VIK-NAMUR

To be able to operate a SINAMICS drive as a VIK-NAMUR drive, standard telegram 20 must be set and the VIK-NAMUR identification number activated via p2042 =1.

#### **Device identification**

Identification for individual slaves facilitates diagnostics and provides an overview of the nodes on the PROFIBUS.

The information for each slave is stored in the following CU-specific parameter: r0964[0...6] device identification

### Bus terminating resistor and shielding

Reliable data transmission via PROFIBUS depends, amongst other things, on the setting of the bus terminating resistors and the shielding of the PROFIBUS cables.

Bus terminating resistor

The bus terminating resistors in the PROFIBUS plugs must be set as follows:

- First and last nodes in the line: Switch on terminating resistor
- Other nodes in the line: Switch off terminating resistor
- Shielding of the PROFIBUS cables

The cable shield must be connected in the plug through a large surface area at both ends (see SINAMICS S120 Control Units and Supplementary System Components Manual).

## 4.2.3 Commissioning PROFIBUS

### Preconditions and assumptions for commissioning

|                 | Requirement                                                                                                    |
|-----------------|----------------------------------------------------------------------------------------------------|
| PROFIBUS slave  | The PROFIBUS address to be set for the device application is known.                                                      |
|                 | The telegram type for each drive object is known by the application.                                                     |
| PROFIBUS master | The communication properties of the SINAMICS S120 slave must be available in the master (GSD file or Drive ES slave OM). |

### Commissioning steps (example with SIMATIC S7)

- 1. Set the PROFIBUS address on the slave.
- 2. Set the telegram type on the slave.
- 3. Perform the following in HW Config:
  - Connect the drive unit to PROFIBUS and assign the address.
  - Set the telegram type.

The same telegram type as on the slave should be set for every drive object exchanging process data via PROFIBUS.

The master can send more process data than the slave uses. A telegram with a larger number of PZDs than assigned for the SINAMICS drive object can be configured on the master.

The PZDs not supplied by the drive object are filled with zeros.

The setting "without PZD" can be defined on a node or object (e.g. infeed controlled via terminals).

4. Assign the I/O addresses according to the user program.

### 4.2 Commissioning PROFIBUS

## 4.2.4 Diagnostics options

The standard slave diagnostics can be read online in the HW config.

## 4.2.5 SIMATIC HMI addressing

You can use a SIMATIC HMI as a PROFIBUS master (master class 2) to access SINAMICS directly. With respect to SIMATIC HMI, SINAMICS behaves like a SIMATIC S7. For accessing drive parameters, the following applies:

- Parameter number = data block number
- Parameter sub-index = bit 0 ... 9 of data block offset
- Drive object number = bit 10 ... 15 of data block offset

#### Pro Tool and WinCC flexible

The SIMATIC HMI can be configured flexibly with "Pro Tool" or "WinCC flexible".

The following specific settings for drives must be observed when configuration is carried out with Pro Tool or WinCC flexible.

Controllers: Protocol always "SIMATIC S7 - 300/400"

Table 4-2 Additional parameters

| Field                           | Value                              |
|---------------------------------|------------------------------------|
| Network parameter profile       | DP                                 |
| Network parameter baud rate     | Any                                |
| Communication partner address   | PROFIBUS address of the drive unit |
| Communication partner slot/rack | Don't care, 0                      |

Table 4-3 Variables: "General" tab

| Field                  | Value                                                                                                    |
|------------------------|----------------------------------------------------------------------------------------------------|
| Name                   | Any                                                                                                    |
| Controller             | Any                                                                                                    |
| Туре                   | Depending on the addressed parameter value, e.g.: INT: for integer 16 DINT: for integer 32 WORD: for unsigned 16 REAL: for float |
| Area                   | DB                                                                                                    |
| DB (data block number) | Parameter number 1 65535                                                                                                    |

| Field                             | Value                                                                                           |
|-----------------------------------|-------------------------------------------------------------------------------------------------|
| DBB, DBW, DBD (data block offset) | Drive object No. and sub-index<br>bit 15 10: Drive object No. 0 63<br>bit 9 0: Sub-index 0 1023 |
|                                   | or expressed differently DBW = 1024 * drive object No. + sub-index                              |
| Length                            | Not activated                                                                                   |
| Acquisition cycle                 | Any                                                                                             |
| Number of elements                | 1                                                                                               |
| Decimal places                    | Any                                                                                             |

#### Note

- You can operate a SIMATIC HMI together with a drive unit independently of an existing controller.
  - A basic "point-to-point" connection can only be established between two nodes (devices).
- The "variable" HMI function can be used for drive units. Other functions cannot be used (e.g. "messages" or "recipes").
- Individual parameter values can be accessed. Entire arrays, descriptions, or texts cannot be accessed.

## 4.2.6 Monitoring telegram failure

When monitoring the telegram failure, SINAMICS differentiates between two cases:

· Telegram failure with a bus fault

After a telegram failure and the additional monitoring time has elapsed (p2047), bit r2043.0 is set to "1" and alarm A01920 is output. Binector output r2043.0 can be used for a quick stop, for example.

Once the delay time p2044 has elapsed, fault F01910 is output. Fault F01910 triggers fault response OFF2 (pulse inhibit) for the infeed and OFF3 (quick stop) for SERVO/VECTOR. If no OFF response is to be triggered, the fault response can be reparameterized accordingly.

Fault F01910 can be acknowledged immediately. The drive can then be operated even without PROFIdrive.

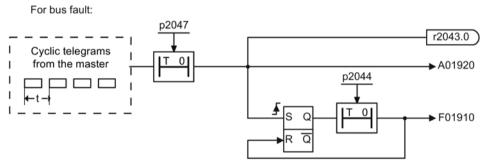

Figure 4-5 Monitoring telegram failure with a bus fault

#### Telegram failure with a CPU stop

After telegram failure, bit r2043.0 is set to "1". Binector output r2043.0 can be used for a quick stop, for example.

Once the delay time p2044 has elapsed, fault F01910 is output. Fault F01910 triggers fault response OFF2 (pulse inhibit) for the infeed and OFF3 (quick stop) for SERVO/VECTOR. If no OFF response is to be triggered, the fault response can be reparameterized accordingly.

Fault F01910 can be acknowledged immediately. The drive can then be operated even without PROFIdrive.

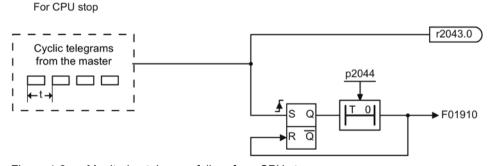

Figure 4-6 Monitoring telegram failure for a CPU stop

### Example: Quick stop at telegram failure

### Assumption:

- A drive unit with an Active Line Module and a Single Motor Module.
- VECTOR mode is activated.
- After a ramp-down time (p1135) of two seconds, the drive is at a standstill.

### Settings:

CU p2047 = 20 ms A\_INF p2044 = 2 s VECTOR p2044 = 0 s

#### Sequence:

1. Following a telegram failure and once the additional monitoring time (p2047) has elapsed, binector output r2043.0 of drive object CU switches to "1".

At the same time, alarm A01920 is output for the A\_INF drive objects and alarm A01920 and fault F01910 are output for VECTOR.

- 2. When F01910 is output, an OFF3 is triggered for the drive.
- 3. After a two-second delay time (p2044), fault F01910 is output on the infeed and triggers OFF2.

## 4.3 Motion Control with PROFIBUS

## Motion control / isochronous drive coupling with PROFIBUS

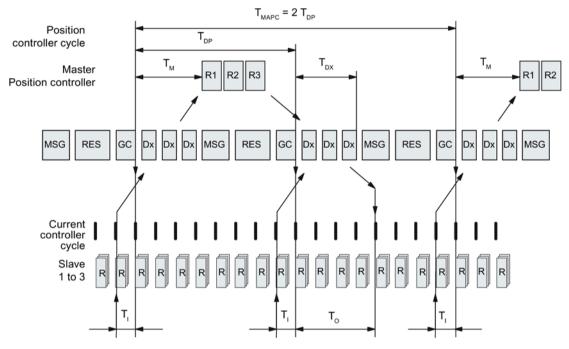

Figure 4-7 Motion control / isochronous drive coupling with PROFIBUS, optimized cycle with TMAPC = 2 • TDP

### Sequence of data transfer to closed-loop control system

- 1. The actual position value G1\_XACT1 is read into at time T<sub>1</sub> before the start of each cycle and transferred to the master in the next cycle.
- 2. The closed-loop control of the master starts at time  $T_M$  after each position controller cycle and uses the transferred actual value in the telegram.
- 3. In the next cycle, the master forwards the calculated setpoints to the slaves. The speed setpoint command NSET\_B is issued to the closed-loop control system at time To after the beginning of the cycle.

# Designations and descriptions for motion control

Table 4-4 Time settings and meanings

| Name                 | Limit value                                           | Description                                                                                                    |
|----------------------|-------------------------------------------------------|----------------------------------------------------------------------------------------------------|
| T <sub>BASE_DP</sub> | 250 µs                                                | Time base for T <sub>DP</sub>                                                                                                    |
| T <sub>DP</sub>      | T <sub>DP</sub> ≥ T <sub>DP_MIN</sub>                 | DP cycle time                                                                                                    |
|                      | $T_{DP\_MIN} \le T_{DP} \le T_{DP\_MAX}$              | T <sub>DP</sub> = Dx + MSG + RES + GC<br>T <sub>DP</sub> = multiple integer • T <sub>BASE_DP</sub><br>T <sub>DP_MIN</sub> = 1 ms<br>T <sub>DP_MAX</sub> = 32 ms                                                                                                    |
| Тмарс                |                                                       | Master application cycle time This is the time frame in which the master application generates new setpoints (e.g. in the position controller cycle).                                                                                                    |
|                      |                                                       | T <sub>MAPC</sub> = integer multiple of T <sub>DP</sub>                                                                                                    |
| T <sub>BASE_IO</sub> | 125 µs                                                | Time base for T <sub>I</sub> , T <sub>O</sub>                                                                                                    |
| T <sub>1</sub>       | T <sub>I_MIN</sub> ≤ T <sub>I</sub> < T <sub>DP</sub> | Time of actual value sensing This is the time at which the actual position value is captured before the start of each cycle.  T <sub>I</sub> = integer multiple of T <sub>BASE_IO</sub> T <sub>L_MIN</sub> corresponds to the longest current controller sampling time (p0115[0]) of a drive object (SERVO/VECTOR) in the drive unit, minimum 125 µs. |
|                      |                                                       | Does not apply to vector V/f.                                                                                                    |
| To                   | $T_{DX} + T_{O\_MIN} \le T_O < T_{DP}$                | Time of setpoint transfer This is the time at which the transferred setpoints (speed setpoint) are accepted by the closed-loop control system after the start of the cycle.                                                                                                    |
|                      |                                                       | T <sub>O</sub> = integer multiple of T <sub>BASE_IO</sub>                                                                                                    |
|                      |                                                       | T <sub>O_MIN</sub> corresponds to the longest speed controller cycle (p0115[1]) of a drive object (SERVO/VECTOR) in the drive unit, minimum 125 μsec                                                                                                    |
| T <sub>DX</sub>      | $T_{DX} < T_{DP}$                                     | Data exchange time This is the time required within one cycle for transferring process data to all available slaves.                                                                                                    |
| T <sub>PLL_W</sub>   | -                                                     | PLL window                                                                                                    |
| T <sub>PLL_D</sub>   | -                                                     | PLL delay time                                                                                                    |
| GC                   |                                                       | Global Control Telegram (broadcast telegram)                                                                                                    |
| Dx                   |                                                       | Data_Exchange This service is used to implement user data exchange between master and slave 1 - n.                                                                                                    |
| MSG                  |                                                       | Acyclic service This service is used to implement user data exchange between master and slave 1 - n on an acyclic basis.                                                                                                    |
| RES                  |                                                       | Reserve: "Active pause" until the isochronous cycle has expired                                                                                                    |
| R                    |                                                       | Computation time, speed or position controller in the master or slave                                                                                                    |
| Тм                   |                                                       | Master time<br>Start of closed-loop master control                                                                                                    |

### 4.3 Motion Control with PROFIBUS

## Setting criteria for times

- Cycle (T<sub>DP</sub>)
  - T<sub>DP</sub> must be set to the same value for all bus nodes.
  - Tpp > Tpx and Tpp > To

#### Note

After  $T_{DP}$  has been changed on the PROFIBUS master, the drive system must be switched on (POWER ON) or parameter p0972 = 1 (reset drive unit) must be set.

- T<sub>I</sub> and T<sub>O</sub>
  - Setting the times in T<sub>I</sub> and T<sub>O</sub> as short as possible reduces the dead time in the position control loop.
  - $T_O > T_{DX} + T_{Omin}$
- Settings and tuning can be done using a tool (e.g. HW Config in SIMATIC S7).

## Minimum times for reserves

Table 4-5 Minimum times for reserves

| Data                          | Time required [µs] |
|-------------------------------|--------------------|
| Basic load                    | 300                |
| Per slave                     | 20                 |
| Per byte of user data         | 1.5                |
| One additional class 2 master | 500                |

### User data integrity

User data integrity is verified in both transfer directions (master <--> slave) by a sign-of-life (4-bit counter).

The sign-of-life counters are incremented from 1 to 15 and then start again at an arbitrary value between 1 and 15.

- Master sign-of-life
  - STW2.12 ... STW2.15 are used for the master sign-of-life.
  - The master sign-of-life counter is incremented on each master application cycle (TMAPC).
  - The number of tolerated master sign-of-life errors in succession (of an isochronous motor) can be set via p0925
  - p0925 = 65535 deactivates sign-of-life monitoring on the slave.
  - Monitoring

The master sign-of-life is monitored on the slave and any sign-of-life errors are evaluated accordingly.

The maximum number of tolerated master sign-of-life errors can be set via p0925.

If the number of tolerated sign-of-life errors in succession set in p0925 is exceeded, the response is as follows:

- A corresponding message is output.
- The value zero is output as the slave sign-of-life.
- Synchronization with the master sign-of-life is started.
- Slave sign-of-life
  - ZSW2.12 ... ZSW2.15 are used for the slave sign-of-life.
  - The slave sign-of-life counter is incremented in each DP cycle (T<sub>DP</sub>).

### Example: SINAMICS vector drives with SIMOTION D4x5 and/or CX modules

To determine which cycles in the SINAMICS drive unit will be set after a project has been downloaded, dependable cycle values should be initially set in HW Config.

The following settings and sequences are recommended:

- 1.  $T_{DP} = 3.0 \text{ ms} (T_{DP} = DP \text{ cycle time})$
- 2.  $T_1 = T_0 = 1.5 \text{ ms}$  ( $T_1 = \text{time of actual value acquisition}$ ,  $T_0 = \text{time of setpoint transfer}$ )
- 3.  $T_{MAPC} = 6.0 \text{ ms} (T_{MAPC} = \text{master application cycle time})$

After a successful download, all current and speed controller cycles are visible. These cycles can be optimized in HW Config if necessary.

The cycles are set in HW Config under the DP slave properties of the SINAMICS drive unit (slave, master e.g. SIMOTION D4x5) under the "Clock synchronization" tab.

## 4.4 Slave-to-slave communication

For PROFIBUS DP, the master interrogates all of the slaves one after the other in a DP cycle. In this case, the master transfers its output data (setpoints) to the particular slave and receives as response the input data (actual values). Fast, distributed data transfer between drives (slaves) is possible using the "slave-to-slave communication" function without direct involvement from the master.

The following terms are used for the function described in this chapter:

- Slave-to-slave communication
- Data Exchange Broadcast (DXB.req)
- Slave-to-slave communication (is used in the following)

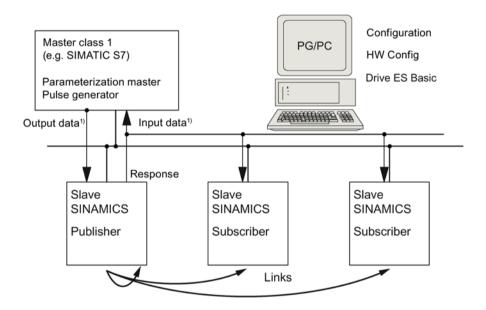

1) From the perspective of the Class 1 master

Figure 4-8 Slave-to-slave communication with the publisher-subscriber model

### **Publisher**

With the "slave-to-slave communication" function, at least one slave must act as the publisher.

The publisher is addressed by the master when the output data is transferred with a modified layer 2 function code (DXB.req). The publisher then sends its input data for the master with a broadcast telegram to all bus nodes.

#### Subscriber

The subscribers evaluate the broadcast telegrams, sent from the publishers, and use the data which has been received as setpoints. These setpoints of the publisher are used, in addition to the setpoints received from the master, corresponding to the configured telegram structure (p0922).

### Links and taps

The links configured in the subscriber (connections to publisher) contain the following information:

- From which publisher is the input data received?
- What is the content of the input data?
- Where are the additional setpoints received?

Several taps are possible within a link. Several input data or input data areas, which are not associated with one another, can be used as setpoint via a tap.

Links on the drive unit itself are possible. For example, data in a Double Motor Module can be transferred from drive A to drive B. This internal link corresponds, as far as the timing is concerned, to a link via PROFIBUS.

### Requirements

The following preconditions should be observed for the "slave-to-slave communication" function:

STARTER as of Version 4.2

#### Note

#### Startdrive

Please note that you still cannot use this function with Startdrive.

- Configuration:
  - Drive ES Basic, Drive ES SIMATIC or Drive ES PCS7 Version 5.3 SP3 or higher
  - Alternatively, using a GSD file
- Firmware as of Version 4.3
- The maximum number of process data per drive can be identified from the value in r2050
   minus the resources that have already been used
- A maximum of 16 links to publishers

#### Note

The "slave-to-slave communication" function is not available for the CU310-2 PN.

### **Applications**

For example, the following applications can be implemented using the "slave-to-slave communication" function:

- Axis couplings (this is practical for isochronous mode)
- Specifying binector connections from another slave

## 4.4.1 Setpoint assignment in the subscriber

## Information about setpoints

Number of setpoint

When bus communication is being established, the master signals the slave the number of setpoints (process data) to be transferred using the configuring telegram (ChkCfg).

Contents of the setpoints

The structure and contents of the data are determined using the local process data configuration for the "SINAMICS slave".

• Operation as "standard" slave

The drive unit (slave) only receives its setpoints as output data from the master.

Operation as subscriber

These setpoints of the publisher are used, in addition to the setpoints received from the master, corresponding to the configured telegram structure (p0922).

The slave is informed of the assignment via the parameterization and configuration telegram when bus communication is being established.

# 4.4.2 Activating/parameterizing slave-to-slave communication

The "slave-to-slave communication" function must be activated both in the publishers as well as in the subscribers, whereby only the subscriber is to be configured. The publisher is automatically activated during bus startup.

#### Activation in the publisher

The master is informed abut which slaves are to be addressed as publishers with a modified layer 2 function code (DXB req) via the configuration of the subscriber links.

The publisher then sends its input data not only to the master but also as a broadcast telegram to all bus nodes.

These settings are made automatically using the bus configuration tool (e.g. HW Config).

### Activation in the subscriber

The slave, which is to be used as subscriber, requires a filter table. The slave must know which setpoints are received from the master and which are received from a publisher.

The filter table is created automatically via the bus configuration tool (e.g. HW Config).

The following diagram shows the information contained in the filter table.

### Parameterizing telegram (SetPrm)

The filter table is transferred, as dedicated block from the master to the slave with the parameterizing telegram when a bus communication is established.

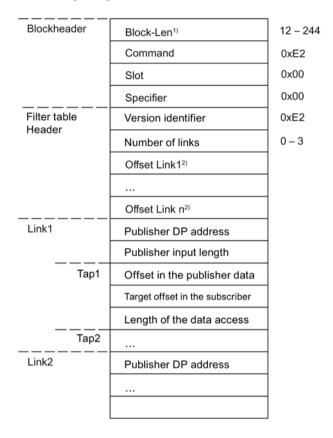

- 1) Specification in bytes
- 2) Calculated from Version ID

Figure 4-9 Filter block in the parameterizing telegram (SetPrm)

### Configuration telegram (ChkCfg)

Using the configuration telegram, a slave knows how many setpoints are to be received from the master and how many actual values are to be sent to the master.

For slave-to-slave communication, a special space ID is required for each tap. The PROFIBUS configuration tool (e.g. HW Config) generates this ID. The ID is then transferred with the ChkCfg into the drive devices that operate as subscribers.

# 4.4.3 Commissioning PROFIBUS slave-to-slave communication

The commissioning of slave-to-slave communication between two SINAMICS drive devices using the additional Drive ES package is described below in an example.

### Settings in HW Config

Based on the example of the project below, the settings in HW Config are described when using standard telegrams.

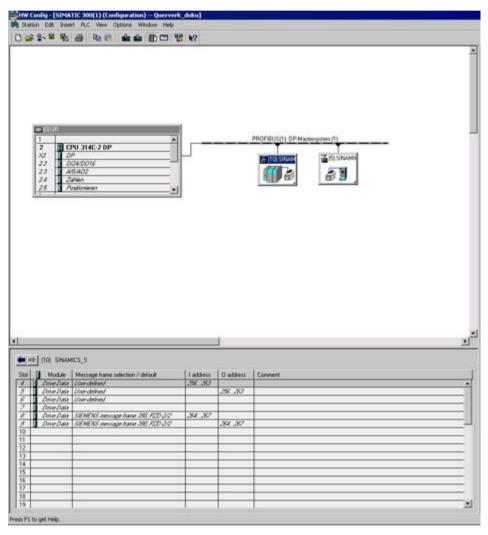

Figure 4-10 Example project of a PROFIBUS network in HW Config

#### **Procedure**

- You have generated a project, e.g. with SIMATIC Manager and HW Config. In the project example, you defined a CPU 314 controller as master and 2 SINAMICS S120 Control Units as slaves. Of the slaves, one CU310-2 DP is the publisher and one CU320-2 DP the subscriber.
- 2. Select the CU320-2 DP Control Unit as slave.
- 3. Via its properties dialog in the overview, configure the telegram for the connected drive object.

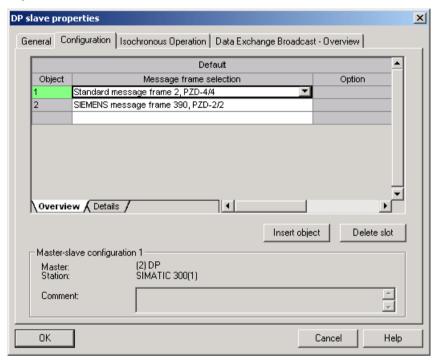

Figure 4-11 Telegram selection for drive object

#### 4.4 Slave-to-slave communication

- 4. Then switch to the detailed view.
  - Slots 4/5 contain the actual and setpoint values for the first drive object, e.g. SERVO.
  - Slots 7/8 contain the telegram components for the actual values and setpoints for the second drive object, e.g. CU310-2 DP.

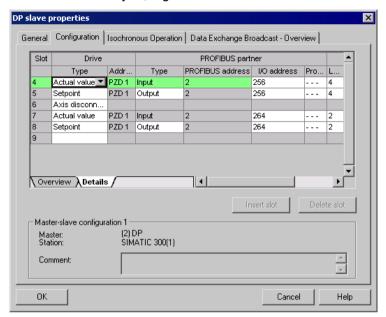

Figure 4-12 Detail view of slave configuration

5. Create an additional setpoint slot 6 for the first drive object using the "Insert slot" button behind the existing setpoint slot 5.

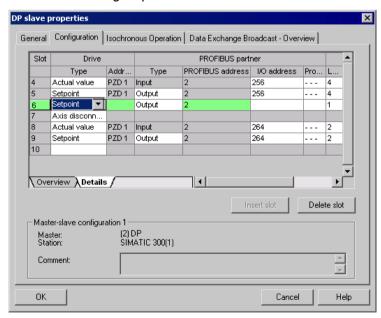

Figure 4-13 Insert new slot

6. Under the "PROFIBUS Partner" column, change the new setpoint slot 6 from an "output" type to a "slave-to-slave communication" type.

- 7. In the first column, select the PROFIBUS DP address of the publisher, in this example "5"
  - All PROFIBUS DP slaves are listed here, for which actual value data can be retrieved. It also provides the possibility of sharing data via slave-to-slave communication within the same drive device.
- The "I/O address" column displays the start address for every drive object.
   Select the start address of the data of the drive object to be read. In the example, "268" is proposed.
  - If the complete data of the publisher is not to be read, set this using the "Length" column. Alternatively, you can shift the start address of the access, so that the required data can be read out from the center section of the telegram component of the drive object.

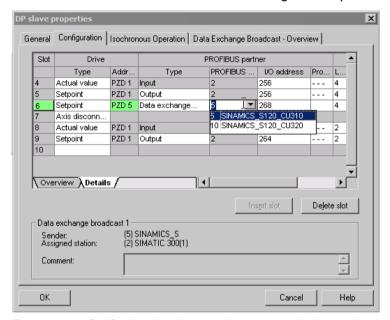

Figure 4-14 Configuring the slave-to-slave communication nodes

#### 4.4 Slave-to-slave communication

9. Click the "Slave-to-slave communication overview" tab.

The configured slave-to-slave communication relationships are shown here which correspond to the current status of the configuration in HW Config.

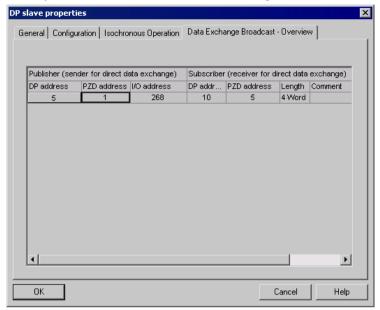

Figure 4-15 Slave-to-slave communication - overview

After the slave-to-slave communication link has been created, instead of showing "Standard telegram 2" for the drive object, "User-defined" appears in the configuration overview under telegram selection.

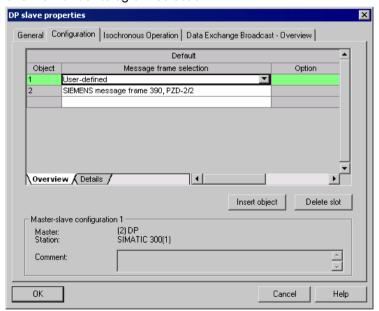

Figure 4-16 Telegram assignment for slave-to-slave communication

The details after creation of the slave-to-slave communication link for a drive object of the drive device are as follows:

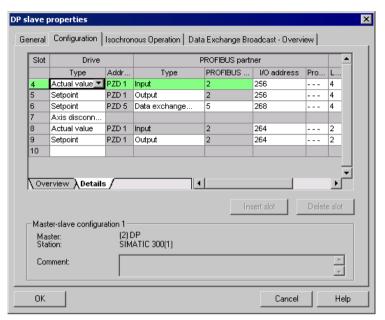

Figure 4-17 Details after the creation of the slave-to-slave communication link

10. You should therefore adjust the telegrams for each drive object of the selected drive device that is to participate actively in slave-to-slave communication.

### Automatic identification in Startdrive

The settings made in HW Config for the slave-to-slave telegrams are automatically detected by Startdrive. A telegram extension is not required in Startdrive.

# 4.4.4 Diagnosing PROFIBUS slave-to-slave communication

Since the PROFIBUS slave-to-slave communication is implemented on the basis of a broadcast telegram, only the subscriber can detect connection or data faults, e.g. via the publisher data length (see "Configuration telegram").

The publisher can only detect and report an interruption of the cyclic connection to the DP master (A01920, F01910). The broadcast telegram to the subscriber will not provide any feedback. A fault of a subscriber must be fed back via slave-to-slave communication. In case of a "master drive" 1:n, however, the limited quantity framework (see "Links and requests") should be observed. It is not possible to have n subscribers report their status via slave-to-slave communication directly to the "master drive" (publisher).

Diagnostics can be performed using the diagnostic parameters r2075 ("Receive PROFIBUS diagnostics telegram offset PZD") and r2076 ("Send PROFIBUS diagnostics telegram offset PZD"). The parameter r2074 ("PROFIBUS diagnostics, receive bus address PZD") displays the DP address of the setpoint source of the respective PZD.

r2074 and r2075 enable the source of a slave-to-slave communication relationship to be verified in the subscriber.

### Note

The subscribers do not monitor the existence of an isochronous publisher sign-of-life.

### Faults and alarms with PROFIBUS slave-to-slave communication

The alarm A01945 signals that the connection to a least one publisher of the drive device is missing or has failed. Any interruption to the publisher is also reported by the fault F01946 at the affected drive object. A failure of the publisher only impacts the respective drive objects.

More detailed information on the messages can be found in the SINAMICS S120/S150 List Manual.

# 4.5 Messages via diagnostics channels

Messages are not just able to be displayed via the Startdrive commissioning tools. After the activation of a diagnostic function, the messages are also transferred to the higher-level controller via the standardized PROFIdrive fault classes. The messages are evaluated there or forwarded for convenient display to the corresponding user interfaces (SIMATIC HMI, TIA Portal, etc.).

In this way, problems or faults can be located immediately regardless of the tool currently being used, and then corrected immediately.

Also note the general information on the diagnostics channels in Section Diagnostics channels (Page 66).

# Activating the diagnostic function

The diagnostics function is activated or deactivated via the parameterization of the relevant configuration tool (HW Config, TIA Portal, etc.).

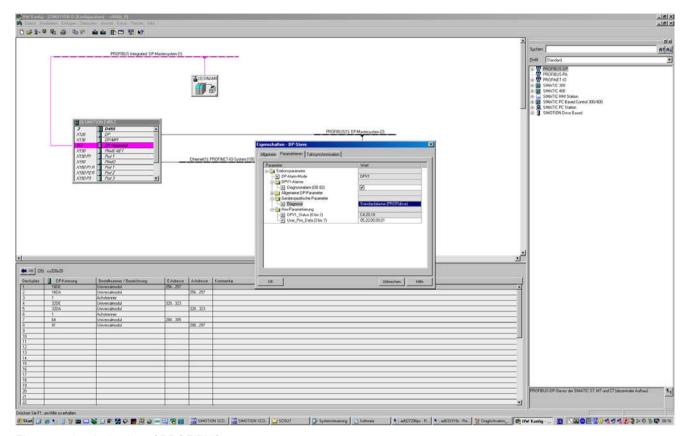

Figure 4-18 Activation of PROFIBUS

The following parameter assignments are possible:

| Setting                  | Code for parameter assignment |
|--------------------------|-------------------------------|
| Inactive                 | 0                             |
| PROFIdrive error classes | 1                             |

When establishing the communication between SINAMICS and a master, the activated diagnostics mode of this controller is first transferred to the drive. With activated diagnostics, SINAMICS first transfers all pending messages to the master. Symmetrically, all currently active messages in the master are deleted by SINAMICS when closing the communication connection.

# Messages

The message texts are described in detail in the SINAMICS S120/S150 List Manual, Section 4.1.2 "Explanations on the list of faults and alarms". A current list of the message texts can be found in the "Message classes and coding of different diagnostics interfaces" table.

4.5 Messages via diagnostics channels

Communication via PROFINET IO

# 5.1 General information about PROFINET IO

PROFINET IO is an open Industrial Ethernet standard for a wide range of production and process automation applications. PROFINET IO is based on Industrial Ethernet and observes TCP/IP and IT standards.

Deterministic signal processing in real time is important in industrial networks. PROFINET IO satisfies these requirements.

The international standard IEC 61158 ensures open, multi-vendor systems:

PROFINET IO is tuned for high-speed, time-critical data transfers at field level.

### **PROFINET IO**

Within the context of Totally Integrated Automation (TIA), PROFINET IO is the systematic development of the following systems:

- PROFIBUS DP. the established fieldbus.
- Industrial Ethernet, the communications bus for the cell level.

Experience gained from both systems was integrated into PROFINET IO. An Ethernet-based automation standard defined by PROFIBUS International (PROFIBUS user organization), PROFINET IO is a manufacturer-independent communication and engineering model.

PROFINET IO defines every aspect of the data exchange between IO controllers (devices with so-called "master functionality" and the IO devices (devices with so-called "slave functionality") as well as carrying out parameterization and diagnostics. A PROFINET IO system is configured in virtually the same way as a PROFIBUS system.

A PROFINET IO system is assembled from the following devices:

- An IO controller controls automation tasks.
- An IO device is controlled and monitored by an IO controller. An IO device can consist of several modules and submodules.
- An IO supervisor is an engineering tool, typically based on a PC, to configure e and diagnose the individual IO devices (drive units).

### 5.1 General information about PROFINET IO

### IO devices: Drive units with PROFINET interface

- SINAMICS S120 with CU320-2 DP and inserted CBE20 (X1400)
- SINAMICS S120 with CU320-2 PN
- SINAMICS S120 with CU310-2 PN

Cyclic communication using PROFINET IO with IRT or using RT is possible on all drive units equipped with a PROFINET interface. This means that error-free communication using other standard protocols is guaranteed within the same network.

#### Note

PROFINET for drive technology is standardized and described in the following document:

PROFIBUS profile PROFIdrive - Profile Drive Technology

PROFIBUS User Organization e. V.

Haid-und-Neu-Straße 7

D-76131 Karlsruhe

You can obtain the current version from "PROFIBUS and PROFINET International (PI) (https://www.profibus.com/download/profidrive-profile-drive-technology/)".

Order no. 3.172, spec. Section 6

IEC 61800-7

#### Note

For CU320-2 DP with inserted CBE20 (X1400), the cyclic PZD channel for PROFIBUS DP is deactivated. When setting parameter p8839 = 1, the PZD channel can be reactivated (see Section "Parallel operation of communication interfaces (Page 48)").

### See also

Profibus address (http://www.profibus.com)

# 5.1.1 Real-time (RT) and isochronous real-time (IRT) communication

#### Real-time communication

When communication takes place via TCP/IP, the resultant transmission times may be too long and not defined to meet the production automation requirements. When communicating time-critical IO user data, PROFINET IO therefore uses its own real-time channel, rather than TCP/IP.

Real time means that a system processes external events over a defined period.

### **Determinism**

Determinism means that a system will react in a predictable ("deterministic") manner. With PROFINET IO with IRT, it is possible to precisely determine (predict) transmission times.

## PROFINET IO with RT (Real Time)

Real-time data is treated with a higher priority than TCP(UDP)/IP data. Transmission of timecritical data takes place at guaranteed time intervals. RT communication provides the basis for data exchange with PROFINET IO.

### PROFINET IO with IRT (Isochronous Real Time)

Isochronous real time: Real time property of PROFINET IO where IRT telegrams are transferred deterministically via planned communication paths in a defined sequence to achieve the best possible synchronism and performance between the IO controller and IO device (drive unit). IRT is also known as time-scheduled communication whereby knowledge about the network structure (topology) is utilized. IRT requires special network components that support planned data transfer.

SINAMICS cycle times of minimum 250  $\mu$ s (onboard) / 500  $\mu$ s (CBE20) and a jitter accuracy of less than 1  $\mu$ s can be achieved when this transmission method is implemented.

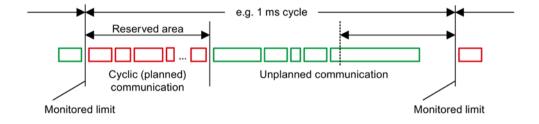

Figure 5-1 Bandwidth distribution/reservation, PROFINET IO

### 5.1 General information about PROFINET IO

### 5.1.2 Addresses

#### MAC address

Every Ethernet and therefore every PROFINET interface is assigned a worldwide unique device identifier in the factory. This 6-byte long device identifier is the MAC address. The MAC address is divided up as follows:

- Three bytes for the manufacturer's ID
- Three bytes for the device identifier (consecutive number)

The MAC address is printed on a label (CBE20) or specified on the type plate (CU320-2 PN and CU310-2 PN), e.g.: 08-00-06-6B-80-C0.

The Control Units CU320-2 PN and CU310-2 PN have two integrated interfaces:

- One Ethernet interface
- One PROFINET interface with two ports

The MAC addresses of the Ethernet and PROFINET interfaces are stamped on the type plate.

#### IP address

The TCP/IP protocol is a prerequisite for establishing a connection and parameterization. To allow a PROFINET device to be addressed as a node on Industrial Ethernet, this device requires a unique IP address in the network. The IP address is made up of 4 decimal numbers with a range of values from 0 through 255. The decimal numbers are separated by a decimal point. The IP address comprises:

- The address of the node (also called host or network node)
- The address of the (sub) network

### IP address assignment

The IP addresses of IO devices can be assigned by the IO controller and always have the same subnet mask as the IO controller. In this case, the IP address is not stored permanently. The IP address entry is lost after POWER ON/OFF. The IP address can be assigned retentively via the Startdrive function "Accessible nodes" (see SINAMICS S120 Commissioning Manual with Startdrive).

This function can also be performed with HW Config of STEP 7. The function is called "Edit Ethernet node" here.

#### Note

#### IP addresses of the onboard interfaces

It is not permissible that the IP address band of the Ethernet interface and the PROFINET interface are the same. The factory setting of the IP address of the Ethernet interface X127 is 169.254.11.22; the subnet mask is 255.255.0.0.

### Note

If the network is part of an existing Ethernet company network, obtain the information (IP address) from your network administrator.

# Notes regarding interface X127 LAN (Ethernet)

#### Note

#### Use

Ethernet interface X127 is intended for commissioning and diagnostics, which means that it must always be accessible (e.g. for service).

Further, the following restrictions apply to X127:

- Only local access is possible
- No networking or only local networking in a closed and locked electrical cabinet permissible

If it is necessary to remotely access the electrical cabinet, then additional security measures must be applied so that misuse through sabotage, unqualified data manipulation and intercepting confidential data is completely ruled out (also see "Industrial security (Page 14)").

### Device name (NameOfStation)

When it is shipped, an IO device does not have a device name. An IO device can only be addressed by an IO controller, for example, for the transfer of project engineering data (including the IP address) during startup or for user data exchange in cyclic operation, after it has been assigned a device name with the IO supervisor.

### Note

The device name must be retentively saved – either with Startdrive or with the hardware configuration from STEP 7.

#### Note

#### Address information for interfaces

The address data for the corresponding interfaces can be entered in Startdrive in the expert list using the following parameters:

- X127 Ethernet interfaces: Parameters p8901, p8902, and p8903
- Internal PROFINET interfaces X150 P1 and P2: Parameters p8921, p8922 and p8923
- Interfaces of the optional CBE20 module (X1400): Parameters p8941, p8942 and p8943

### 5.1 General information about PROFINET IO

### Activating the interface configuration and saving it in non-volatile memory

To activate the interface configuration and save it in non-volatile memory, use the following parameter settings:

- X127 Ethernet interfaces: p8905 = 2
- Internal PROFINET interfaces X150 P1 and P2: p8925 = 2
- Interfaces of the optional CBE20 module (X1400): p8945 = 2

# Replacing the CU320-2 DP/PN and CU310-2 PN Control Units (IO device)

If the IP address and device name are stored in non-volatile memory, this data is also forwarded with the memory card of the Control Unit. The memory card allows module exchange without an IO supervisor when a fault occurs in a PROFINET device.

If a complete Control Unit needs to be replaced due to a device or module defect, the new Control Unit automatically parameterizes and configures using the data on the memory card. Following this, cyclic exchange of user data is restarted.

# 5.1.3 Dynamic IP address assignment

In those cases in which the PROFINET interface is not used for the IO communication, it is possible to generate an IP address centrally using a DHCP (DHCP = Dynamic Host Configuration Protocol) server. The following requirements must be satisfied to do this:

- At least one DHCP server must be active.
- The PG/PC and the SINAMICS devices must be connected to the same physical Ethernet subnet.

#### Note

DHCP is not supported together with PROFINET. No cyclical connection is established for an activated DHCP. It is therefore recommended that DHCP not be used within PROFINET networks!

The DHCP address assignment can be set from the SIMATIC Manager or using SINAMICS parameters.

### Setting the DHCP address assignment with SIMATIC Manager (STEP 7)

- 1. Call the "Target system > Edit Ethernet node" menu path in the SIMATIC Manager.
- 2. Click the "Search" button in the "Ethernet nodes" area.
- 3. Select the desired SINAMICS device.

You can now specify in the "Edit Ethernet nodes" configuration dialog that a dynamic IP address will be generated via a DHCP server. The IP address can be identified in two ways:

- MAC address
- Device name (name of station)

The "MAC address" option has the disadvantage that the MAC addresses are no longer correct after a device replacement.

- 4. Click the "Obtain the IP address from a DHCP server" option in the dialog to activate.
- 5. Activate either the "MAC address" or the "Device name" option in the "Identified via" area.
- 6. Click "Assign IP configuration".

The IP address is then taken from the DHCP server. The SINAMICS device uses the associated setting after a POWER ON to obtain a new IP address from the DHCP server.

### Setting the DHCP address assignment with SINAMICS parameters

As an alternative to the address assignment by the SIMATIC Manager, the DHCP address assignment can also be initiated using SINAMICS parameters. In this case, the Control Unit always fetches the IP address from a DHCP server after each POWER ON. You can make the settings using Startdrive "Parameter list":

- 1. Activate the DHCP address assignment using one of the following settings (where the values 2 and 3 mean "MAC address" and "Device name", respectively):
  - For Ethernet onboard (X127): p8904 = 2 or 3
  - For PROFINET onboard: p8924 = 2 or 3
  - For CBE20 (X1400): p8944 = 2 or 3

The DHCP server now assigns temporarily an IP address.

- 2. You can now activate the interface configuration (value of 1) or activate and save retentively (value of 2). Make one of the following settings:
  - For Ethernet onboard (X127): p8905 = 1 or 2
  - For PROFINET onboard: p8925 = 1 or 2 (applies only to SINAMICS S120 devices)
  - For CBE20 (X1400): p8945 = 2

Direct activation is not possible for the CBE20. The configuration can only be saved. The setting then becomes automatically active for the next POWER ON.

### 5.1 General information about PROFINET IO

# 5.1.4 DCP flashing

This function is used to check the correct assignment to a module and its interfaces. This function is supported by a CU310-2 PN and a CU320-2 DP/PN with inserted CBE20. The function can also be used without CBE20 in a CU320-2 PN. DCP flashing

1. In HW Config or the STEP 7 Manager, select the menu item "Target system > Ethernet > Edit Ethernet node".

The "Edit Ethernet Node" dialog box opens.

2. Click the "Browse" button.

The "Browse Network" dialog box opens and displays the connected nodes.

3. Select the CU310-2 PN or the CU320-2 DP with inserted CBE20 as node.

The "DCP flashing" function is then activated via the "Flash" button.

The DCP flashing will be effective on the RDY LED (READY LED 2 Hz, green/orange or red/orange) on the CU310-2 PN/CU320-2 DP.

The LED will continue to flash as long as the dialog is open. When the dialog box is closed, the LED automatically goes dark. The function is available from STEP 7 V5.3 SP1 and higher via Ethernet or via Startdrive.

### 5.1.5 Data transfer

### **Properties**

The PROFINET interface on a drive unit supports the simultaneous operation of:

- IRT Isochronous Real Time Ethernet
- RT Real Time Ethernet
- Standard Ethernet services (TCP/IP, LLDP, UDP and DCP)

### PROFIdrive telegram for cyclic data transmission, acyclic services

PROFIdrive telegrams are available for implementing cyclic communication via PROFINET IO (see chapter "Communication according to PROFIdrive", Cyclic communication (Page 37)).

Telegrams to send and receive process data are available for each drive object of a drive unit with cyclic process data exchange.

In addition to cyclic data transfer, acyclic services can also be used for parameterizing and configuring the drive unit. These acyclic services can be utilized by the IO supervisor or IO controller.

### Sequence of drive objects in the telegram

On the drive side, the sequence of drive objects in the telegram is displayed via a list in p0978[0...24] where it can also be changed.

Using the Startdrive commissioning tool you can display the sequence of drive objects for a commissioned drive system in the project navigator under "Drive unit" > "Communication" > "Telegram configuration".

When you create the configuration on the controller side (e.g. HW Config), the process-data-capable drive objects for the application are added to the telegram in the sequence shown (see above).

The following drive objects can exchange process data:

- Active Infeed (A INF)
- Basic Infeed (B\_INF)
- Control Unit (CU S)
- ENC
- Smart Infeed (S\_INF)
- SERVO
- Terminal Board 30 (TB30)
- Terminal Module 15 (TM15)
- Terminal Module 31 (TM31)
- Terminal Module 41 (TM41)
- Terminal Module 120 (TM120)
- Terminal Module 150 (TM150)
- VECTOR

#### Note

The sequence of drive objects in HW Config must be the same as that in the drive (p0978).

Drive objects after the first zero in p0978 must not be configured in the HW Config.

The structure of the telegram depends on the drive objects taken into account during configuration. Configurations are permitted that do not take into account all of the drive objects that are present in the drive system.

#### Example:

The following configurations, for example, are possible:

- Configuration with SERVO, SERVO, SERVO
- Configuration with A\_INF, SERVO, SERVO, SERVO, TB30
- etc.

### 5.1.6 Communication channels for PROFINET

### **PROFINET** connection channels

- A Control Unit has an integrated Ethernet interface (X127).
- The PROFINET versions CU320-2 PN and CU310-2 PN each have a PROFINET interface (X150) with two onboard ports: P1 and P2
- A CU320-2 PN or a CU310-2 PN Control Unit can simultaneously establish a total of eight acyclic connections (e.g. S7) via the integrated PROFINET interfaces.

# Notes regarding interface X127 LAN (Ethernet)

### Note

#### Use

Ethernet interface X127 is intended for commissioning and diagnostics, which means that it must always be accessible (e.g. for service).

Further, the following restrictions apply to X127:

- Only local access is possible
- No networking or only local networking in a closed and locked electrical cabinet permissible

If it is necessary to remotely access the electrical cabinet, then additional security measures must be applied so that misuse through sabotage, unqualified data manipulation and intercepting confidential data is completely ruled out (also see "Industrial security (Page 14)").

### **Control Unit with CBE20**

A Communication Board can be optionally inserted in the CU320-2 PN/DP Control Unit:

 The CBE20 Communication Board (X1400) is a PROFINET switch with 4 additional PROFINET ports.

### **Notes**

### Note

### **PROFINET** routing

Routing is not possible between the onboard interfaces X127 and X150 – or between the onboard interfaces of the Control Unit 320-2 PN and an inserted CBE20 (X1400).

### Note

### PROFINET interfaces on the CU320-2 PN with CBE20

The integrated PROFINET interface of the CU320-2 PN is independent of the optionally inserted CBE20 module. The two PROFINET interfaces are not connected with each other. Routing is not possible between the two PROFINET interfaces.

#### Note

### Ring topology

When connecting the ports, it must be ensured that for standard applications a ring topology is not created. Additional information on ring topologies can be found in Section Media redundancy (Page 151).

#### Note

### Support for the medium-dependent interface auto-MDI(X)

- The Ethernet interface does not support auto-MDI(X). If the LAN interface of the communication partner also cannot handle auto-MDI(X), then a crossover cable must be used to establish the connection.
- The PROFINET interfaces support Auto MDI(X). It is therefore possible to use both crossed and uncrossed cables to connect the devices.
- The CBE20 Communication Board also supports auto-MDI(X). It is therefore possible to
  use both crossed and uncrossed cables to connect the devices.

### 5.1.7 References

- The integration of a SINAMICS S120 with CU310-2 PN/CU320-2 DP/CU320-2 PN in a PROFINET IO system is described in detail in the "SIMOTION SCOUT Communication" System Manual.
- For an example of how to link a Control Unit to a SIMATIC S7 via PROFINET IO, please refer to the FAQ in the Online Support "PROFINET IO communication between an S7-CPU and SINAMICS S120 (http://support.automation.siemens.com/WW/view/en/27196655)".
- A description of the CBE20 and how you can install it is provided in the SINAMICS S120 Control Units and Additional System Components Manual.
- The PROFINET interface on the CU310-2 PN unit is described in the SINAMICS S120 AC Drive Manual:

# 5.1.8 Overview of important parameters

### Ethernet interface

IE Name of Station • p8900[0...239] IE IP Address p8901[0...3] p8902[0...3] IE Default Gateway p8903[0...3] IE Subnet Mask IE DHCP Mode p8904 IE Interface Configuration p8905 IE Name of Station actual • r8910[0...239] • r8911[0...3] IE IP Address actual • r8912[0...3] IE Default Gateway actual • r8913[0...3] IE Subnet Mask actual IE MAC Address • r8915[0...5]

# Integrated PROFINET interface

| • | p8920[0239]  | PN name of station          |
|---|--------------|-----------------------------|
| • | p8921[03]    | PN IP address               |
| • | p8922[03]    | PN default gateway          |
| • | p8923[03]    | PN Subnet Mask              |
| • | p8924        | PN DHCP mode                |
| • | p8925        | PN interfaces configuration |
| • | r8930[0239]  | PN Name of Station actual   |
| • | r8931[03]    | PN IP Address actual        |
| • | r8932[03]    | PN Default Gateway actual   |
| • | r8933[03]    | PN Subnet Mask actual       |
| • | r8935[05]    | PN MAC Address              |
| • | r8936[01]    | PN cyclic connection state  |
| • | r8937[05]    | PN diagnostics              |
| • | r61000[0239] | PROFINET name of station    |
| • | r61001[03]   | PROFINET IP of station      |
|   |              |                             |

### CBE20

• p8940[0...239] CBE2x Name of Station CBE2x IP address p8941[0...3] CBE2x Default Gateway p8942[0...3] CBE2x Subnet Mask p8943[0...3] p8944 CBE2x DHCP mode p8945 CBE2x interfaces configuration CBE2x Name of Station actual • r8950[0...239] CBE2x IP address actual • r8951[0...3] CBE2x Default Gateway actual • r8952[0...3] CBE2x Subnet Mask actual • r8953[0...3] • r8954 CBE2x DHCP Mode actual • r8955[0...5] CBE2x MAC address CBE2x DAP ID • r8959 r61000[0...239] PROFINET name of station • r61001[0...3] PROFINET IP of station

# 5.2 RT classes for PROFINET IO

PROFINET IO is a scalable realtime communication system based on Ethernet technology. The scalable approach is expressed with three realtime classes.

#### **RT**

RT communication is based on standard Ethernet. The data is transferred via prioritized Ethernet telegrams. As standard Ethernet does not support any synchronization mechanisms, isochronous operation is not possible with PROFINET IO with RT.

The real update cycle in which cyclic data is exchanged depends on the bus load, the devices used and the quantity framework of the I/O data. The update cycle is a multiple of the send cycle.

### **IRT**

Two options are available with this RT class:

- IRT "high flexibility"
- IRT "high performance"

The real-time classes IRT "high flexibility" and IRT "high performance" can be selected as options in the synchronization settings configuration area of HW Config. In the description below, both these classes are simply referred to as "IRT".

Software preconditions for configuring IRT:

STEP 7 5.4 SP4 (HW Config)

### Note

For further information about configuring the PROFINET interface for the I/O controller and I/O device, please refer to the following document: SIMOTION SCOUT Communication System Manual.

### IRT "high flexibility"

The telegrams are sent cyclically in a deterministic cycle (Isochronous Real Time). The telegrams are exchanged in a bandwidth reserved by the hardware. One IRT time interval and one standard Ethernet time interval are created for each cycle.

#### Note

IRT "high flexibility" cannot be used for isochronous applications.

### IRT "high performance"

In addition to the bandwidth reservation, the telegram traffic can be further tuned by configuring the topology. This enhances the performance during data exchange and the deterministic behavior. The IRT time interval can thus be further tuned or minimized with respect to IRT "high flexibility".

In addition to the isochronous data transfer provided by IRT, even the application itself (position control cycle, IPO cycle) can be isochronous in the devices. This is an essential requirement for closed-loop axis control and synchronization via the bus. Isochronous data transfer with cycle times well below one millisecond and with a deviation in the cycle start (jitter) of less than a microsecond provide sufficient performance reserves for demanding motion control applications.

In contrast to standard Ethernet and PROFINET IO with RT, the telegrams for PROFINET IO with IRT are transferred according to a schedule.

### Modules

The following S110/S120 modules support the IRT "high performance":

- S120 CU320 together with the CBE20
- S120 CU320-2 DP together with the CBE20
- S120 CU320-2 PN
- S120 CU310 PN
- S120 CU310-2 PN
- S110 CU305 PN

### Clock generation via PROFINET IO (isochronous communication)

SINAMICS S120 with CU310-2 PN/CU320-2 DP/CU320-2 PN can only assume the role of a synchronization device within a PROFINET IO network.

For a CU310-2 PN/CU320-2 DP/CU320-2 PN with CBE20 module, the following applies:

- Transmission type IRT, IO device is synchronization slave and isochronous, send cycle is applied to bus: Control Unit synchronizes with the bus and the send cycle becomes the cycle for the Control Unit.
- RT or IRT (option drive unit "not isochronous") has been configured. SINAMICS uses the local cycle configured in SINAMICS.

The following applies to a CU320-2 DP/CU320-2 PN for which a CBE20 is configured, but does not actually exist:

 SINAMICS uses the local clock (clock configured in SINAMICS); if there is no data exchange via PROFINET, alarm A01487 is output ("Topology: Comparison option slot components missing in the actual topology").
 Access via PROFINET is not available.

### Comparison between RT and IRT

Table 5- 1 Comparison between RT and IRT

|                                                          | RT                                                                                                    | IRT "high flexibility"                                                                                                    | IRT "high performance"                                                                                                    |
|----------------------------------------------------------|----------------------------------------------------------------------------------------------------|----------------------------------------------------------------------------------------------------|----------------------------------------------------------------------------------------------------|
| Transfer mode                                            | Switching based on the MAC address; prioritization of the RT telegrams possible using Ethernet-Prio (VLAN tag). | Switching using the MAC address; bandwidth reservation by reserving an IRT "high flexibility" interval in which only IRT "high flexibility" frames are transferred but, for example, no TCP/IP frames. | Path-based switching according to a topology-based plan; no transmission of TCP/IP frames and IRT "high flexibility" frames in the IRT "high performance" interval. |
| Isochronous application in the IO controller             | No                                                                                                    | No                                                                                                    | Yes                                                                                                    |
| Determinism                                              | Variance of the transmission duration by started TCP/IP telegrams.                                              | Guaranteed transmission of<br>the IRT "high flexibility" tele-<br>grams in the current cycle by<br>the reserved bandwidth.                                                                             | Exactly planned transfer;<br>times for transmission and<br>receiving are guaranteed for<br>any topologies.                                                          |
| Reload the network configuration after a change          | Not relevant                                                                                                    | Only when the size of the IRT "high flexibility" interval needs to be modified (reservation of position is possible).                                                                                  | Always when the topology or the communications relationships change.                                                                                                |
| Maximum switching depth (number of switches in one line) | 10 at 1 ms                                                                                                    | 61                                                                                                    | 64                                                                                                    |

For possible send cycles, see subitem "Send cycles and update cycles for RT classes" in table "Adjustable send cycles and update cycles"

### Set the RT class

The RT class is set by means of the properties of the controller interface of the IO controller. If RT class IRT "high performance" is set, it is not possible to operate any IRT "high flexibility" devices on the IO controller and vice versa. IO devices with RT can always be operated, regardless of the IRT class setting.

You can set the RT class in the HW Config for the associated PROFINET device.

- In HW Config, double-click item PROFINET interface in the module.
   The "Properties" dialog box opens.
- 2. Select the RT class under RT class on the "Synchronization" tab.
- 3. Once you have selected "IRT", you can also choose between option "high flexibility" and "high performance".
- 4. Confirm with "OK".

# Synchronization domain

The sum of all devices to be synchronized form a synchronization domain. The whole domain must be set to a single, specific RT class (real-time class) for synchronization. Different synchronization domains can communicate with one another via RT.

For IRT, all IO devices and IO controllers must be synchronized with a common synchronization master.

RT allows an IO controller to communicate with a drive unit outside a synchronization domain or "through" another synchronization domain. As of version 5.4 SP1, STEP 7 supports multiple synchronization domains on a single Ethernet subnet.

### Example:

- Synchronization domain IRT: SIMOTION2 with SINAMICS
- SINAMICS drive that is assigned to the I/O system of SIMOTION1. This is arranged in the topology in such a way that its RT communication must be established through the IRT synchronization domain.

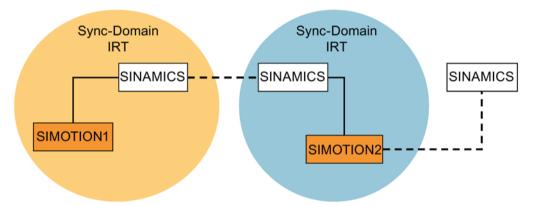

– – Communication outside the synchronization domain

Figure 5-2 RT communication across the limits of synchronization domains

### Update cycles and send cycles for RT classes

### Definition of the update time / send cycle:

If we take a single IO device in the PROFINET IO system as an example, this device has been supplied with new data (outputs) by the IO controller and has transferred new data (inputs) to the IO controller within the update time. The send cycle is the shortest possible update cycle.

All cyclic data is transferred within the send cycle. The actual send cycle that can be set depends on various factors:

- Bus load
- Type of devices used
- Computing capacity available in the IO controller
- Supported send clocks in the participating PROFINET devices of a synchronization domain. A typical send cycle is 1 ms.

### 5.2 RT classes for PROFINET IO

The table below specifies the reduction ratios which can be set between the send cycle and the update times for IRT "high performance", IRT "high flexibility", and RT.

Table 5-2 Settable send cycles and update cycles

| Send cycle                   |                                                                             | Reduction ratios between update time and send cycles |                              |
|------------------------------|-----------------------------------------------------------------------------|------------------------------------------------------|------------------------------|
|                              |                                                                             | RT<br>IRT "high flexibility" 4)                      | IRT "high performance"       |
| Range<br>"even" 1)           | 250, 500,<br>1000 μs                                                        | 1, 2, 4, 8, 16, 32, 64, 128, 256, 512                | 1, 2, 4, 8, 16 <sup>2)</sup> |
|                              | 2000 μs                                                                     | 1, 2, 4, 8, 16, 32, 64, 128, 256                     | 1, 2, 4, 8, 16 <sup>2)</sup> |
|                              | 4000 μs                                                                     | 1, 2, 4, 8, 16, 32, 64, 128                          | 1, 2, 4, 8, 162)             |
| Range<br>"odd" <sup>3)</sup> | 375, 625, 750, 875,<br>1125,<br>1250 µs<br>3875 µs<br>(increment<br>125 µs) | Not supported <sup>5)</sup>                          | 1                            |

#### Explanations for the above table:

- It is only possible to set send cycles from the "even" range when IO devices with real-time class "RT" are assigned to a synchronization domain. Likewise, only the reduction ratios from the "even" range can be set for a send cycle setting from the "even" range.
- 2) It is generally only possible to set a reduction ratio of 1:1 between the update time and send cycle for IO devices (ET200S IM151-3 PN HS, SINAMICS S) which are operated in isochronous mode. In this case, the update cycle mode must always be set to "fixed factor" (under IO device properties, "IO cycle" tab, "Mode" pulldown menu). This means that STEP 7 will not automatically adjust the update cycle and thus the update cycle will always correspond to the send cycle.
- The send cycles from the "odd" range can be set only if a synchronization domain does not include any IO devices with real-time class "RT". Likewise, only the reduction ratios from the "odd" range can be set for a send cycle setting from the "odd" range.
- 4) Isochronous operation is not compatible with IRT "high flexibility".
- <sup>5)</sup> Odd send cycles can be used only if the IO systems assigned to the synchronization domain do not include any RT or IRT "high flexibility" devices.

Furthermore, the send cycles which can actually be set are determined by the intersection of the send cycles supported by all the devices in the synchronization domain.

The reduction ratio between the update cycle of an IO device and the send cycle is set in the "Properties" of the PROFINET interface for the relevant device.

#### Note

There is no intersection between the send cycles for the "even" and "odd" ranges!

### Send cycles for SINAMICS drive units

A SINAMICS drive unit with PROFINET interface which supports IRT permits send cycle settings of between 0.25 ms and 4.0 ms in a 250 µs time frame.

# Topology rules

### Topology rules for RT

- A topology can be, but need not be configured for RT. If a topology has been configured, the devices must be wired in accordance with the topology.
- Otherwise, the wiring between devices is entirely optional.

### Topology rules for IRT

- Mixed operation is not supported by STEP 7 V5.4 SP4, i.e. IRT "high performance" cannot be combined with IRT "high flexibility" in the same synchronization domain.
- A synchronization domain with IRT "high performance" can contain a maximum of one IRT "high performance" island. "Island" means that the devices must be interconnected to match the configured topology. A synchronization master must be positioned in the relevant island.
- IRT "high flexibility" is subject to the same topology rules as for IRT "high performance", the only exception being that a topology does not need to be configured. However, if a topology has been configured, the devices must be wired to match the topology.

### Device selection in HW Config

### Hardware catalog

The drive unit from the appropriate device family entry in the hardware catalog must be configured. For the real-time class IRT, these are all entries as of firmware version V2.5.

### **GSDML**

GSDML files for devices which contain IRT as of firmware version V2.5.

### 5.3 PROFINET GSDML

SINAMICS S120 supports the GSDML version: "PROFINET GSDML" to embed the converter in a PROFINET network.

PROFINET GSDML allows standard telegrams to be combined with a PROFIsafe telegram – and if required, a telegram extension. Each of the modules has four subslots: The Module Access Point (MAP), the PROFIsafe telegram, a PZD telegram to transfer process data and where necessary, a telegram for PZD extensions. Example:

GSDML-V2.31-Siemens-Sinamics\_S\_CU3x0\_20160101.xml

You can download GSDML files from the following Siemens Internet address:

PROFINET GSDML (https://support.industry.siemens.com/cs/ww/en/view/49217480)

The GSDML files on the memory card are saved in the following location: ..\SIEMENS\SINAMICS\DATA\CFG\PNGSD.ZIP

### 5.3 PROFINET GSDML

The following table shows the possible submodules depending on the particular drive object.

Table 5-3 Submodules depending on the particular drive object

| Module                              | Sub-<br>slot 1<br>MAP | Subslot 2<br>PROFIsafe     | Subslot 3<br>PZD telegram                                     | Subslot 4 PZD extension                                                  | Subslot 5                                                                | Max.<br>number<br>of PZD |
|-------------------------------------|-----------------------|----------------------------|---------------------------------------------------------------|--------------------------------------------------------------------------|--------------------------------------------------------------------------|--------------------------|
| SERVO                               | MAP                   | Telegram 30/31/901/902/903 | Telegrams: 1220 free PZD-16/16                                | Supplementary<br>telegrams<br>700/701/750, PZD-<br>2/2, -2/4, -2/6, -8/8 | Supplementary<br>telegrams<br>700/701/750, PZD-<br>2/2, -2/4, -2/6, -8/8 | 20/28                    |
| VECTOR                              | MAP                   | Telegram 30/31/901/902/903 | Telegrams: 1352<br>free PZD-16/16,<br>32/32                   | Supplementary<br>telegrams<br>700/701/750, PZD-<br>2/2, -2/4, -2/6, -8/8 | Supplementary<br>telegrams<br>700/701/750, PZD-<br>2/2, -2/4, -2/6, -8/8 | 32/32                    |
| Infeed                              | MAP                   | Reserved                   | Telegrams: 370,<br>371<br>free PZD-4/4                        | PZD-2/2, -2/4, -2/6                                                      | Reserved                                                                 | 10/10                    |
| Encoder                             | MAP                   | Reserved                   | Telegrams: 81, 82, 83 free PZD-4/4                            | PZD-2/2, -2/4, -2/6                                                      | Reserved                                                                 | 4/12                     |
| TB30, TM31,<br>TM15 DI_DO,<br>TM120 | MAP                   | Reserved                   | Telegrams: no free PZD-4/4                                    | Reserved                                                                 | Reserved                                                                 | 5/5                      |
| TM150                               | MAP                   | Reserved                   | Telegrams: no free PZD-4/4                                    | Reserved                                                                 | Reserved                                                                 | 7/7                      |
| TM41                                | MAP                   | Reserved                   | Telegrams: 3<br>free PZD-4/4, 16/16                           | Reserved                                                                 | Reserved                                                                 | 20/28                    |
| Control Unit                        | MAP                   | Reserved                   | Telegrams: 390,<br>391, 392, 393, 394,<br>395<br>free PZD-4/4 | Reserved                                                                 | Reserved                                                                 | 5/21                     |
| TM15/TM17                           | Not supported.        |                            |                                                               |                                                                          |                                                                          |                          |

The telegrams in subslots 2, 3 and 4 can be freely configured, i.e. they can also remain empty.

# Configuration

- 1. Insert a "DO SERVO/VECTOR/..." module.
- 2. Insert the optional submodule "PROFIsafe telegram 30".
- 3. Insert a submodule "PZD telegram xyz".
- 4. Insert the optional submodule "PZD extension".
- 5. Assign the I/O addresses for the module and the submodules.

You will find a detailed description for processing a GSDML file in HW Config in the SIMATIC documentation.

# 5.4 Motion Control with PROFINET

### Motion Control / isochronous drive link with PROFINET

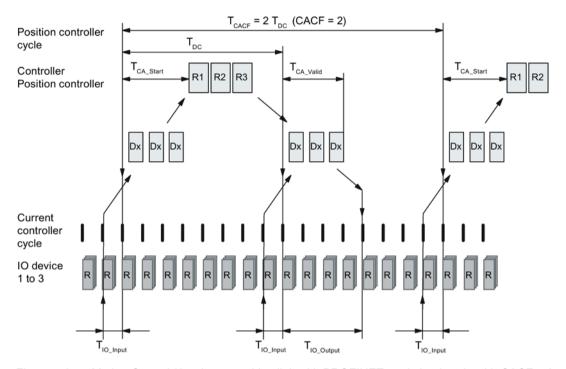

Figure 5-3 Motion Control / isochronous drive link with PROFINET, optimized cycle with CACF = 2 (Controller Application Cycle Factor)

When planning the communication system, please observe the following interrelationships between the synchronism of the communication and your specific application:

### · Isochronous data transfer

With the PROFINET IRT (Isochronous Real Time) communication profile, PROFINET provides a mechanism for isochronous data transfer. Details are provided in Chapter "RT classes for PROFINET IO (Page 124)".

#### Synchronous applications

- An isochronous application involves an application where it is necessary to have a
  precise correlation of the process data with respect to time (process data image that is
  consistent over time). Process data are transferred with a synchronized
  communication.
- You must synchronize the application to the communication cycle so that the bus and the application can interact with one another. This means that you can directly correlate all process data of a communication cycle with respect to time.

### 5.4 Motion Control with PROFINET

## Sequence of data transfer to closed-loop control system

- 1. Actual position value G1\_XIST1 is read into the telegram image at time T<sub>IO\_Input</sub> before the start of each clock cycle and transferred to the controllers in the next cycle.
- 2. Closed-loop control of the controller starts at time T<sub>CA\_Start</sub> after each position controller cycle and uses the current actual values read previously from the devices.
- 3. In the next cycle, the controller transfers the calculated setpoints to the telegram image of the device. The speed setpoint command NSET\_B is issued to the closed-loop control system at time T<sub>IO\_Output</sub> after the beginning of the cycle.

### Note

With the isochronous telegram setting, the complete SINAMICS device is in clock cycle synchronism with all data. Reasons:

- Between the controller and device, all data are only exchanged in one IRT frame.
- In SINAMICS, all data are consistently processed in synchronism.

# Designations and descriptions for motion control

Table 5- 4 Time settings and meanings

| Name                  | Limit value                                             | Description                                                                                                    |  |
|-----------------------|---------------------------------------------------------|----------------------------------------------------------------------------------------------------|--|
| TDC_BASE              | -                                                       | Time basis for cycle time $T_{DC}$ calculation:<br>$T_{DC\_BASE} = T_DC_BASE \cdot 31.25 \ \mu s = 4 \cdot 31.25 \ \mu s = 125 \ \mu s$                                                                                                    |  |
| T <sub>DC</sub>       | T_DC_MIN ≤ T_DC ≤<br>T_DC_MAX                           | Cycle time  T <sub>DC</sub> = T_DC · T <sub>DC_BASE</sub> ,T_DC: integer factor  CBE20:                                                                                                    |  |
|                       |                                                         | $T_{DC\_MIN} = T\_DC\_MIN \cdot T_{DC\_BASE} = 4 \cdot 125 \ \mu s = 500 \ \mu s$ $T_{DC\_MAX} = T\_DC\_MAX \cdot T_{DC\_BASE} = 32 \cdot 125 \ \mu s = 4 \ ms$                                                                                              |  |
|                       |                                                         | X150 (CU3x0-2 PN):<br>$T_{DC\_MIN} = T\_DC\_MIN \cdot T_{DC\_BASE} = 2 \cdot 125 \mu s = 250 \mu s$<br>$T_{DC\_MAX} = T\_DC\_MAX \cdot T_{DC\_BASE} = 32 \cdot 125 \mu s = 4 ms$                                                                             |  |
| TCACF                 | CACF = 1-14                                             | IO controller application cycle time This is the time frame in which the IO controller application generates new setpoints (e.g. in the position controller cycle). Calculation example: $T_{CACF} = CACF \cdot T_DC = 2 \cdot 500 \ \mu s = 1 \ ms$         |  |
| Tca_Valid             | T <sub>CA_Valid</sub> < T <sub>DC</sub>                 | Time, measured from the beginning of the cycle, at which the actual values of all IO devices for the controller application process (position control) are available.                                                                                        |  |
| T <sub>CA_Start</sub> | Tca_start > Tca_valid                                   | Time, measured from the beginning of the cycle, at which the controller application process (position control) starts.                                                                                                    |  |
| T <sub>IO_BASE</sub>  |                                                         | Timebase for $T_{IO\_Input}$ , $T_{IO\_Output}$<br>$T_{IO\_BASE}$ = $T\_IO\_BASE \cdot 1$ ns = 125000 $\cdot$ 1 ns = 125 $\mu$ s                                                                                                    |  |
| T <sub>IO_Input</sub> | T_IO_InputMIN ≤<br>T_IO_Input < T_DC                    | Time of actual value acquisition This is the time at which actual values are acquired before a new cycle starts.  TIO_Input = T_IO_Input · TIO_BASE T_IO_Input: integer factor                                                                               |  |
|                       | T <sub>IO_InputMIN</sub>                                | Minimum value for T <sub>IO_Input</sub> Calculation: T <sub>IO_InputMIN</sub> = T_IO_InputMIN · T <sub>IO_BASE</sub> = 375 μs                                                                                                    |  |
| Tio_Output            | T_IO_Output_valid + T_IO_OutputMIN ≤ T_IO_Output < T_DC | Time of setpoint transfer This is the time, calculated from the beginning of the cycle, at which the transferred setpoints (speed setpoint) are accepted by the closed-loop control system.  TIO_Output = T_IO_Output · TIO_BASE T_IO_Output: integer factor |  |
|                       | Tio_OutputMIN                                           | Minimum value for T <sub>IO_Output</sub> Calculation: T <sub>IO_OutputMIN</sub> = T_IO_OutputMIN · T <sub>IO_BASE</sub> = 250 µs                                                                                                    |  |
|                       | T_IO_Output_valid                                       | The time after which the new control output data (setpoints) is available for the drive object.                                                                                                    |  |
| Dx                    |                                                         | Data_Exchange This service is used to implement user data exchange between the IO controller and IO device 1 - n.                                                                                                    |  |
| R or Rx               |                                                         | Computation time, current or position controller                                                                                                    |  |

#### 5.4 Motion Control with PROFINET

### Setting criteria for times

- Cycle (T<sub>DC</sub>)
  - TDC must be set to the same value for all bus nodes. TDC is a multiple of SendClock.
  - TDC > TCA Valid and TDC 

    TIO Output

T<sub>DC</sub> is thus large enough to enable communication with all bus nodes.

- T<sub>IO\_Input</sub> and T<sub>IO\_Output</sub>
  - Setting the times in T<sub>IO\_Input</sub> and T<sub>IO\_Output</sub> to be as short as possible reduces the dead time in the position control loop.
  - TIO Output > TCA Valid + TIO Output MIN
- Settings and tuning can be done via a tool (e.g. HW Config in SIMATIC S7).

### User data integrity

User data integrity is verified in both transfer directions (IO controller <—> IO device) by a sign-of-life (4-bit counter).

The sign-of-life counters are incremented from 1 to 15 and then start again at 1.

- IO controller sign-of-life
  - STW2.12 ... STW2.15 are used as the IO controller sign-of-life.
  - The IO controller sign-of-life counter is incremented in each IO controller application cycle (TCACF).
  - The number of sign-of-life errors tolerated can be set via p0925.
  - p0925 = 65535 deactivates sign-of-life monitoring on the IO device.
  - Monitoring

The IO controller sign-of-life is monitored on the IO device and any sign-of-life errors are evaluated accordingly.

The maximum number of tolerated IO controller sign-of-life errors in succession can be set via p0925.

If the number of tolerated sign-of-life errors set in p0925 is exceeded, the response is as follows:

- 1. A fault (F01912) is output.
- 2. The value "0" is output as the IO device sign-of-life.
- 3. A new synchronization (at least 15 received correct signs-of-life in succession) with the IO controller sign-of-life is started.

One sign-of-life error can be reset with ten correct signs-of-life in succession.

- IO device sign-of-life
  - ZSW2.12 ... ZSW2.15 are used as the IO device sign-of-life.
  - The IO device sign-of-life counter is incremented in each DC cycle (T<sub>DC</sub>).
  - Monitoring of the IO device sign-of-life can be implemented in the controller application.

### Overview of important parameters (see SINAMICS S120/S150 List Manual)

| $T_DC$ | r2064[1] | PB/PN diagnostics isochronous operation: Bus cycle time                             |
|--------|----------|-------------------------------------------------------------------------------------|
| TCACF  | r2064[2] | PB/PN diagnostics isochronous operation: Master cycle time                          |
| Tı     | r2064[3] | PB/PN diagnostics isochronous operation: Instant that the actual value is acquired  |
| To     | r2064[4] | PB/PN diagnostics isochronous operation: Instant that the set-<br>point is acquired |

# 5.5 Communication with CBE20

The CBE20 is a Communication Board that can be flexibly used and which can be operated with different communication profiles. Only one firmware of a communication profile can be loaded at any one time. The available firmware files are saved with the communication profiles in UFW files on the Control Unit memory card. Firmware can only be selected prior to commissioning.

The required file is selected using parameter p8835. A POWER ON must be carried out after selecting the desired UFW file. During the subsequent system boot, the corresponding UFW file is loaded. The new selection then becomes active.

Table 5-5 Functionality and selection in the pointer file

| Functionality (p8835)           | Content | Detailed information on this is provided in Chapter: |
|---------------------------------|---------|------------------------------------------------------|
| PROFINET device                 | 1       | -                                                    |
| PROFINET Gate                   | 2       | "Communication via PROFINET Gate (Page 136)"         |
| SINAMICS Link                   | 3       | "Communication via SINAMICS Link (Page 203)"         |
| EtherNet/IP                     | 4       | "Communication via Ethernet/IP (EIP) (Page 183)"     |
| Modbus TCP                      | 5       | "Communication via Modbus TCP (Page 165)"            |
| Customer-specific <sup>1)</sup> | 99      | -                                                    |
| from OEM directory              |         |                                                      |

<sup>1)</sup> Path for the UFW file and folders on the memory card: /OEM/SINAMICS/CODE/CB/CBE20.UFW

### Identification of the firmware version

Using parameter r8858, the loaded firmware version of the PROFINET interface can be identified uniquely.

## Overview of important parameters (see SINAMICS S120/S150 List Manual)

p8835 CBE20 firmware selection

r8858[0...39] COMM BOARD read diagnostics channel

r8859[0...7] COMM BOARD identification data

# 5.6 Communication via PROFINET Gate

The "PN GATE FOR SINAMICS" is a PROFINET solution for controller manufacturers or mechanical equipment manufacturers who wish to simply integrate an interface to a PROFINET network in their controllers. PROFINET communication is implemented via the standard Ethernet interface of the controller without the need for a communication module or an option module.

"PN GATE FOR SINAMICS" enables control devices with a standard Ethernet interface to be connected isochronously via PROFINET with IRT to SINAMICS S120 and motion control, robotics or CNC applications to be implemented with SINAMICS S120 drives. In addition to the SINAMICS S120, other PROFINET devices (drives, distributed I/O, etc.) can be connected.

Possible drive units:

#### CU320-2 PN

The CBE20 in the CU320-2 PN of the SINAMICS S120 contains the "PN Gate" function (p8835 = 2). The PN Gate represents the controller in the sense of PROFINET. It covers a standard PROFINET network.

The CBE20 (port 4) is connected via the standard Ethernet interface of the machine control.

The controller supplies the PROFINET controller in the CBE20 with the content required for all the I/O data cyclically and in a compact form in one or more Ethernet telegrams. For this purpose, a driver (part of the PN Gate) is used on the controller for the communication with the CBE20.

The CBE20 then distributes the I/O data to each individual device in the PROFINET network with one telegram in each case - both IRT and RT telegrams.

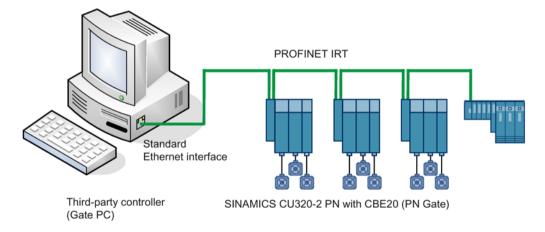

Figure 5-4 Schematic representation of SINAMICS PROFINET Gate (in short: PN Gate)

# 5.6.1 Functions supported by PN Gate

# PN Gate function overview

| Function                       | Description                                                                                                    |  |
|--------------------------------|----------------------------------------------------------------------------------------------------|--|
| Communication channels         | Cyclic data communication:     IRT     RT                                                                                       |  |
|                                | Acyclic data communication:     PROFINET alarms     Read/write data set     TCP/IP                                              |  |
| PROFINET basic services        | LLDP     DCP                                                                                                    |  |
|                                | SNMP                                                                                                    |  |
| Accesses to process data       | Access to the process image:                                                                                                    |  |
|                                | Subslot granular                                                                                                    |  |
|                                | Device granular                                                                                                    |  |
| Consistency of the cyclic data | Each process data communication cycle can contain a data component for IRT and RT communication                                 |  |
| Network topologies             | • Line                                                                                                    |  |
|                                | Star                                                                                                    |  |
|                                | Tree                                                                                                    |  |
| Information from the PN Gate   | Device number                                                                                                    |  |
|                                | Slot number with the associated subslot numbers                                                                                 |  |
|                                | IO address                                                                                                    |  |
|                                | Diagnostic addresses                                                                                                    |  |
|                                | Module ID (vendor ID and module ID)                                                                                             |  |
|                                | Send cycles and update times                                                                                                    |  |
| Activating/deactivating        | Activating and deactivating devices via the API without alarm triggering                                                        |  |
| Automatic address assignment   | Topology-based initialization                                                                                                   |  |
| Number of IO devices           | A maximum of 64 devices                                                                                                    |  |
| IO area in the controller      | 4096 bytes each, in and out                                                                                                    |  |
|                                | Maximum number of slots: 2048                                                                                                   |  |
|                                | Maximum bytes per slot/module size: 254 bytes                                                                                   |  |
| Send cycle                     | RT communication: 1 ms     Update times RT 2 <sup>n</sup> with n = 0 to 9x send cycle                                           |  |
|                                | IRT communication                                                                                                    |  |
|                                | 1 ms - 4 ms in increments of 250 µs minimum send cycle of 1 ms for 32 devices. It is permissible to reduce the data per device. |  |

### 5.6.2 Preconditions for PN Gate

### Hardware

- SINAMICS CU320-2 PN with firmware version as of 4.5
- Communication Board Ethernet 20 (CBE20)
- Short Ethernet cable to connect CBE20 and CU320-2 PN (X150)
   Recommendation: Ethernet cable with the article number: 6SL3060-4AB00-0AA0
- Control hardware with standard Ethernet interface (100 Mbit/s or higher), for example, the SIMATIC Box IPC 427C.

#### Note

The Gate PC must guarantee the short latency times required for operating the PN Gate. Influencing variables are the CPU performance, mainboard hardware (Ethernet chipset and its connection), and the BIOS and the software components involved (operating system components such as memory mapping, Ethernet driver, interrupt link, configuration).

#### Software

STARTER as of V4.3

### Note

#### Startdrive

Please note that you still cannot use this function with Startdrive.

or

Drive ES as of V5.5

or

- SIMATIC STEP 7 as of V5.5 SP2
- Development kit for the development and configuration:
  - SINAMICS PN Gate DevKit (Article No. 6SL3071-0CA00-0XA0)
- Licenses
  - The PN Gate CU requires a runtime license with Article No. 6SL3074-0AA03-0AA0 or the Z option G01 for CFC.

### **PROFINET** version

SINAMICS PN Gate V2 is compatible with PROFINET V2.2

## Scope of delivery PN Gate Dev Kit (Development Kit)

The PN Gate development kit is supplied on a DVD and contains the following components:

- STEP 7 add-on setup
  - CD1

PN Gate add-on setup for STEP7 5.5 SP2, STARTER 4.3, SINAMICS 4.5

- PN Gate driver
  - Bin

Binary files of the driver in the Tar format.

Src

Source files as a zip file and unzipped.

Doc

Doxygen documentation as zip file. The Doxygen documentation is available in HTML and PDF format.

- Application example
  - PROFIdrive sample applications in binary and in source code.
- Documentation
  - German

PN Gate documentation in German.

- English

PN Gate documentation in English.

You can find additional information in the "SINAMICS 120 PN Gate Configuration Manual".

# 5.7 PROFINET with 2 controllers

### 5.7.1 Control Unit settings

#### Note

Operation with two controllers is only possible in conjunction with an F-CPU.

SINAMICS S120 allows 2 controllers to be connected simultaneously to a Control Unit via PROFINET, e.g. an automation controller (A-CPU) and a safety controller (F-CPU).

SINAMICS S supports for this communication the PROFIsafe standard telegrams 30 and 31, as well as the Siemens telegrams 901, 902 and 903 for the safety controller.

### Example

The following diagram shows a configuration example of a drive with three axes. The A-CPU sends Siemens telegram 105 for axis 1 and Siemens telegram 102 for axis 2. The F-CPU sends PROFIsafe telegram 30 for axis 1 and axis 3.

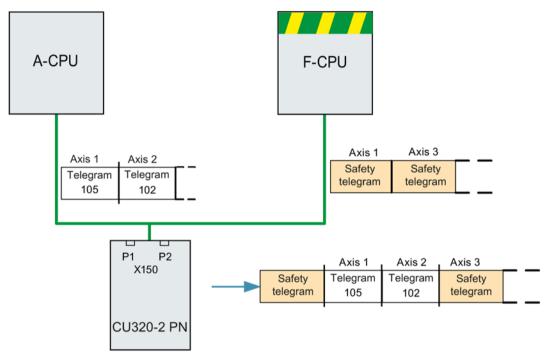

Figure 5-5 Example, communication sequence

### Configuration

To configure the connection, proceed as follows:

- 1. Using parameters p9601.3 = p9801.3 = 1, enable PROFIsafe for axes 1 and 2.
- 2. Configure the PROFINET communication in HW Config (see section "Configuring the controllers").

The controller establishes the communication.

### Note

When booting, the drive system first requires the configuration data of A-CPU and then establishes a cyclic communication to this CPU taking into account the PROFIsafe telegrams expected.

As soon as the drive system has received the configuration data of the F-CPU, then cyclic communication is also established here and PROFIsafe telegrams are taken into consideration.

### Note

### **CPU** failure

Communication is carried out by both controllers independently of one another. In the event of failure of a CPU, communication with the other CPU is not interrupted, it continues to operate without interruption. Error messages are output regarding the components that have failed.

 Resolve the fault and acknowledge the messages. Communication to the CPU that failed is then automatically restored.

# 5.7.2 Configuring Shared Device

### Note

### Startdrive

Please note that you still cannot use this function with Startdrive.

You have the following 2 options in "HW Config" when configuring the two controllers A-CPU and F-CPU:

- You configure both of the controllers using the shared device function in a common project
- Using GDSML, you configure each controller independently in its own project

The first of these options is described in the following example.

### Note

Detailed information on configuring with "HW Config" is provided in the STEP 7 documentation.

### Example: 2 controllers in a common project

### Start STEP 7:

1. Under S7, create an automation controller for the new project, in the example called A-CPU, based on a SIMATIC 300.

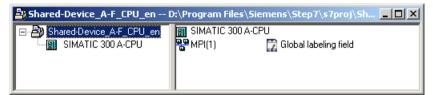

Figure 5-6 Creating a new S7 project

- 2. In HW Config, select the controller CPU 315-2 PN/DP and connect the PROFINET IO as a communication network.
- 3. Select an S120 drive from the object manager (in the example, a CU320-2 PN).

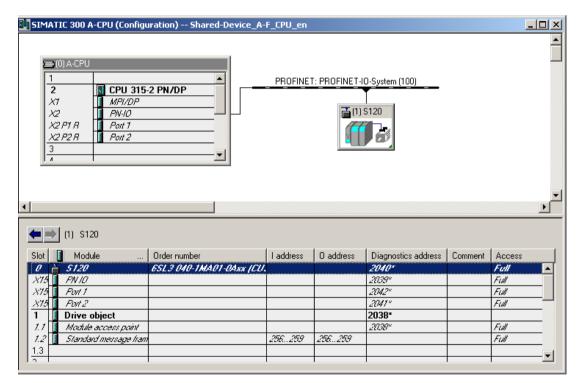

Figure 5-7 Automation controller created in HW Config

4. Select menu "Station/save and compile" (Ctrl+S).

The previous project is saved.

5. To configure the drives in STARTER, from the shortcut menu of the S120 drive, select "Open object with STARTER".

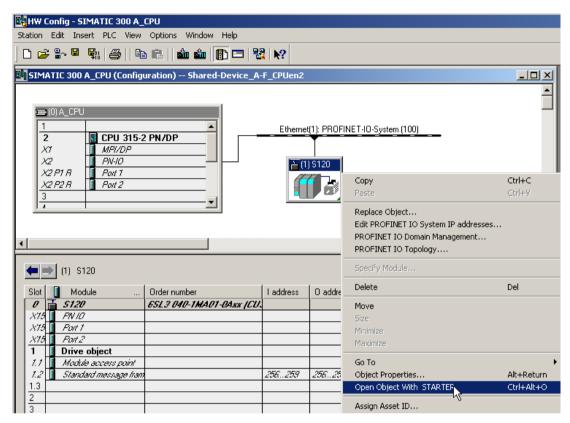

Figure 5-8 New project transferred from HW Config into STARTER

#### The STARTER window opens automatically

The project is displayed in the navigation window.

- 1. Configure an infeed and three drives in servo control. We have selected telegram 370 for the infeed communication, and standard telegrams 1, 2 and 3 for the drives.
  - Then click under project "Save and recompile all".
  - Click in the navigation window "Communication \ Telegram Configuration".

|                                        |              |      | Assigned   |                                       |   | Inpu   | t data  | Outp   | ut data |
|----------------------------------------|--------------|------|------------|---------------------------------------|---|--------|---------|--------|---------|
| Object                                 | Drive object | -No. | controller | Message frame type                    |   | Length | Address | Length | Address |
| 1                                      | Supply_1     | 2    |            | SIEMENS telegram 370, PZD-1/1         | i | 1      | ??????  | 1      | ??????  |
| 2                                      | Drive_1      | 3    |            | Standard telegram 1, PZD-2/2          | i | 2      | ??????  | 2      | ??????  |
| 3                                      | Drive_2      | 4    |            | Standard telegram 2, PZD-4/4          | i | 4      | ??????  | 4      | ??????  |
| 4                                      | Drive_3      | 5    |            | Standard telegram 3, PZD-5/9          | i | 9      | ??????  | 5      | ??????  |
| 5                                      | Control_Unit | 1    | PN-IO      | Free telegram configuration with BICO | Ī | 2      | 256259  | 2      | 256259  |
| Without PZDs (no cyclic data exchange) |              |      |            |                                       |   |        |         |        |         |

Figure 5-9 Telegram overview for PROFIdrive channel IF1

- 2. Under ".....", add the safety telegrams 30 for the 1st and 3rd drive:
  - In the table, click the drive that you want to monitor with PROFIsafe.
  - Click the "Adapt telegram configuration" button and select "Add PROFIsafe".

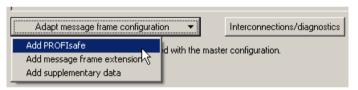

Figure 5-10 Add the PROFIsafe telegram to the drive

The PROFIsafe telegrams were added to the PROFIdrive table:

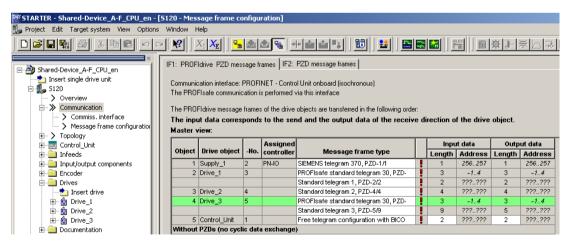

Figure 5-11 List of telegrams that are available

3. To transfer your telegram changes into HW Config, click on "Set up addresses".

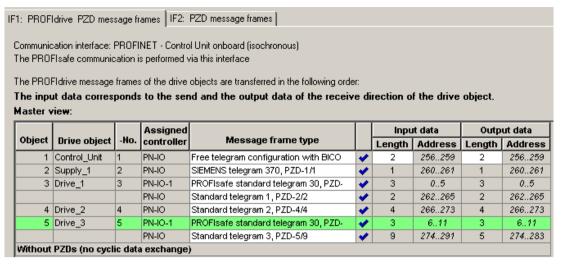

Figure 5-12 The telegrams were aligned with HW Config

After the telegrams have been successfully transferred to HW Config, the red exclamation mark is replaced by a checkmark.

## Configuring the safety controller:

1. In the HW Config window, click the S120 drive.

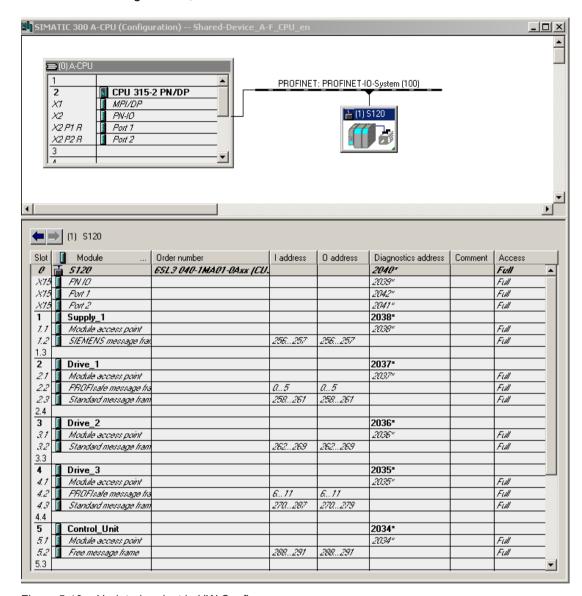

Figure 5-13 Updated project in HW Config

There is full access to all telegrams. You must enable this in order that the PROFIsafe controller can access telegram 30.

- 2. From the shortcut menu of the S120 drive, select menu "Object properties...".
- In the following window, you lock the access of the PROFIsafe telegrams through the A-CPU.

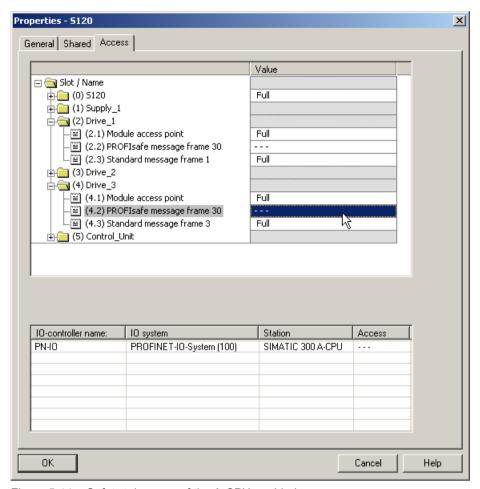

Figure 5-14 Safety telegrams of the A-CPU enabled

## Inserting the PROFIsafe controller in STEP 7

You configure the PROFIsafe controller in precisely the same way as the automation controller under STEP 7.

## Configuring the F-CPU in HW Config

- Contrary to an automation controller, you now select a PROFIsafe-compatible controller, for example, a CPU 317F-2 PN/DP.
   We have manually renamed the PROFIsafe controller to "F-CPU".
- 2. To establish the communication, select PROFINET IO again.

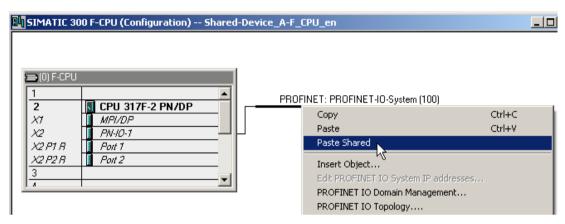

Figure 5-15 PROFIsafe controller configuration

- 3. In HW Config, click "Station\Save and compile".
- 4. In the automation controller window, click the S120 drive.
- 5. In the menu, select "Edit/copy" to start copying.
- 6. Return to the HW Config window of the PROFIsafe controller.
- 7. Right-click the PROFINET line.

Select "Insert shared" in the shortcut menu.
 The S120 automation controller is connected to the PROFINET of the PROFIsafe controller. In the table, the PROFIsafe controller has automatically been allocated full access for PROFIsafe telegram 30.

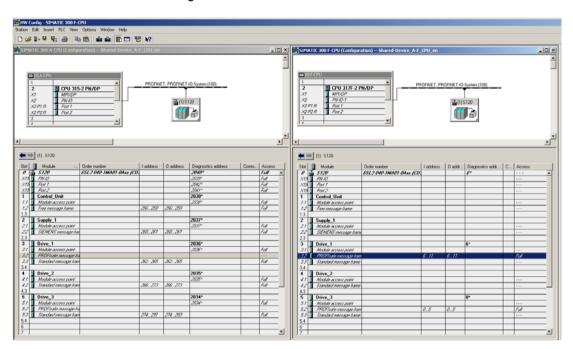

Figure 5-16 New project completed in HW Config

#### 5.7 PROFINET with 2 controllers

- 9. In HW Config, click "Station\Save and compile".
- 10.Click "Open object with STARTER" again

  After completing the last save operation, you will see in the STARTER window that the
  PROFIsafe telegrams have been assigned to PN-IO-1 and the drive telegrams to PN-IO.

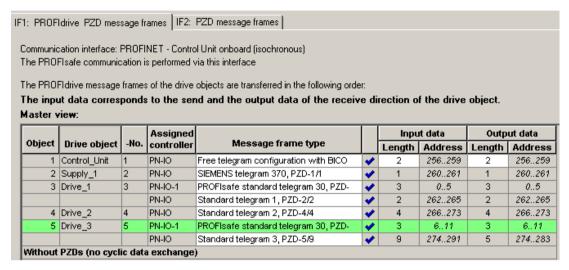

Figure 5-17 New project completed in STARTER

If there is a checkmark after each telegram type in STARTER, then the Shared Device has been successfully configured.

## 5.7.3 Overview of important parameters

## Overview of important parameters (see SINAMICS S120/S150 List Manual)

• p9601 SI enable functions integrated in the drive (Control Unit)

• p9801 SI enable functions integrated in the drive (Motor Module)

# 5.8 PROFINET media redundancy

To increase the availability of PROFINET, you can create a ring topology. If the ring is interrupted at one point, the data paths between the devices are automatically reconfigured. Following reconfiguration, the devices can once again be accessed in the resulting new topology.

To create a ring topology with media redundancy, route the two ends of a line-type PROFINET topology to a switch which serves as redundancy manager (e.g. a suitable SCALANCE switch). Closing the linear bus topology is realized using two ports (ring ports) of the SCALANCE redundancy manager, which monitors the data telegrams in the PROFINET ring. All other connected PROFINET nodes are redundancy clients.

The Media Redundancy Protocol (MRP) is the standard procedure for media redundancy. Using this procedure, a maximum of 50 devices can participate in each ring. In the case of an interrupted cable, data transfer is only briefly interrupted as the system switches over to the redundant data path: This is the reason that the switchover is not bumpless (200 ms).

If a brief interruption is not permitted, then you have the following options

 Correspondingly set the failure monitoring time in the hardware configuration to more than 200 ms.

or

• Set the data transfer to IRT High Performance.

The uninterruptible MRRT is automatically set. A SIMOTION controller (or another suitable controller) is required in this case.

The two integrated PROFINET IO interfaces of the Control Units CU320-2 PN and CU310-2 PN can be configured as redundancy clients.

From a CBE20, only the first two ports are capable of establishing a ring topology. Routing between the integrated PROFINET IO interfaces and a CBE20 is not possible.

# 5.9 PROFINET system redundancy

## 5.9.1 Overview

Thanks to SINAMICS S120 PROFINET Control Unit, the assembly of system-redundant systems is possible.

Precondition for system-redundant systems is a so-called H-system. The H-system consists of 2 fault-tolerant controls – master and reserve CPU – which are constantly synchronized via fiber-optic cables. If one controller fails, the other automatically takes on the job. This reduces system downtimes.

# Requirements

- SIMATIC controller S7-400H with two PROFINET H-CPUs type 41xH (or newer: e.g. SIMATIC S7-1500 R/H)
- SINAMICS S120 PROFINET Control Unit (CU310-2 PN or CU320-2 PN)
- Redundant communication links

## **Benefits**

- No system downtime in the case of a controller failure
- Component replacement possible during ongoing operation
- Configuration changes possible during ongoing operation
- Automatic synchronization after replacing components

## Restrictions

- IRT is not supported
- No simultaneous operation of Shared Device and Shared I-Device
- Maximum 2 cyclical PROFINET connections
- System redundancy only via the onboard interface of SINAMICS S120 PROFINET Control Unit
- For the duration of switching from one controller to the other, the setpoints of the last connection remain frozen and valid.

# 5.9.2 Design, configuring and diagnostics

# Configuration

The figure below shows a sample structure of a system-redundant controller with 3 converters.

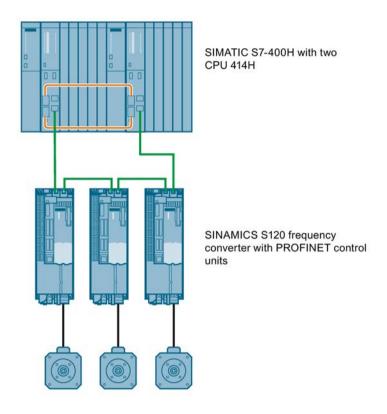

Figure 5-18 System redundancy with converters

# Configuring

Configuring the redundancy takes place in STEP 7. In the converter, you only have to configure the communication via PROFINET.

System redundancy does not depend on the topology of the system.

## **Diagnostics LEDs**

Diagnostics states are shown as follows using LEDs with PROFINET system redundancy:

| Color | State                  | Significance                                                          |
|-------|------------------------|-----------------------------------------------------------------------|
| Green | Continuous light       | 2 redundancy connections available and setpoints are OK.              |
| Green | Flashing light         | Only one redundancy connection is available or setpoints are missing. |
| Red   | Flashing light 2<br>Hz | No connection or setpoint failure (F01910).                           |

#### Additional information

You can find further descriptions of the PROFINET system redundancy online in the following manuals:

- System manual "Fault-tolerant SIMATIC S7-400H systems"
   SIMATICS S7-400H Manual (https://support.industry.siemens.com/cs/ww/en/view/82478488)
- Application description Configuration examples for S7-400H PROFINET SIMATICS S7-400H Configuration examples (https://support.industry.siemens.com/cs/ww/en/view/90885106)
- Application example (https://support.industry.siemens.com/cs/de/en/view/109744811)

# 5.9.3 Messages and parameters

## Faults and alarms (see SINAMICS S120/S150 List Manual)

F01910 (N, A) Fieldbus: Setpoint timeout
 A01980 PN: Cyclic connection interrupted
 A01982 PN: Second controller missing

A01983 PN: System redundancy switchover running

## Overview of important parameters (see SINAMICS S120/S150 List Manual)

r2043.0...2 BO: IF1 PROFIdrive PZD status
r8843.0...2 BO: IF2 PZD status
r8936[0...1] PN state of the cyclic connection
r8937[0...5] PN diagnostics
r8960[0...3] PN subslot controller assignment
r8961[0...3] PN IP Address Remote Controller 1
r8962[0...3] PN IP Address Remote Controller 2

# 5.10 PROFlenergy

PROFlenergy is an energy management system for production plants, based on the PROFINET communication protocol. The functionality is certified in the PROFlenergy profile of the PNO. Drive units which have PROFlenergy functionality, can be certified in an approved laboratory. Certified devices support the PROFlenergy commands and respond accordingly to the requirements and operating states.

SINAMICS supports the PROFlenergy profile V1.1. PROFlenergy commands are acyclically transferred from the controller to the drive with PROFINET data sets. The PROFlenergy commands are transferred using the PROFINET data set 0x80A0.

PROFlenergy data record access is only accepted via the connection types "RT connection" or "IRT connection".

If access is made via another type of connection (e.g. Supervisor connection), system redundancy connection), the data record access is rejected with error code 0x80B0 "Invalid Index".

There is exactly one PROFlenergy access point (PESAP) and this hangs on the MAP submodule of the CU drive object.

If access is made via another module/submodule, the data record access is rejected with error code 0x80B0 "Invalid Index".

## PROFlenergy properties of the SINAMICS S120 drive system

SINAMICS S120 drive system devices meet the following requirements:

- Are certified for PROFlenergy
- PROFlenergy function unit Class 3
- PROFlenergy energy-saving mode 2

# 5.10 PROFlenergy

# SINAMICS devices support the following PROFlenergy functions:

|                                             |                        |             |      |       | SINA  | MICS su                        | ıpport |      |                   |   |
|---------------------------------------------|------------------------|-------------|------|-------|-------|--------------------------------|--------|------|-------------------|---|
| Functions                                   | S120 SERVO             | S120 VECTOR | S150 | G110M | G120D | G120x (otherwise<br>not G120D) | G130   | G150 | ET200 pro<br>FC-2 |   |
| Control commands                            |                        | ×           | ×    | ×     | x     | x                              | x      | ×    | ×                 | x |
| Query commands                              |                        | ×           | х    | х     | х     | х                              | х      | х    | х                 | х |
| Measured values                             | ID 34                  | х           | х    | х     | х     | х                              | х      | х    | х                 | х |
|                                             | ID 166                 | -           | х    | х     | х     | х                              | х      | х    | х                 | х |
|                                             | ID 200                 |             | х    | х     | х     | х                              | х      | х    | х                 | х |
| Measuring value acco                        | ess                    | х           | х    | х     | х     | х                              | х      | х    | х                 | х |
| PROFlenergy energy-saving mode 1            |                        | -           | -    | -     | -     | х                              | -      | -    | -                 | - |
|                                             | Shutdown<br>Encoder    | -           | -    | -     | -     | х                              | _      | -    | -                 | - |
| PROFlenergy energy-saving mode 2            | Switch on interlocking | ×           | х    | ×     | ×     | -                              | ×      | Х    | х                 | х |
| Inhibit PROFlenergy                         |                        | ×           | ×    | ×     | ×     | х                              | ×      | Х    | ×                 | х |
| PROFlenergy energy<br>in PROFldrive state S | -                      | -           | -    | х     | х     | х                              | х      | х    | х                 |   |

Figure 5-19 PROFlenergy functions

# 5.10.1 Tasks of PROFlenergy

PROFIenergy is a data interface based on PROFINET. This data interface allows loads to be shut down during non-operational periods in a controlled fashion, and irrespective of the manufacturer and device. Consequently, the process should be given only the energy it actually requires. The majority of the energy is saved by the process, the PROFINET device itself contributes only a few watts to the saving potential.

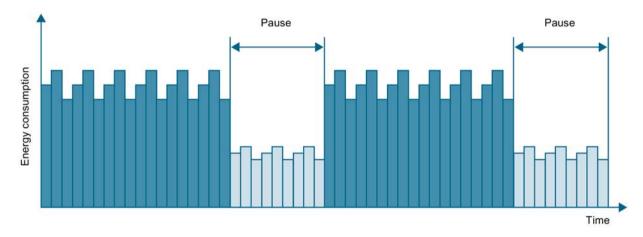

Figure 5-20 Energy saving during pauses with PROFlenergy

The following objectives are reached in detail by temporarily shutting down or stopping unused drives and equipment:

- Lower energy costs.
- · Reduction of thermal emissions.
- Longer service life by reducing the effective operating times.
- The drive units provide standardized consumption data for analysis.
- The PROFlenergy state of the participating devices is displayed.
- The PROFlenergy state is available with BICO interconnections for further processing, e.g. to shutdown secondary systems that are not required.

#### **Basics**

The PROFINET devices and the power modules are shut down using special commands in the user program of the PROFINET IO controller. No additional hardware is required; the PROFInergy commands are interpreted directly by the PROFINET devices.

# 5.10.2 PROFlenergy commands

# Principle of operation

At the start and end of pauses, the plant operator activates or deactivates the pause function of the plant/system after which the IO controller sends the PROFlenergy "START\_Pause" / "END\_Pause" command to the PROFINET devices. The device then interprets the content of the PROFlenergy command and switches off or on again.

You can call up device information via additional PROFlenergy functions. You can use these to transfer the "START\_Pause"/"END\_Pause" command in plenty of time.

## PROFlenergy control commands

| Control commands               | Description                                                                                                    |
|--------------------------------|----------------------------------------------------------------------------------------------------|
| START_Pause                    | Switches from the operating state to the energy-saving mode depending on the pause duration.                                 |
|                                | Switches from the energy-saving mode to the operating state depending on the pause duration.                                 |
| START_Pause_with_time_response | Switches from the operating state to the energy-saving mode and also specifies the transition times in the command response. |
| END_Pause                      | Switches from the energy-saving mode to the operating state.                                                                 |
|                                | Cancels a switch from the operating state to the energy-saving mode.                                                         |

## PROFlenergy query commands

| Query commands                           | Description                                                                                                    |
|------------------------------------------|----------------------------------------------------------------------------------------------------|
| List_Energy_Saving_Modes                 | Determines all supported energy-saving modes.                                                                                                    |
| Get_Mode                                 | Determines the energy-saving mode.                                                                                                    |
| PEM_Status                               | Determines the current PROFlenergy status.                                                                                                    |
| PEM_Status_with_CTTO                     | Determines the actual PROFlenergy status, the same as for the command "PEM status" and in addition with the regular transition time to the operating state. |
| PE_Identify                              | Determines the supported PROFlenergy commands.                                                                                                    |
| Query_Version                            | Shows the implemented PROFlenergy profile.                                                                                                    |
| Get_Measurement_List                     | Returns the measured value IDs that can be accessed using the "Get_Measurement_Values" command.                                                             |
| Get_Measurement_List_with_object _number | Returns the measured value IDs and the associated object number that can be accessed using the "Get_Measurement_Values_with_object_number" command.         |

| Query commands                                | Description                                                                                                    |
|-----------------------------------------------|----------------------------------------------------------------------------------------------------|
| Get_Measurement_Values                        | Returns the requested measured value using the measured value ID:                                                                                                    |
|                                               | For power measured values:                                                                                                    |
|                                               | The command addresses the sum of the measured value over all control drive objects.                                                                                                    |
|                                               | For energy measured values:                                                                                                    |
|                                               | The command returns the sum of the measured value over all control drive objects.                                                                                                    |
|                                               | For power factors:                                                                                                    |
|                                               | This measured value is supported only for a SINAMICS with a control drive object.                                                                                                    |
| Get_Measurement_Values_with_obj<br>ect_number | Returns the requested measured values using the measured value ID and the object number. The object number corresponds to the drive object ID.  The drive object ID of the Control Unit is used to address the measured values as with "Get_Measurement_Value". |

# 5.10.3 PROFlenergy measured values

Table 5- 6 Overview of the PROFlenergy measured values

| PROFlenergy measured value |                      | PROFlenergy accuracy |       | Unit | SINAMICS so | urce parameters            | Value range                                  |  |
|----------------------------|----------------------|----------------------|-------|------|-------------|----------------------------|----------------------------------------------|--|
| ID                         | Name                 | Domain               | Class |      | Parameters  | Name                       |                                              |  |
| 34                         | Active power         | 1                    | 12    | W    | r0032       | Active power smoothed      | Largest value for r2004 of all drive objects |  |
| 166                        | Power factor         | 1                    | 12    | 1    | r0038       | Smoothed pow-<br>er factor | 0 1                                          |  |
| 200                        | Active energy import | 2                    | 11    | Wh   | r0039[1]    | Energy accept-<br>ed       | -                                            |  |

# 5.10.4 PROFlenergy energy-saving mode

SINAMICS S120 drive devices support PROFlenergy energy-saving mode 2. The following two parameters indicate the effective PROFlenergy mode:

- Parameter r5600 indicates the currently active PROFlenergy mode.
- Using interconnectable bits, the r5613 parameter indicates whether the PROFlenergy energy saving is active.

## Activating the energy-saving mode

The energy-saving mode can activated or deactivated using the PROFlenergy control commands (see also PROFlenergy commands (Page 158)).

## General converter behavior when in the PROFlenergy energy-saving mode

- When the PROFlenergy energy-saving mode is active, the converter issues alarm A08800.
- When the PROFlenergy energy-saving mode is active, the converter does not send any diagnostic alarms.
- When the PROFlenergy energy-saving mode is active, then the READY-LED flashes green in the on - off ratio: 500 ms on, 3000 ms off.
- If the bus connection to the control system is interrupted while the converter is in the energy-saving mode, the converter exits the energy-saving mode and resumes normal operation ("ready to operate").
- The converter changes into normal operation if the control system goes into the stop condition while the converter is in the energy-saving mode.

# 5.10.5 PROFlenergy inhibit and pause time

## **Block PROFlenergy**

If you set p5611.0 = 1, you inhibit the response of the inverter to PROFlenergy control commands. In this case, the converter ignores the PROFlenergy control commands.

#### Pause time

- Minimum pause time: p5602
  - When the pause time, which is sent using command "Start\_Pause", is equal to or greater than the value in p5602[1], then the inverter goes into the energy-saving mode.
  - If the pause time is less than p5602[1], the inverter ignores the command.
- Maximum duration: p5606

# 5.10.6 Function diagrams and parameters

## Function diagrams (see SINAMICS S120/S150 List Manual)

- 2381 PROFlenergy Control commands / query commands
- 2382 PROFlenergy States
- 2610 Sequence control Sequencer

# Overview of important parameters (see SINAMICS S120/S150 List Manual)

| • | r5600     | Pe hibernation ID                       |
|---|-----------|-----------------------------------------|
| • | p5602[01] | Pe hibernation pause time, minimum      |
| • | p5606[01] | Pe hibernation duration, maximum        |
| • | p5611     | Pe energy-saving properties, general    |
| • | r5613.01  | CO/BO: Pe energy-saving active/inactive |

# 5.11 Messages via diagnostics channels

Messages are not just able to be displayed via the Startdrive commissioning tools. After the activation of a diagnostic function, the messages are also transferred to the higher-level controller via the standardized diagnostic channels. The messages are evaluated there or forwarded for convenient display to the corresponding user interfaces (SIMATIC HMI, TIA Portal, etc.).

In this way, problems or faults can be located immediately regardless of the tool currently being used, and then corrected immediately.

Also note the general information on the diagnostics channels in Section Diagnostics channels (Page 66).

#### 5.11 Messages via diagnostics channels

## Activating the diagnostic function

The diagnostics function is activated or deactivated via the parameterization of the relevant configuration tool (HW Config, TIA Portal, etc.).

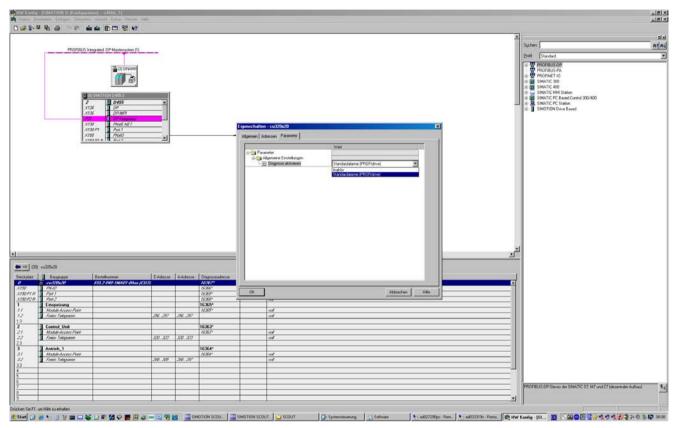

Figure 5-21 Activation of PROFINET

The following parameter assignments are possible:

| Setting                  | Code for parameter assignment |
|--------------------------|-------------------------------|
| Inactive                 | 0                             |
| PROFIdrive error classes | 1                             |

When establishing the communication between SINAMICS and a controller, the activated diagnostics mode of this controller is first transferred to the drive. With activated diagnostics, SINAMICS first transfers all pending messages to the controller. Similarly, all currently active messages in the controller are deleted by SINAMICS when closing the communication connection.

## Messages

The message texts are described in detail in the SINAMICS S120/S150 List Manual, Chapter "Explanations on the list of faults and alarms". A current list of the message texts can be found in the "Message classes and coding of different diagnostics interfaces" table.

# 5.12 Support of I&M data sets 1...4

# Identification & Maintenance (I&M)

I&M data sets contain information for a standardized and simplified identification and maintenance of PROFIBUS/PROFINET devices. I&M data sets 1...4 contain plant-specific information, such as the installation location and date. PROFINET supports I&M data sets 0...4.

I&M data sets 1...3 can be set with the SIMATIC Manager (STEP 7) and also with HW Config (STEP 7).

# **I&M** parameters

Table 5-7 Parameter designation, assignment and meaning

| I&M parameter designation       | Format         | Size/oct<br>ets | Initialization | SINAMICS parameters | Meaning                                                                                                    |
|---------------------------------|----------------|-----------------|----------------|---------------------|----------------------------------------------------------------------------------------------------|
| I&M 0:<br>IM_SUPPORTED          | -              | -               | -              | r8820[62,63]        | The parameter indicates which I&M data sets are supported. The value 0x1E indicates that I&M data sets 14 are available.     |
| I&M 1:<br>TAG_FUNCTION          | Visible string | 32              | Space 0x200x20 | p8806[031]          | Text that identifies the function or task of the device.                                                                     |
| I&M 1:<br>TAG_LOCATION          | Visible string | 22              | Space 0x200x20 | p8806[3253]         | Text that identifies the device location.                                                                                    |
| I&M 2:<br>INSTALLATION_D<br>ATE | Visible string | 16              | Space 0x200x7E | p8807[015]          | Text with the date of the installation or the initial commissioning of the device. The following date formats are supported: |
|                                 |                |                 |                |                     | YYYY-MM-DD                                                                                                    |
|                                 |                |                 |                |                     | YYYY-MM-DD hh:mm                                                                                                    |
|                                 |                |                 |                |                     | - YYYY: Year                                                                                                    |
|                                 |                |                 |                |                     | – MM: Month 0112                                                                                                    |
|                                 |                |                 |                |                     | – DD: Day 0131                                                                                                    |
|                                 |                |                 |                |                     | – hh: Hours 0023                                                                                                    |
|                                 |                |                 |                |                     | - mm: Minutes 0059                                                                                                    |
|                                 |                |                 |                |                     | The separators between the individual specifications, i.e. hyphen '-', blank ' ' and colon ':', must be entered.             |

## 5.12 Support of I&M data sets 1...4

| I&M parameter designation | Format          | Size/oct<br>ets | Initialization | SINAMICS parameters | Meaning                                                                                                    |
|---------------------------|-----------------|-----------------|----------------|---------------------|----------------------------------------------------------------------------------------------------|
| I&M 3:<br>DESCRIPTOR      | Visible string  | 54              | Space 0x200x20 | p8808[053]          | Text with any comments or notes.                                                                                                    |
| I&M 4:<br>SIGNATURE       | Octet<br>string | 54              | Space 0x000x00 | r8809[053]          | The parameter is automatically populated by the system, in which case it contains a functional check signature for the change tracking with Safety Integrated. The check signature has the following format: |
|                           |                 |                 |                |                     | The first four octets (03) contain the content of parameter r9781 index 0: "SI change monitoring checksum (Control Unit)".                                                                                   |
|                           |                 |                 |                |                     | The second four octets (47) contain the content of parameter r9782 index 0: "SI change monitoring time stamp (Control Unit)".                                                                                |
|                           |                 |                 |                |                     | The remainder (octets 853) contains zeroes.                                                                                                    |

The I&M data sets 1...4 are stored permanently in parameters p8806...p8808. Essential properties of these 3 parameters:

- They can be listed in the Startdrive "Parameter list".
- The SINAMICS "Reset parameter" (p0976 = 1, p0970 = 1) function does not have any effect on the content of the parameters.
- I&M data sets are not changed when the alternative parameter sets are stored or loaded. The transfer of parameter sets between a memory card and non-volatile device memory does not have any effect on the I&M data sets.

## Overview of important parameters (see SINAMICS S120/S150 List Manual)

| • p8806[053] | Identification and Maintenance 1 |
|--------------|----------------------------------|
| • p8807[015] | Identification and Maintenance 2 |
| • p8808[053] | Identification and Maintenance 3 |
| • r8809[053] | Identification and Maintenance 4 |

Communication via Modbus TCP

# 6

# 6.1 Overview

The Modbus protocol is a communication protocol based on a controller/device architecture.

Modbus offers three transmission modes:

- Modbus ASCII via a serial interface data in the ASCII code. The data throughput is lower compared to RTU.
- Modbus RTU via a serial interface data in the binary format. The data throughput is greater than in ASCII code.
- Modbus TCP via Ethernet data as TCP/IP packages. TCP port 502 is reserved for Modbus TCP.

Only transfer type "Modbus TCP" is available for SINAMICS S120.

Possible drive units:

- CU320-2 PN
- CU320-2 DP (CBE20)
- CU310-2 PN

# Modbus functionality

Process data and parameters are accessed via the Modbus register.

- Process data: 40100 40119
- Drive data: 40300 40522
- All parameters via DS47: 40601 40722

Modbus TCP always provides a basic Ethernet functionality, which corresponds to the functionality of Ethernet interface X127:

- Commissioning access for Startdrive with the S7 protocol
- DCP to set the IP address etc.
- SNMP for identification

#### 6.1 Overview

#### General information about communication

Communication with Modbus TCP is established via the Ethernet/PROFINET interfaces:

X150

For Modbus TCP with a CU320-2 PN or CU310-2 PN.

X1400

For Modbus TCP with a CU320-2 PN or a CU320-2 DP via a CBE20.

Precisely one Modbus connection can be established. A simultaneous connection via the interfaces X150 and X1400 is not possible and is acknowledged with alarm A08555(1).

However, you can use one interface for Modbus TCP, and the other as PROFINET interface.

# Drive object that can be addressed via Modbus

With Modbus TCP, you always address the first control-drive object from the list of drive objects (p0978[0]). A servo or vector drive object must be in this parameter.

- However, Modbus TCP is only activated if, under p0978[0], there is a drive object that is supported by Modbus TCP.
- If p0978[0] does not contain a valid drive object, then establishing communication is acknowledged with alarm A08555(2).

# Diagnostics LEDs in Modbus TCP

Diagnostics states are shown as follows using LEDs with Modbus TCP:

• X150: "PN" LED

X1400 (CBE20): "OPT" LED

The following states can be displayed by these LEDs:

| Color | State               | Meaning                                                    |
|-------|---------------------|------------------------------------------------------------|
| Green | Continuous light    | Connections and setpoints are OK.                          |
| Green | Flashing light      | Connection is OK, but no setpoints (dependent on timeout). |
| Red   | Flashing light 2 Hz | No connection or setpoint timeout.                         |

# 6.2 Configuring Modbus TCP via interface X150

## Activate Modbus TCP via X150 (CU320-2 PN or CU310-2 PN)

- 1. For drive object DO1, set p2030 = 13 (Modbus TCP).
- 2. Using p8921, set the IP address for the onboard PROFINET interface on the Control Unit.
- 3. Set the standard gateway using p8922.
- 4. Set the subnet mask using p8923.
- 5. Set the DHCP mode using p8924.
- 6. Select "Activate and save configuration" as interface configuration using p8925 = 2.
- 7. In the Startdrive commissioning tool, check the list of drive objects p0978.
  When required, change the sequence of the drive objects using the telegram configuration ("Drive device" > "Communication" > "Telegram configuration").
- 8. Save the settings in the Startdrive commissioning tool and carry out a POWER ON.

# Modbus settings with interface X150

Using the following parameters, set the communication for Modbus TCP with a X150 interface:

| Parameters | Explanation                                                                                                    |
|------------|----------------------------------------------------------------------------------------------------|
| p2040      | Setting the monitoring time to monitor the received process data via fieldbus interface.                                          |
|            | If process data is not transferred within one cycle of the fieldbus monitoring time, then the drive shuts down with fault F01910. |
| r2050[019] | Connector output to interconnect the PZD received from the fieldbus controller via IF1.                                           |
| p2051[024] | Selects the PZD (actual values) to be sent to the fieldbus controller in the word format via IF1.                                 |
| r2053[024] | Displays the PZD (actual values) sent to the fieldbus controller in the word format via IF1.                                      |
| r2054      | Status display for the internal communication interface.                                                                          |
| p8839[01]  | Assigning the PN onboard interface (x150) via PZD interface 1 (IF1) and interface 2 (IF2).                                        |
| r8850[019] | Connector output to interconnect the PZD (setpoints) received in the word format via IF2.                                         |
| p8851[024] | Selects the PZD (actual values) to be sent in the word format via IF2.                                                            |
| r8853[024] | Displays the PZD (actual values) sent in the word format via IF2.                                                                 |
| r8854      | Status display for COMM BOARD.                                                                                                    |

# 6.3 Configuring Modbus TCP via interface X1400

## Activating Modbus TCP via X1400 (CBE20)

- 1. For drive object DO1, set p8835 = 5 (Modbus TCP).
- 2. Set the IP address for the CBE20 using p8941.
- 3. Set the standard gateway for the CBE20 using p8942.
- 4. Set the subnet mask for the CBE20 using p8943.
- 5. Set the DHCP mode for the CBE20 using p8944.
- 6. Select the setting "Activate and save configuration" as interface configuration using p8945 = 2.
- 7. In the Startdrive commissioning tool, check the list of drive objects p0978.
  When required, change the sequence of the drive objects using the telegram configuration ("Drive device" > "Communication" > "Telegram configuration").
- 8. Save the settings in the Startdrive commissioning tool and carry out a POWER ON.

# Modbus settings with interface X1400

Using the following parameters, set the communication for Modbus TCP with a X1400 interface:

| Parameters | Explanation                                                                                                    |
|------------|----------------------------------------------------------------------------------------------------|
| r2050[019] | Connector output to interconnect the PZD received from the fieldbus controller via IF1.                                                    |
| p2051[024] | Selects the PZD (actual values) to be sent to the fieldbus controller in the word format via IF1.                                          |
| r2053[024] | Displays the PZD (actual values) sent to the fieldbus controller in the word format via IF1.                                               |
| r2054      | Status display for the internal communication interface.                                                                                   |
| p8840      | Setting the monitoring time to monitor the received process data via the COMM BOARD.                                                       |
|            | If, within this time, the Control Unit does not receive any process data from the COMM BOARD, then the drive shuts down with fault F08501. |
| p8839[01]  | Assigning the CBE20 interface (x1400) for cyclic communication via PZD interface 1 (IF1) and interface 2 (IF2).                            |
| r8850[019] | Connector output to interconnect the PZD (setpoints) received in the word format via IF2.                                                  |
| p8851[024] | Selects the PZD (actual values) to be sent in the word format via IF2.                                                                     |
| r8853[024] | Displays the PZD (actual values) sent in the word format via IF2.                                                                          |
| r8854      | Status display for COMM BOARD.                                                                                                    |

# 6.4 Mapping tables

## Modbus register and Control Unit parameters

The Modbus protocol contains register or bit numbers for addressing memory. You must assign the appropriate control words, status words, and parameters to these registers in the device.

The valid holding register address range extends from 40001 up to 40722. When trying to access other holding registers, the "Exception code" error is output

The process data are transferred into the register range from 40100 up to 40119.

#### Note

"R"; "W"; "R/W" in the "Access" column stands for read (with FC03); write (with FC06); read/write.

Table 6-1 Assigning the Modbus register to the parameters - process data

| Register  | Description                                                                 |     | Unit | Scaling | ON/OFF text or Value range | Data / parameter |
|-----------|-----------------------------------------------------------------------------|-----|------|---------|----------------------------|------------------|
| Control d | ata                                                                         |     |      | •       |                            |                  |
| 40100     | Control word (see SINAMICS S120/150<br>List Manual, function diagram 2442)  |     | -    | 1       | -                          | Process data 1   |
| 40101     | Main setpoint                                                               | R/W | -    | 1       | -                          | Process data 2   |
| 40102     | STW 3                                                                       | R/W | -    | 1       | -                          | Process data 3   |
| 40103     | STW 4                                                                       | R/W | -    | 1       | -                          | Process data 4   |
| 40104     | PZD 5                                                                       | R/W | -    | 1       | -                          | Process data 5   |
| 40105     | PZD 6                                                                       | R/W | -    | 1       | -                          | Process data 6   |
| 40106     | PZD 7                                                                       | R/W | -    | 1       | -                          | Process data 7   |
| 40107     | PZD 8                                                                       | R/W | -    | 1       | -                          | Process data 8   |
| 40108     | PZD 9                                                                       | R/W | -    | 1       | -                          | Process data 9   |
| 40109     | PZD 10                                                                      | R/W | -    | 1       | -                          | Process data 10  |
| Status da | ıta                                                                         |     |      |         |                            |                  |
| 40110     | Control word (see SINAMICS \$120/150<br>List Manual, function diagram 2452) | R   | -    | 1       | -                          | Process data 1   |
| 40111     | Main actual value                                                           | R   | -    | 1       | -                          | Process data 2   |
| 40112     | ZSW 3                                                                       | R   | -    | 1       | -                          | Process data 3   |
| 40113     | ZSW 4                                                                       | R   | -    | 1       | -                          | Process data 4   |
| 40114     | PZD 5                                                                       | R   | -    | 1       | -                          | Process data 5   |
| 40115     | PZD 6                                                                       | R   | -    | 1       | -                          | Process data 6   |
| 40116     | PZD 7                                                                       | R   | -    | 1       | -                          | Process data 7   |
| 40117     | PZD 8                                                                       | R   | -    | 1       | -                          | Process data 8   |
| 40118     | PZD 9                                                                       | R   | -    | 1       | -                          | Process data 9   |
| 40119     | PZD 10                                                                      | R   | _    | 1       | -                          | Process data 10  |

# 6.4 Mapping tables

Table 6-2 Assigning the Modbus register to the parameters - parameter data

| Register   | Description                                                         |     | Unit | Scaling | ON/OFF text<br>or Value range | Data / parameter |
|------------|---------------------------------------------------------------------|-----|------|---------|-------------------------------|------------------|
| Drive ide  | ntification                                                         | •   | •    | •       |                               |                  |
| 40300      | Actual power unit code number                                       | R   | -    | 1       | 0 65535                       | r0200            |
| 40301      | Control Unit firmware                                               | R   | -    | 1       | 0 65535                       | r0018 / 10000    |
| Drive dat  | a                                                                   | •   | •    | •       |                               |                  |
| 40320      | Rated power of the power unit                                       | R   | kW   | 100     | 0 655.35                      | r0206            |
| 40321      | Current limit                                                       | R/W | %    | 10      | 0.0 6553.5                    | p0640            |
| 40322      | Ramp-up time 1)                                                     | R/W | s    | 100     | 10.00 655.35                  | p1120            |
| 40323      | Ramp-down time <sup>1)</sup>                                        | R/W | s    | 100     | 10.00 655.35                  | p1121            |
| 40324      | Reference speed <sup>2)</sup>                                       | R/W | RPM  | 1       | 6 65535                       | p2000            |
| Drive dia  | gnostics                                                            |     |      |         |                               |                  |
| 40340      | Speed setpoint <sup>2)</sup>                                        | R   | RPM  | 1       | -32768 32767                  | r0020            |
| 40341      | Speed actual value <sup>2)</sup>                                    | R   | RPM  | 1       | -32768 32767                  | r0021            |
| 40342      | Output frequency                                                    | R   | Hz   | 100     | - 327.68<br>327.67            | r0024            |
| 40343      | Output voltage                                                      | R   | V    | 1       | 0 65535                       | r0025            |
| 40344      | DC link voltage                                                     | R   | V    | 1       | 0 65535                       | r0026            |
| 40345      | Actual current value                                                | R   | Α    | 100     | 0 655.35                      | r0027            |
| 40347      | Actual active power                                                 | R   | kW   | 100     | 0 655.35                      | r0032            |
| 40349      | Control priority                                                    | R   | -    | 1       | HAND AUTO                     | r0807            |
| Fault diag | gnostics                                                            |     |      |         |                               |                  |
| 40400      | Failure number, index 0                                             | R   | -    | 1       | 0 65535                       | r0947 [0]        |
| 40401      | Failure number, index 1                                             | R   | -    | 1       | 0 65535                       | r0947 [1]        |
| 40402      | Failure number, index 2                                             | R   | -    | 1       | 0 65535                       | r0947 [2]        |
| 40403      | Fault number, index 3                                               | R   | -    | 1       | 0 65535                       | r0947 [3]        |
| 40404      | Fault number, index 4                                               | R   | -    | 1       | 0 65535                       | r0947 [4]        |
| 40405      | Fault number, index 5                                               | R   | -    | 1       | 0 65535                       | r0947 [5]        |
| 40406      | Fault number, index 6                                               | R   | -    | 1       | 0 65535                       | r0947 [6]        |
| 40407      | Fault number, index 7                                               | R   | -    | 1       | 0 65535                       | r0947 [7]        |
| 40408      | Alarm number                                                        | R   | -    | 1       | 0 65535                       | r2110 [0]        |
| 40409      | Actual alarm code                                                   | R   | -    | 1       | 0 65535                       | r2132            |
| 40499      | PRM ERROR code                                                      | R   | -    | 1       | 0 255                         | -                |
| Technolo   | gy controller3)                                                     |     |      |         |                               |                  |
| 40500      | Technology controller enable                                        | R/W | -    | 1       | 0 1                           | p2200, r2349.0   |
| 40501      | Technology controller MOP                                           | R/W | %    | 100     | -200.0 200.0                  | p2240            |
| Adapt ted  | chnology controller <sup>3)</sup>                                   |     |      |         |                               |                  |
| 40510      | Time constant for actual-value filters of the technology controller | R/W | -    | 100     | 0.00 60.0                     | p2265            |
| 40511      | Scaling factor for actual value of the technology controller        | R/W | %    | 100     | 0.00 500.00                   | p2269            |
| 40512      | Proportional amplification of the tech-<br>nology controller        | R/W | -    | 1000    | 0.000 65.535                  | p2280            |

| Register  | Description                                                                           |     | Unit | Scaling | ON/OFF text or Value range | Data / parameter |
|-----------|---------------------------------------------------------------------------------------|-----|------|---------|----------------------------|------------------|
| 40513     | Integral time of the technology control-<br>ler                                       | R/W | s    | 1       | 0 60                       | p2285            |
| 40514     | Time constant D-component of the technology controller                                | R/W | -    | 1       | 0 60                       | p2274            |
| 40515     | Max. limit of technology controller                                                   | R/W | %    | 100     | -200.0 200.0               | p2291            |
| 40516     | Min. limit technology controller                                                      | R/W | %    | 100     | -200.0 200.0               | p2292            |
| PID diagi | nostics                                                                               |     |      |         |                            |                  |
| 40520     | Effective setpoint acc. to internal technology controller MOP ramp-function generator | R   | %    | 100     | -100.0 100.0               | r2250            |
| 40521     | Actual value of technology controller after filter                                    | R   | %    | 100     | -100.0 100.0               | r2266            |
| 40522     | Output signal technology controller                                                   | R   | %    | 100     | -100.0 100.0               | r2294            |

<sup>&</sup>lt;sup>1)</sup> For these registers, for S120 servo drives, parameters p1120 and p1121 are only available (and can only be parameterized) with the extended setpoint channel.

Table 6-3 Assignment of the Modbus register for general parameter access using DS47

| Register | Description   | Ac-<br>cess | Unit | Scaling | ON/OFF text or Value range | Data / parameter |
|----------|---------------|-------------|------|---------|----------------------------|------------------|
| 40601    | DS47 Control  | R/W         | -    | -       | -                          | -                |
| 40602    | DS47 header   | R/W         | -    | -       | -                          | -                |
| 40603    | DS47 data 1   | R/W         | -    | -       | -                          | -                |
|          |               |             |      |         |                            |                  |
| 40722    | DS47 data 120 | R/W         | -    | -       | -                          | -                |

#### Note

## Limited value range

Modbus TCP registers have a maximum 16 bit width. The values of display parameters (r parameters) cannot always be represented with 16 bits. In these particular cases, the maximum value that can be represented is displayed.

Unsigned: 65535Signed min: -32768Signed max: 32767

<sup>2)</sup> These registers are not supported for linear motors as the unit and value range differ from normal rotary drives.

<sup>&</sup>lt;sup>3)</sup> You can only access the technology controller parameters if the "Technology controller" function module is also activated.

# 6.5 Write and read access using function codes

#### Function codes used

For data exchange between the controller and device, predefined function codes are used for communication via Modbus.

The Control Unit uses the following Modbus function codes:

- FC 03: Holding register to read data from the inverter
- FC 06: Write single register to write to individual register
- FC 16: Write to multiple registers to write to several registers

## Structure of a Modbus TCP message

| Application Data Unit (ADU) |             |         |         |        |                          |  |  |
|-----------------------------|-------------|---------|---------|--------|--------------------------|--|--|
| Modbus Application Header   |             |         |         |        | Protocol Data Unit (PDU) |  |  |
| Transaction ID              | Protocol ID | Length  | Unit ID | FCode  | Data                     |  |  |
| 2 Bytes                     | 2 Bytes     | 2 Bytes | 1 Byte  | 1 Byte | 0 252 Bytes              |  |  |

Figure 6-1 Individual components, including Modbus Application Header (MBAP) and function code

# Structure of a read request via Modbus function code 03 (FC 03)

Any valid register address is permitted as the start address.

Via FC 03, the control can address more than one register with one request. The number of addressed registers is contained in bytes 10 and 11 of the read request.

Table 6-4 Structure of a read request for device number 17, example

| Value      | Byte | Description                                            |
|------------|------|--------------------------------------------------------|
| MBAP heade | er   |                                                        |
| 03 h       | 7    |                                                        |
| 00 h       | 8    | Register start address "High" (register 40110)         |
| 6D h       | 9    | Register start address "Low"                           |
| 00 h       | 10   | Number of registers "High" (2 registers: 40110; 40111) |
| 02 h       | 11   | number of registers "Low"                              |

The response returns the corresponding data set:

Table 6-5 Device response to the read request, example

| Value       | Byte | Description                            |  |  |
|-------------|------|----------------------------------------|--|--|
| MBAP header |      |                                        |  |  |
| 03 h        | 7    |                                        |  |  |
| 04 h        | 8    | Number of bytes (4 bytes are returned) |  |  |
| 11 h        | 9    | Data first register "High"             |  |  |
| 22 h        | 10   | Data first register "Low"              |  |  |
| 33 h        | 11   | Data second register "High"            |  |  |
| 44 h        | 12   | Data second register "Low"             |  |  |

Table 6- 6 Invalid read request

| Read request                                                                                                | Inverter response                          |
|----------------------------------------------------------------------------------------------------|--------------------------------------------|
| Invalid register address                                                                                    | Exception code 02 (invalid data address)   |
| Read a write-only register                                                                                  | Telegram in which all values are set to 0. |
| Read a reserved register                                                                                    |                                            |
| Controller addresses more than 125 registers                                                                | Exception code 03 (invalid data value)     |
| The start address and the number of registers of an address are located outside of a defined register block | Exception code 02 (invalid data address)   |

# Structure of a write request via Modbus function code 06 (FC 06)

Start address is the holding register address.

Via FC 06, with one request, only precisely one register can be addressed. The value, which is written to the addressed register, is contained in bytes 10 and 11 of the write request.

Table 6-7 Structure of a write request for device number 17, example

| Value    | Byte        | Description                                          |  |  |  |  |
|----------|-------------|------------------------------------------------------|--|--|--|--|
| MBAP hea | MBAP header |                                                      |  |  |  |  |
| 06 h     | 7           | Function code                                        |  |  |  |  |
| 00 h     | 8           | Register start address "High" (write register 40100) |  |  |  |  |
| 63 h     | 9           | Register start address "Low"                         |  |  |  |  |
| 55 h     | 10          | Register data "High"                                 |  |  |  |  |
| 66 h     | 11          | Register data "Low"                                  |  |  |  |  |

The response returns register address (bytes 8 and 9) and the value (bytes 10 and 11), which the higher-level control had written to the register.

Table 6-8 Device response to the write request, example

| Value    | Byte        | Description                   |  |  |
|----------|-------------|-------------------------------|--|--|
| MBAP hea | MBAP header |                               |  |  |
| 06 h     | 7           | Function code                 |  |  |
| 00 h     | 8           | Register start address "High" |  |  |
| 63 h     | 9           | Register start address "Low"  |  |  |
| 55 h     | 10          | Register data "High"          |  |  |
| 66 h     | 11          | Register data "Low"           |  |  |

Table 6-9 Invalid write request

| Write request                                                 | Inverter response                        |
|---------------------------------------------------------------|------------------------------------------|
| Incorrect address (a holding register address does not exist) | Exception Code 02 - invalid data address |
| Write to a "read-only" register                               | Exception Code 04 - device failure       |
| Write to a reserved register                                  |                                          |

For Exception Code 4, via the holding register 40499, you can read out the internal drive error code, which has occurred for the last parameter access via the holding register.

## 6.6 Communication via data set 47

Via FC 16, with one request, up to 122 registers can be written to directly one after the other, while for Write Single Register (FC 06) you must individually write the header data for each register.

#### Header

In addition to the transfer type, the start address and the number of the following registers in the header.

#### User data

You control the access in the user data via register 40601.

In register 40602, you define the access as well as the length of the request data.

Register 40603 contains the request reference - it is defined by the user - and the access type -reading or writing.

From register 40603 and higher, the request aligns communication via data set 47 according to PROFIdrive.

Register 40604 contains the number of the drive object and the number of parameters that are read out or written to.

Register 40605 contains the attribute that you use to control whether you read out the parameter value or the parameter attribute. In the number of elements you specify how many indices are read.

# 6.6.1 Communication details

General parameter access is realized using the Modbus register 40601 ... 40722.

Communication via DS47 is controlled using 40601. 40602 contains the function code (always = 47 = 2F hex) and the number of the following user data. User data are contained in registers 40603 ... 40722.

#### Communication overview

|       | V     | alue in the reç               | gister        | Explanation                       |
|-------|-------|-------------------------------|---------------|-----------------------------------|
| 40601 | 40602 |                               | 40603 40722   |                                   |
| 0     | 47    |                               | •••           | Write values for acyclic access   |
| 1     | 47    | Request<br>length<br>[bytes]  | Request data  | Activate acyclic access           |
| 2     | 47    | Response<br>length<br>[bytes] | Response data | Response for a successful request |
| 2     | 47    | 0                             | Error code    | Response for an erronous request  |

#### **Error codes**

1 hex: Invalid Length (invalid length)

2 hex: Invalid State (in the actual inverter state, this action is not permitted)

3 hex: Invalid function code (FC = 2F hex)

4 hex: Response not ready (the response has still not been issued)

5 hex: Internal Error (general system error)

Incorrect access operations to parameters via data set 47 are logged in registers 40603 ... 40722. The error codes are described in the PROFIdrive profile.

# 6.6.2 Examples: Read parameter

Table 6- 10 Write parameter request: Reading parameter value of r0002 from device number 17

| Value     | Byte  | Description                                                 |
|-----------|-------|-------------------------------------------------------------|
| MBAP head | der   |                                                             |
| 10 h      | 7     | Function code (write multiple)                              |
| 0258 h    | 8,9   | Register start address                                      |
| 0007 h    | 10,11 | Number of registers to be read (40601 40607)                |
| 0E h      | 12    | Number of data bytes (7 registers, each 2 bytes = 14 bytes) |
| 0001 h    | 13,14 | 40601: DS47 Control = 1 (activate request)                  |
| 2F0A h    | 15,16 | 40602: Function 2F h (47), request length 10 bytes (0A h)   |
| 8001 h    | 17,18 | 40603: Request reference = 80 h, request identifier = 1 h   |
| 0101 h    | 19,20 | 40604: DO-Id = 1, number of parameters = 1                  |
| 1001 h    | 21,22 | 40605: Attribute, number of elements = 1                    |
| 0002 h    | 23,24 | 40606: Parameter number = 2                                 |
| 0000 h    | 25,26 | 40607: Subindex = 0                                         |

Table 6- 11 Start parameter request: Reading parameter value of r0002 from device number 17

| Value     | Byte        | Description                                  |  |  |  |
|-----------|-------------|----------------------------------------------|--|--|--|
| MBAP head | MBAP header |                                              |  |  |  |
| 03 h      | 7           | Function code (read)                         |  |  |  |
| 0258 h    | 8,9         | Register start address                       |  |  |  |
| 0007 h    | 10,11       | Number of registers to be read (40601 40607) |  |  |  |
| 0010 h    | 12,13       | Number of registers                          |  |  |  |

Table 6- 12 Response for successful read operation

| Value    | Byte        | Description                                                    |  |  |  |
|----------|-------------|----------------------------------------------------------------|--|--|--|
| MBAP hea | MBAP header |                                                                |  |  |  |
| 03 h     | 7           | Function code (read)                                           |  |  |  |
| 20 h     | 8           | Number of following data bytes (20 h: 32 bytes ≙ 16 registers) |  |  |  |
| 0002 h   | 9,10        | 40601: DS47 Control = 2 (the request was executed)             |  |  |  |
| 2F08 h   | 11,12       | 40602: Function code 2F h (47), response lengths 8 bytes       |  |  |  |
| 8001 h   | 13,14       | 40603: Request reference mirrored = 80 h,                      |  |  |  |
|          |             | response identifier = 1 (request parameter)                    |  |  |  |
| 0101 h   | 15,16       | 40604: DO-ID = 1, number of parameters = 1                     |  |  |  |
| 0301 h   | 17,18       | 40605: Format, number of elements = 1                          |  |  |  |
| 001F h   | 19,20       | 40606: Parameter value = 1F h (31)                             |  |  |  |

Table 6-13 Response for unsuccessful read operation - read request still not completed

| Value     | Byte        | Description                                                             |  |  |
|-----------|-------------|-------------------------------------------------------------------------|--|--|
| MBAP head | MBAP header |                                                                         |  |  |
| 03 h      | 7           | Function code (read)                                                    |  |  |
| 20 h      | 8           | Number of following data bytes (20 h: 32 bytes ≙ 16 registers)          |  |  |
| 0001 h    | 9,10        | 40601: Check value 1 = request is processed                             |  |  |
| 2F00 h    | 11,12       | 40602: Function 2F h(47), response length 0 (fault)                     |  |  |
| 0004 h    | 13,14       | 40603: Error code: 0004 Response Not Ready (response has still not been |  |  |
|           |             | issued)                                                                 |  |  |

# 6.6.3 Examples: Write parameter

Table 6- 14 Write parameter request: Writing the parameter value of p1121 from device number 17

| Value |             | Byte  | Description                                                       |  |  |
|-------|-------------|-------|-------------------------------------------------------------------|--|--|
| MBAP  | MBAP header |       |                                                                   |  |  |
| 10    | h           | 7     | Function code (write multiple)                                    |  |  |
| 0258  | h           | 8,9   | Register start address                                            |  |  |
| 000A  | h           | 10,11 | Number of registers to be written to (40601 40610)                |  |  |
| 14    | h           | 12    | Number of data bytes (10 registers, each 2 bytes = 20 bytes)      |  |  |
| 0001  | h           | 13,14 | 40601: C1 (activate request)                                      |  |  |
| 2F10  | h           | 15,16 | 40602: Function 2F h (47), request length 16 bytes (10 h)         |  |  |
| 8002  | h           | 17,18 | 40603: Request reference = 80 h, request identifier = 2 h (write) |  |  |
| 0101  | h           | 19,20 | 40604: DO-Id = 1, number of parameters = 1                        |  |  |
| 1001  | h           | 21,22 | 40605: Attribute, number of elements = 1                          |  |  |
| 0461  | h           | 23,24 | 40606: Parameter number = 1121                                    |  |  |
| 0000  | h           | 25,26 | 40607: Subindex = 0                                               |  |  |
| 0801  | h           | 27,28 | 40608: Format + number of values                                  |  |  |
| 4142  | h           | 29,30 | 40609: Parameter value 12,15                                      |  |  |
| 6666  | h           | 31,32 | 40610: Parameter value                                            |  |  |

Table 6- 15 Start parameter request: Writing the parameter value of p1121 from device number 17

| Value       | Byte  | Description                                        |  |  |
|-------------|-------|----------------------------------------------------|--|--|
| MBAP header |       |                                                    |  |  |
| 03 h        | 7     | Function code (read)                               |  |  |
| 0258 h      | 8,9   | Register start address                             |  |  |
| 0007 h      | 10,11 | Number of registers to be written to (40601 40610) |  |  |
| 0010 h      | 12,13 | Number of registers                                |  |  |

Table 6- 16 Response for successful write operation

| Value     | Byte        | Description                                                    |  |  |
|-----------|-------------|----------------------------------------------------------------|--|--|
| MBAP head | MBAP header |                                                                |  |  |
| 03 h      | 7           | Function code (read)                                           |  |  |
| 20 h      | 8           | Number of following data bytes (20 h: 32 bytes ≙ 16 registers) |  |  |
| 0002 h    | 9,10        | 40601: DS47 Control = 2 (request was executed)                 |  |  |
| 2F04 h    | 11,12       | 40602: Function code 2F h (47), response length 4 bytes        |  |  |
| 8002 h    | 13,14       | 40603: Request reference mirrored = 80 h,                      |  |  |
|           |             | response identifier = 2 (change parameter)                     |  |  |
| 0101 h    | 15,16       | 40604: DO-ID = 1, number of parameters = 1                     |  |  |

Table 6- 17 Response for unsuccessful write operation - write request still not completed

| Value    | Byte        | Description                                                             |  |  |  |  |
|----------|-------------|-------------------------------------------------------------------------|--|--|--|--|
| MBAP hea | MBAP header |                                                                         |  |  |  |  |
| 03 h     | 7           | Function code (read)                                                    |  |  |  |  |
| 20 h     | 8           | Number of following data bytes (20 h: 32 bytes ≜ 16 registers)          |  |  |  |  |
| 0001 h   | 9,10        | 40601: DS47 Control = 1 (request is processed)                          |  |  |  |  |
| 2F00 h   | 11,12       | 40602: Function 2F h(47), response length 0 (fault)                     |  |  |  |  |
| 0004 h   | 13,14       | 40603: Error code: 0004 Response Not Ready (response has still not been |  |  |  |  |
|          |             | issued)                                                                 |  |  |  |  |

# 6.7 Communication procedure

### Logical error

If the device detects a logical error within a request, it responds to the controller with an "exception response". In the response, the device sets the highest bit in the function code to 1. If the device receives, for example, an unsupported function code from the controller, the device responds with an "exception response" with code 01 (illegal function code).

Table 6- 18 Overview of exception codes

| Exception code | Modbus name           | Remark                                                         |
|----------------|-----------------------|----------------------------------------------------------------|
| 01             | Illegal function code | An unknown (unsupported) function code was sent to the device. |
| 02             | Illegal Data Address  | An invalid address was requested.                              |
| 03             | Illegal data value    | An invalid data value was detected.                            |
| 04             | Server failure        | The device terminated during processing.                       |

### Process data monitoring time (setpoint timeout)

The "Setpoint timeout" only applies for access to process data (40100 ... 40109, 40110 ... 40119). The "Setpoint timeout" is not generated for parameter data (40300 ... 40522).

#### Fieldbus interface:

In parameter p2040 you define the time for cyclic data exchange for process data.

Setting range 0 - 2000 s.

The time depends on the amount of data to be transferred and the control.

"Setpoint timeout" (F01910) is issued by the Modbus if p2040 is set to a value > 0 ms and no process data is requested within this time period.

#### **COMM BOARD:**

In parameter p8840 you define the time for cyclic process data exchange.

Setting range 0 - 2000 s.

The time depends on the amount of data to be transferred and the control.

"Setpoint timeout" (F08501) is issued by the Modbus if p8840 is set to a value > 0 ms and no process data is requested within this time period.

# 6.8 Messages and parameters

### Faults and alarms (see SINAMICS S120/S150 List Manual)

• F01910 Fieldbus: Setpoint timeout

A01925 (F) Modbus TCP connection interrupted

• F08501 (N, A) PN/COMM BOARD: Setpoint timeout

• A08526 (F) PN/COMM BOARD: No cyclic connection

A08555 Modbus TCP commissioning fault

### Overview of important parameters (see SINAMICS S120/S150 List Manual)

p0978[0...n] List of drive objects
 p2030 Fieldbus interface protocol selection
 p2040 Fieldbus interface monitoring time:
 r2050[0...19] CO: IF1 PROFIdrive PZD receive word
 p2051[0...24] CI: IF1 PROFIdrive PZD send word

• r2053[0...24] IF1 PROFIdrive diagnostics PZD send word

r2054 PROFIBUS status

p8835 CBE20 firmware selection

p8839[0...1]
 PZD interface hardware assignment

p8840 COMM BOARD monitoring time

• r8850[0...19] CO: IF2 PZD receive word

p8851[0...24]
 CI: IF2 PZD send word

• r8853[0...24] IF2 diagnostics PZD send

r8854 COMM BOARD state

• p8920[0...239] PN Name of Station

• p8921[0...3] PN IP address

• p8922[0...3] PN default gateway

• p8923[0...3] PN Subnet Mask

• p8924 PN DHCP mode

p8925 PN interfaces configuration

• p8940[0...239] CBE2x Name of Station

• p8941[0...3] CBE2x IP address

p8942[0...3] CBE2x Default Gateway

p8943[0...3] CBE2x Subnet Mask

• p8944 CBE2x DHCP mode

p8945 CBE2x interfaces configuration

6.8 Messages and parameters

Communication via Ethernet/IP (EIP)

### 7.1 Overview

EtherNet/IP (EIP) is a realtime Ethernet, and is mainly used in automation technology.

The EtherNet Industrial Protocol (EtherNet/IP) is an open standard for industrial networks. EtherNet/IP is used to transmit cyclic I/O data and acyclic parameter data. EtherNet/IP was developed by Rockwell Automation and the Open Device-Net Vendor Association (ODVA (<a href="https://www.odva.org/Technology-Standards/EtherNet-IP/Overview">https://www.odva.org/Technology-Standards/EtherNet-IP/Overview</a>)), and standardized in the series of international IEC 61158 standards. EtherNet/IP uses the basis technology of Ethernet TCP/IP, which has been well proven in practice. Ethernet twisted-pair cables or fiber-optic cables are used as data transmission medium. The CIP protocol (Common Industrial Protocol) – known from DeviceNet and ControlNet – is used as application protocol.

#### General information about communication

Communication via EIP requires the following interfaces:

- The Ethernet interface (X1400) of the Ethernet CBE20 option board
- The onboard PROFINET interface (X150) at the CU320-2 PN and CU310-2 PN Control Units

The interfaces are either individually available at the different Control Units, or together at one Control Unit (e.g. at a CU320-2 PN with CBE20).

The following table provides an overview of the configurable Control Units and interfaces that are available for communication via EIP.

| l able /- 1 | Configurable | Control | Units and | d interfaces |
|-------------|--------------|---------|-----------|--------------|
|-------------|--------------|---------|-----------|--------------|

| Control Unit                     | EIP via X150 | EIP via X1400 (CBE20) |
|----------------------------------|--------------|-----------------------|
| CU320-2 PN                       | Yes          | No                    |
| CU320-2 PN with CBE20 (optional) | Yes          | Yes                   |
| CU310-2 PN                       | Yes          | No                    |
| CU320-2 DP with CBE20            | No           | Yes                   |

Independent of the configuration, only one interface can be assigned for communication via EIP. A simultaneous connection via the interfaces X150 and X1400 is not possible and is acknowledged with alarm A08555(1).

# 7.2 Connecting the drive device to EIP

In order that your drive can be connected to a control system via EIP, your control system requires a generic I/O module for cyclic communication via EIP. You manually create this generic I/O module in the control system.

### Create generic I/O module and connect the drive to the control system

To connect the drive to a control system via EIP, proceed as follows:

- 1. Connect the drive to the control system via an Ethernet cable.
- 2. In your control system, create a generic I/O module with EIP functionality.
  - Insert a new module in your control system.
  - Select a generic Ethernet module from the selection.
  - Enter the network parameters for the newly inserted module (IP address, subnet mask, standard gateway, station name).
- 3. For the generic I/O module, enter the lengths of the process data for cyclic communication, which you have selected in Startdrive, r2067[0] (input), r2067[1] (output), for example: Standard telegram 2/2.

In the Startdrive telegram configuration, read out the length of the process data for all drive objects (for input and output) - and add them (see PROFIdrive "Process data (Page 37)").

- Input 101:

Here, enter the sum of all input process data of your drive objects from Startdrive.

Output 102:

Here, enter the sum of all output process data of your drive objects from Startdrive.

- Configuration 1 or 103:
  - Here, always enter a value of 0.
- 4 ms is supported as the minimum value for RPI (Requested Packet Interval).
- 4. In Startdrive, set the same values for IP address, subnet mask, standard gateway and the name station as in the control system (see Chapter "Configuring EIP via the onboard PROFINET X150 interface (Page 186)")

#### Result:

You have connected the drive to the control system via EIP.

Further, you can find a detailed description of how to create a generic I/O module on the following Internet page:

(Gen\_Module (https://support.industry.siemens.com/cs/ww/en/view/92045369)).

#### Routing and shielding Ethernet cables

You can find information on how to do this on the Internet page of "Open Device-Net Vendor Association (ODVA)":

ODVA (https://www.odva.org/Publication-Download).

### Commissioning the drive in an EIP network

To commission the drive, connect the drive via an interface (depending on the Control Unit type: PROFIBUS, PROFINET, Ethernet, etc) with your computer on which Startdrive is installed.

You can find additional information in the SINAMICS S120 Commissioning Manual with Startdrive.

# 7.3 Requirements for communication

Check the communication settings using the following questions. If you answer "Yes" to the questions, you have correctly set the communication settings and can control the drive via the fieldbus.

- Is the drive correctly connected to the EtherNet/IP?
- Has a generic module been created in your control system?
- · Have the bus interface and IP address been correctly set?
- Have the signals that the drive and the control system exchange been correctly interconnected?

# 7.4 Configuring EIP via the onboard PROFINET X150 interface

To communicate with a higher-level control via EIP, make the following settings for the PROFINET interface at the CU320-2 PN:

- 1. With p2030 = 10, set the firmware version of "EtherNet/IP".
- 2. Set the IP address using p8921.

You can find the currently valid address in r8931.

3. Set the subnet mask using p8923.

You can find the currently valid subnet mask in r8933.

4. Set the standard gateway using p8922.

You can find the currently valid standard gateway in r8932.

5. Set the station name using p8920.

You can find the currently valid station name in r8930.

- 6. Select the setting "Save and activate configuration" as interface configuration using p8925 = 2.
- 7. Save the data using command "Copy RAM to ROM".

Then switch off the drive power supply.

8. Carry out a POWER ON (switch off the Control Unit and switch on again).

Wait until all LEDs on the drive are dark before switching on. Your settings become active after switching on.

### Result:

You have configured the onboard PROFINET X150 interface of the drive for communication via EIP .

# 7.5 Configuring EIP via the X1400 interface at the CBE20

To communicate with a higher-level control via EIP, make the following settings for the CBE20:

- 1. With p8835 = 4, set the firmware version of "EtherNet/IP".
- 2. Using p8941, set the IP address for the CBE20.

You can find the currently valid address in r8951.

3. Set the subnet mask using p8943.

You can find the currently valid subnet mask in r8953.

4. Set the standard gateway using p8942.

You can find the currently valid standard gateway in r8952.

5. Set the station name using p8940.

You can find the currently valid station name in r8950.

- 6. Select the setting "Save and activate configuration" as interface configuration using p8945 = 2.
- 7. Save the data using command "Copy RAM to ROM".

Then switch off the drive power supply.

8. Carry out a POWER ON (switch off the Control Unit and switch on again).

Wait until all LEDs on the drive are dark before switching on. Your settings become active after switching on.

#### Result:

You have configured interface X1400 of the CBE20 for communication via EIP.

#### 7.6 Supported objects

Table 7- 2 Overview

| Object class       |              | Object name                             | Objects  | SINAMICS |
|--------------------|--------------|-----------------------------------------|----------|----------|
| hex                | dec          |                                         | required | objects  |
| 1 hex              | 1            | Identity object                         | x        | -        |
| 4 hex              | 4            | Assembly Object                         | х        | -        |
| 6 hex              | 6            | Connection Management Object            | x        | -        |
| 32C hex            | 812          | Siemens Drive Object                    | -        | х        |
| 32D hex            | 813          | Siemens Motor Data Object               | -        | х        |
| F5 hex             | 245          | TCP/IP Interface Object1)               | x        | -        |
| F6 hex             | 246          | Ethernet Link Object <sup>1)</sup>      | х        | -        |
| 300 hex            | 768          | Stack Diagnostic Object                 | -        | х        |
| 302 hex            | 770          | Adapter Diagnostic Object               | -        | х        |
| 303 hex            | 771          | Explicit Messages Diagnostic Object     | -        | х        |
| 304 hex            | 772          | Explicit Message Diagnostic List Object | -        | х        |
| 401 hex            | 1025         | Parameter object                        | -        | х        |
| 402 hex<br>43E hex | 102610<br>86 | Parameter object                        | -        | х        |

<sup>1)</sup> These objects are part of the Ethernet/IP system management.

For Assembly Object "4 hex" you define the data length. Assembly Object is assigned a cycle in the control system.

# Identity Object, Instance Number: 1 hex

### Supported services

Class • Get Attribute all

• Get Attribute single

- Instance Get Attribute all
  - Get Attribute single
  - Reset

Table 7-3 Class Attribute

| No. | Service | Туре   | Name             |
|-----|---------|--------|------------------|
| 1   | get     | UINT16 | Revision         |
| 2   | get     | UINT16 | Max Instance     |
| 3   | get     | UINT16 | Num of Instances |

Table 7-4 Instance Attribute

| No. | Service | Туре            | Name                           | Value/explanation                                                                                                    |
|-----|---------|-----------------|--------------------------------|----------------------------------------------------------------------------------------------------|
| 1   | get     | UINT16          | Vendor ID                      | 1251                                                                                                    |
| 2   | get     | UINT16          | Device Type<br>- Siemens Drive | 0C hex                                                                                                    |
| 3   | get     | UINT16          | Product code                   | r0964[1]                                                                                                    |
| 4   | get     | UINT16          | Revision                       | -                                                                                                    |
| 5   | get     | UINT16          | Status                         | See the following table                                                                                                    |
| 6   | get     | UINT32          | Serial number                  | Bit 0 19: consecutive number;<br>bits 20 23: Production identifier<br>bits 24 27: Month of manufacture (0 = Jan, B =<br>Dec)<br>Bits 28 31: Year of manufacture (0 = 2002) |
| 7   | get     | Short<br>String | Product name                   | max. length 32 byte                                                                                                    |

Table 7-5 Explanation for No. 5 of the previous table

| Byte | Bit   | Name                   | Description                                                                                                    |  |
|------|-------|------------------------|----------------------------------------------------------------------------------------------------|--|
| 1    | 0     | Owned                  | Converter is not assigned to a controller     Converter is assigned to a controller                                                                                                    |  |
|      | 1     | -                      | Reserved                                                                                                    |  |
|      | 2     | Configured             | Ethernet/IP basic settings     Modified Ethernet/IP settings                                                                                                    |  |
|      | 3     | -                      | Reserved                                                                                                    |  |
|      | 4 7   | Extended Device Status | 0: Self-test or status not known 1: Firmware update active 2: At least one I/O connection with error 3: No I/O connections 4: Incorrect configuration in the ROM 5: Fatal fault 6: At least one I/O connection is active 7: All I/O connections in the quiescent state 8 15: Reserved |  |
| 2    | 8 11  | -                      | Not used                                                                                                    |  |
|      | 12 15 | -                      | Reserved                                                                                                    |  |

# 7.6 Supported objects

# Assembly Object, Instance Number: 4 hex

### Supported services

Class • Get Attribute single Instance • Get Attribute single

• Set Attribute single

Table 7-6 Class Attribute

| No. | Service | Туре   | Name             |
|-----|---------|--------|------------------|
| 1   | get     | UINT16 | Revision         |
| 2   | get     | UINT16 | Max Instance     |
| 3   | get     | UINT16 | Num of Instances |

Table 7-7 Instance Attribute

| No. | Service | Туре              | Name     | Value/explanation |
|-----|---------|-------------------|----------|-------------------|
| 3   | get     | Array of<br>UINT8 | Assembly | 1 byte array      |

# Connection Management Object, Instance Number: 6 hex

### Supported services

Class • Get Attribute all

Get Attribute single

- Instance Forward open
  - Forward close
  - Get Attribute single
  - Set Attribute single

Table 7-8 Class Attribute

| No. | Service | Туре   | Name             |
|-----|---------|--------|------------------|
| 1   | get     | UINT16 | Revision         |
| 2   | get     | UINT16 | Max Instance     |
| 3   | get     | UINT16 | Num of Instances |

Table 7-9 Instance Attribute

| No. | Service | Туре   | Name                 | Value/explanation    |
|-----|---------|--------|----------------------|----------------------|
| 1   | get     | UINT16 | OpenReqs             | Counters             |
| 2   | get     | UINT16 | OpenFormat Rejects   | Counters             |
| 3   | get     | UINT16 | OpenResource Rejects | Counters             |
| 4   | get     | UINT16 | OpenOther Rejects    | Counters             |
| 5   | get     | UINT16 | CloseReqs            | Counters             |
| 6   | get     | UINT16 | CloseFormat Rejects  | Counters             |
| 7   | get     | UINT16 | CloseOther Rejects   | Counters             |
| 8   | get     | UINT16 | ConnTimeouts         | Counters             |
|     |         |        |                      | Number of bus errors |

# 7.6 Supported objects

# Siemens Drive Object, Instance Number: 32C hex

### Supported services

Class 
• Get Attribute single

Instance • Get Attribute single

• Set Attribute single

Table 7- 10 Class Attribute

| No. | Service | Туре   | Name             |
|-----|---------|--------|------------------|
| 1   | get     | UINT16 | Revision         |
| 2   | get     | UINT16 | Max Instance     |
| 3   | get     | UINT16 | Num of Instances |

Table 7- 11 Instance Attribute

| No.   | Service  | Name                     | Value/explanation                                                |
|-------|----------|--------------------------|------------------------------------------------------------------|
| 2     | get, set | Commissioning state      | p0010 Commissioning, parameter filter                            |
| 3 18  | get      | STW1                     | STW1 bit-by-bit access:<br>Attr.3 = STW1.0<br>Attr.18 = STW1.15  |
| 19    | get      | Main setpoint            | Main setpoint                                                    |
| 20 35 | get      | ZSW1                     | ZSW1 bit-by-bit access:<br>Attr.20 = ZSW1.0<br>Attr.35 = ZSW1.15 |
| 36    | get      | Actual Frequency         | Main actual value (actual frequency)                             |
| 37    | get, set | Ramp Up Time             | p1120[0] ramp-function generator ramp-up time                    |
| 38    | get, set | Ramp Down Time           | p1121[0] ramp-function generator ramp-down time                  |
| 39    | get, set | Current Limit            | p0640[0] current limit                                           |
| 40    | get, set | Frequency MAX Limit      | p1082[0] maximum speed                                           |
| 41    | get, set | Frequency MIN Limit      | p1080[0] minimum speed                                           |
| 42    | get, set | OFF3 Ramp Down<br>Time   | p1135[0] OFF3 ramp-down time                                     |
| 43    | get, set | PID Enable               | p2200[0] technology controller enable                            |
| 44    | get, set | PID Filter Time Constant | p2265 Technology controller actual value filter time constant    |
| 45    | get, set | PID D Gain               | p2274 technology controller differentiation time constant        |
| 46    | get, set | PID P Gain               | p2280 Technology controller proportional gain                    |
| 47    | get, set | PID I Gain               | P2285 Technology controller integral action time                 |
| 48    | get, set | PID Up Limit             | p2291 technology controller maximum limiting                     |

| No. | Service  | Name                        | Value/explanation                                                      |
|-----|----------|-----------------------------|------------------------------------------------------------------------|
| 49  | get, set | PID Down Limit              | p2292 technology controller minimum limiting                           |
| 50  | get      | Speed setpoint              | r0020 speed setpoint                                                   |
| 51  | get      | Output Frequency            | r0024 output frequency                                                 |
| 52  | get      | Output Voltage              | r0025 output voltage                                                   |
| 53  | get      | DC Link Voltage             | r0026[0] DC link voltage                                               |
| 54  | get      | Actual Current              | r0027 current actual value                                             |
| 55  | get      | Actual Torque               | r0031 torque actual value                                              |
| 56  | get      | Output power                | r0032 actual active power value                                        |
| 57  | get      | Motor Temperature           | r0035[0] motor temperature                                             |
| 58  | get      | Power Unit Tempera-<br>ture | r0037[0] power unit temperature                                        |
| 59  | get      | Energy kWh                  | r0039 energy indicator                                                 |
| 60  | get      | CDS Eff (Local Mode)        | r0050 active command data set                                          |
| 61  | get      | Status Word 2               | r2089[1] status word 2                                                 |
| 62  | get      | Control Word 1              | r0898 control word 1                                                   |
| 63  | get      | Motor Speed (Encoder)       | r0061 speed actual value                                               |
| 64  | get      | Digital Inputs              | r0722 digital inputs status                                            |
| 65  | get      | Digital Outputs             | r0747 digital outputs status                                           |
| 66  | get      | Analog Input 1              | r0752[0] analog input 1                                                |
| 67  | get      | Analog Input 2              | r0752[1] analog input 2                                                |
| 68  | get      | Analog Output 1             | r0774[0] analog output 1                                               |
| 69  | get      | Analog Output 2             | r0774[1] analog output 2                                               |
| 70  | get      | Fault Code 1                | r0947[0] fault number 1                                                |
| 71  | get      | Fault Code 2                | r0947[1] fault number 2                                                |
| 72  | get      | Fault Code 3                | r0947[2] fault number 3                                                |
| 73  | get      | Fault Code 4                | r0947[3] fault number 4                                                |
| 74  | get      | Fault Code 5                | r0947[4] fault number 5                                                |
| 75  | get      | Fault Code 6                | r0947[5] fault number 6                                                |
| 76  | get      | Fault Code 7                | r0947[6] fault number 7                                                |
| 77  | get      | Fault Code 8                | r0947[7] fault number 8                                                |
| 78  | get      | Pulse Frequency             | r1801 actual pulse frequency                                           |
| 79  | get      | Alarm Code 1                | r2110[0] alarm number 1                                                |
| 80  | get      | Alarm Code 2                | r2110[1] alarm number 2                                                |
| 81  | get      | Alarm Code 3                | r2110[2] alarm number 3                                                |
| 82  | get      | Alarm Code 4                | r2110[3] alarm number 4                                                |
| 83  | get      | PID setpoint Output         | r2260 technology controller setpoint after the ramp-function generator |
| 84  | get      | PID Feedback                | r2266 technology controller actual value after the filter              |
| 85  | get      | PID Output                  | r2294 technology controller output signal                              |

The instances are assigned using the slot sequence in p0978.

### 7.6 Supported objects

## Siemens Motor Data Object, Instance Number: 32D hex

### Supported services

Class • Get Attribute single Instance • Get Attribute single

• Set Attribute single

Object "32D hex" is only available on "SERVO" and "VECTOR" drive objects:

• SERVO DO = 11

• VECTOR DO = 12

Table 7- 12 Class Attribute

| No. | Service | Туре   | Name             |
|-----|---------|--------|------------------|
| 1   | get     | UINT16 | Revision         |
| 2   | get     | UINT16 | Max Instance     |
| 3   | get     | UINT16 | Num of Instances |

Table 7- 13 Instance Attribute

| No. | Service  | Туре   | Name                   | Value/explanation                                                          |
|-----|----------|--------|------------------------|----------------------------------------------------------------------------|
| 2   | get, set | UINT16 | Commisioning state     | p0010 commissioning parameter filter                                       |
| 3   | get, set | INT16  | Motor Type             | p0300 motor type                                                           |
| 6   | get, set | REAL   | Rated Current          | p0305 rated motor current                                                  |
| 7   | get, set | REAL   | Rated Voltage          | p0304 rated motor voltage                                                  |
| 8   | get, set | REAL   | Rated Power            | p0307 rated motor power                                                    |
| 9   | get, set | REAL   | Rated Frequency        | p0310 rated motor frequency                                                |
| 10  | get, set | REAL   | Rated Tempera-<br>ture | p0605 threshold and temperature value for monitoring the motor temperature |
| 11  | get, set | REAL   | Max Speed              | p0322 maximum motor speed                                                  |
| 12  | get, set | UINT16 | Pole pair number       | p0314 motor pole pair number                                               |
| 13  | get, set | REAL   | Torque Constant        | p0316 motor torque constant                                                |
| 14  | get, set | REAL   | Inertia                | p0341 motor moment of inertia                                              |
| 15  | get, set | REAL   | Base Speed             | p0311 rated motor speed                                                    |
| 19  | get, set | REAL   | Cos Phi                | p0308 rated motor power factor                                             |

The instances are assigned using the slot sequence in p0978.

# TCP/IP Interface Object, Instance Number: F5 hex

### Supported services

Class Get Attribute all

• Get Attribute single

- Instance Get Attribute all
  - Get Attribute single
  - Set Attribute single

Table 7- 14 Class Attribute

| No. | Service | Туре   | Name             |
|-----|---------|--------|------------------|
| 1   | get     | UINT16 | Revision         |
| 2   | get     | UINT16 | Max Instance     |
| 3   | get     | UINT16 | Num of Instances |

Table 7- 15 Instance Attribute

| No. | Service  | Туре   | Name                        | Value/explanation                                                                                                    |
|-----|----------|--------|-----------------------------|----------------------------------------------------------------------------------------------------|
| 1   | get      | UNIT32 | Status                      | Fixed value: 1 hex 1: Configuration acknowledged, by DHCP or saved values                                                      |
| 2   | get      | UNIT32 | Configuration<br>Capability | Fixed value: 94 hex<br>4 hex: DHCP supported,<br>10 hex: Configuration can be adjusted,<br>80 hex: ACD-capable                 |
| 3   | get, set | UNIT32 | Configuration<br>Control    | 1 hex: Saved values<br>3 hex: DHCP                                                                                             |
| 4   | get      | UNIT16 | Physical Link               | Path Size (in WORDs)                                                                                                    |
|     |          |        |                             | Fixed value: 2 hex                                                                                                    |
|     |          | UNIT8  |                             | Path                                                                                                    |
|     |          |        |                             | 20 hex, F6 hex, 24 hex, 05 hex, where 5 hex is the number of instances of F6 hex (four physical ports plus one internal port). |
| 5   | get, set | STRING | Interface Config-           | r61000 Name of Station                                                                                                    |
|     |          | UNIT32 | uration                     | r61001 IP address                                                                                                    |
| 6   | get, set | UNIT16 | Host Name                   | Host Name Length                                                                                                    |
|     |          | STRING |                             | -                                                                                                    |
| 10  | get, set | UNIT8  | Select ACD                  | local OM flash: 0: Disabled, 1: Enabled                                                                                        |
| 11  | get, set | UNIT8  | Last Conflict               | local OM flash ACD Activity                                                                                                    |
|     |          | UNIT8  | Detected                    | local OM flash Remote MAC                                                                                                    |
|     |          | UNIT8  |                             | local OM flash ARP PDU                                                                                                    |

# 7.6 Supported objects

# Link Object, Instance Number: F6 hex

### Supported services

Class • Get Attribute all

Get Attribute single

Instance • Get Attribute all

• Get Attribute single

• Set Attribute single

Table 7- 16 Class Attribute

| No. | Service | Туре   | Name             |
|-----|---------|--------|------------------|
| 1   | get     | UINT16 | Revision         |
| 2   | get     | UINT16 | Max Instance     |
| 3   | get     | UINT16 | Num of Instances |

Table 7- 17 Instance Attribute

| No. | Service          | Туре      | Name                   | Value/explanation                                                                                                    |
|-----|------------------|-----------|------------------------|----------------------------------------------------------------------------------------------------|
| 1   | get              | UINT32    | Interface Speed        | 0: link down,<br>10: 10 Mbps,<br>100: 100 Mbps                                                                                                    |
| 2   | get              | -         | Interface Flags        | Bit 1: Link-Status Bit 2: Duplex Mode (0: half duplex, 1 duplex) Bit 3 - 5: Automatic state identification Bit 6: Reset required Bit 7: Local hardware fault (0 = ok) |
| 3   | get              | ARRAY     | Physical Address       | r8935 Ethernet MAC address                                                                                                    |
| 4   | get,<br>get_and_ | Struct of | Interface Counters     | Optional, required if the "Media Counters Attribute" is implemented.                                                                                                  |
|     | clear            | UINT32    | In Octets              | Received octets                                                                                                    |
|     |                  | UINT32    | In Ucast Packets       | Received Unicast packets                                                                                                    |
|     |                  | UINT32    | In NUcast Packets      | Received non-Unicast packets                                                                                                    |
|     |                  | UINT32    | In Discards            | Incoming packets, not processed                                                                                                    |
|     |                  | UINT32    | In Errors              | Incoming packets with errors                                                                                                    |
|     |                  | UINT32    | In Unknown Protos      | Incoming packets with unknown protocol                                                                                                    |
|     |                  | UINT32    | Out Octets             | Sent octets                                                                                                    |
|     |                  | UINT32    | Out Ucast Pack-<br>ets | Sent Unicast packets                                                                                                    |
|     |                  | UINT32    | Out NUcast packets     | Sent non-Unicast packets                                                                                                    |
|     |                  | UINT32    | Out Discards           | Outgoing packets, not processed                                                                                                    |
|     |                  | UINT32    | Out Errors             | Outgoing packets, with errors                                                                                                    |
| 5   | get,             | Struct of | Media Counters         | Media-specific counters                                                                                                    |

| No. | Service           | Туре      | Name                        | Value/explanation                                                                                                    |
|-----|-------------------|-----------|-----------------------------|----------------------------------------------------------------------------------------------------|
|     | get_and_<br>clear | UINT32    | Alignment Errors            | Structure received, which does not match the number of octets                                                           |
|     |                   | UINT32    | FCS Errors                  | Structure received, which does not pass the FCS check                                                                   |
|     |                   | UINT32    | Single Collisions           | Structure successfully transmitted, precisely one collision                                                             |
|     |                   | UINT32    | Multiple Collisions         | Structure successfully transmitted, several collisions                                                                  |
|     |                   | UINT32    | SQE Test Errors             | Number of SQE errors                                                                                                    |
|     |                   | UINT32    | Deferred Trans-<br>missions | First transmission attempt delayed                                                                                      |
|     |                   | UINT32    | Late Collisions             | Number of collisions that occurred delayed by 512 bit timers to the request                                             |
|     |                   | UINT32    | Excessive Collisions        | Transmission unsuccessful as a result of intensive collisions                                                           |
|     |                   | UINT32    | MAC Transmit<br>Errors      | Transmission unsuccessful as a result of an internal MAC sublayer transmission error.                                   |
|     |                   | UINT32    | Carrier Sense<br>Errors     | Number of errors when attempting to send a request frame, where the transmission condition was lost or was not assigned |
|     |                   | UINT32    | Frame Too Long              | Structure too large                                                                                                    |
|     |                   | UINT32    | MAC Receive<br>Errors       | Transmission unsuccessful as a result of an internal MAC sublayer receive error.                                        |
| 6   | get, set          | Struct of | Interface Control           | -                                                                                                    |
|     |                   | UINT16    | Control Bits                | -                                                                                                    |
|     |                   | UINT16    | Forced Interface<br>Speed   | -                                                                                                    |
| 10  | get               | String    | Interface_Label             | Interface-Label                                                                                                    |
| 11  | get               | -         | Interface Capabil-          | Bit 0: Manual Setting                                                                                                   |
|     |                   |           | ity                         | Bit 1: Auto-negotiate                                                                                                   |
|     |                   |           |                             | Bit 2: Auto-MDIX                                                                                                    |
|     |                   |           |                             | Bit 3: Manual Speed/Duplex                                                                                              |
|     |                   |           |                             | Bit 4 - 31: reserved                                                                                                    |
|     |                   |           |                             | Remaining: Speed/Duplex Options                                                                                         |

#### 7.6 Supported objects

### Parameter Object, Instance Number: 401 hex

#### Supported services

Class • Get Attribute all Instance • Get Attribute all

· Set Attribute single

Table 7- 18 Class Attribute

| N | o. | Service | Туре   | Name             |
|---|----|---------|--------|------------------|
|   | 1  | get     | UINT16 | Revision         |
| 2 | 2  | get     | UINT16 | Max Instance     |
| ( | 3  | get     | UINT16 | Num of Instances |

Parameter access to drive object 0 (DO 0) is realized via this class.

# Example: Read parameter 2050[10] (connector output to interconnect the PZD received from the fieldbus controller)

Get Attribute single function with the following values:

- Class = 401 hex
- Instance = 2050 = 802 hex ≜ parameter number
- Attribute = 10 = A hex ≙ Index 10

### Example: Parameter 1520[0] writing (upper torque limit)

Set Attribute single function with the following values:

- Class = 401 hex
- Instance = 1520 = 5F0 hex ≜ parameter number
- Attribute = 0 = 0 hex ≙ index 0
- Data = 500.0 (value)

# Parameter Object, Instance Number: 401 hex ... 43E hex

### Supported services

#### Class

### • Get Attribute All

### • Get Attribute Single

#### Instance

- Get Attribute Single
- Set Attribute Single

Table 7- 19 Class Attribute

| No. | Service | Туре   | Name         |
|-----|---------|--------|--------------|
| 1   | get     | UINT16 | -            |
| 2   | get     | UINT16 | Max slot num |
| 3   | get     | UINT16 | Max slot ID  |

Parameter access to drive object 0 (DO 0) is realized via this class.

The class structure is analog to 401 hex. Drive object (DO) is selected via the class number.

### Example:

0x401 -> DO 1

0x402 -> DO 2

...

0x43E -> DO 62

# 7.7 Integrating the drive device into the EIP network via DHCP

### Integrating the drive via the PROFINET onboard interface X150 into the EIP network

Proceed as follows to integrate the drive into the EIP network:

1. Set p8924 (PN DHCP mode) = 2 or 3

| Parameterization | Meaning                                                           |
|------------------|-------------------------------------------------------------------|
| p8924 = 2        | The DHCP server assigns the IP address based on the MAC address.  |
| p8924 = 3        | The DHCP server assigns the IP address based on the station name. |

2. Save the settings with p8925 = 2.

The next time that it is run-up, the drive retrieves the IP address made available by a DHCP server. After the drive has run-up, you can address the drive as Ethernet participant.

#### Note

#### Immediate switchover without restart

The switchover to DHCP is performed immediately and without a restart if the change is carried out with the EIP command "Set Attribute Single" (class F5 hex, attribute 3), e.g. using:

- An EIP control
- An EIP commissioning tool

#### Result:

You have integrated the drive into the EIP network via DHCP.

#### **Displays**

- r8930: Station name of the onboard PROFINET interface X150
- r8934: DHCP mode of the onboard PROFINET interface X150
- r8935: MAC address of the onboard PROFINET interface X150

### Integrating the drive into the EIP network via the X1400 interface at the CBE20

Integrating the drive into the EIP network via interface X1400 at the CBE20

1. Set p8944 (CBE2x DHCP mode) = 2 or 3.

| Parameterization | Meaning                                                           |
|------------------|-------------------------------------------------------------------|
| p8944 = 2        | The DHCP server assigns the IP address based on the MAC address.  |
| p8944 = 3        | The DHCP server assigns the IP address based on the station name. |

2. Save the settings with p8945 = 2.

The next time that it is run-up, the drive retrieves the IP address made available by a DHCP server. After the drive has run-up, you can address the drive as Ethernet participant.

#### Note

#### Immediate switchover without restart

The switchover to DHCP is performed immediately and without a restart if the change is carried out with the EIP command "Set Attribute Single" (class F5 hex, attribute 3), e.g. using:

- An EIP control
- · An EIP commissioning tool

#### Result:

You have integrated the drive into the EIP network via DHCP.

#### **Displays**

- r8950: Station name of interface X1400 at the CBE20
- r8954: DHCP mode of interface X1400 at the CBE20
- r8955: MAC address of interface X1400 at the CBE20

# 7.8 Messages and parameters

### Faults and alarms (see SINAMICS S120/S150 List Manual)

| • | F08501 (N,A) | PN/COMM BOARD: Setpoint timeout            |
|---|--------------|--------------------------------------------|
| • | F01910 (N,A) | Fieldbus: Setpoint timeout                 |
| • | A08526 (F)   | PN/COMM BOARD: No cyclic connection        |
| • | A01980 (F)   | PN: Cyclic connection interrupted          |
| • | A50011 (F)   | EtherNetIP/COMM BOARD: Configuration error |
| • | A01906 (F)   | EtherNet/IP Configuration error            |

# 7.8 Messages and parameters

# Overview of important parameters (see SINAMICS S120/S150 List Manual)

| • | p0978[0n]   | List of drive objects                  |
|---|-------------|----------------------------------------|
| • | p0922       | IF1 PROFIdrive PZD telegram selection  |
| • | p0999[099]  | List of modified parameters 10         |
| • | p2030       | Fieldbus interface protocol selection  |
| • | p8835       | CBE20 firmware selection               |
| • | p8842       | COMM BOARD activate send configuration |
| • | p8920[0239] | PN name of station                     |
| • | p8921[03]   | PN IP address                          |
| • | p8922[03]   | PN default gateway                     |
| • | p8923[03]   | PN Subnet Mask                         |
| • | p8924       | PN DHCP mode                           |
| • | p8925       | Activate PN interfaces configuration   |
| • | p8930[0239] | PN Name of Station actual              |
| • | p8931[03]   | PN IP Address actual                   |
| • | p8932[03]   | PN Default Gateway actual              |
| • | p8933[03]   | PN Subnet Mask actual                  |
| • | p8934       | PN DHCP Mode actual                    |
| • | p8935[05]   | PN MAC Address                         |
| • | p8940[0239] | CBE2x Name of Station                  |
| • | p8941[03]   | CBE2x IP address                       |
| • | p8942[03]   | CBE2x Default Gateway                  |
| • | p8943[03]   | CBE2x Subnet Mask                      |
| • | p8944       | CBE2x DHCP mode                        |
| • | p8945       | CBE2x interfaces configuration         |
| • | r8950[0239] | CBE2x Name of Station actual           |
| • | r8951[03]   | CBE2x IP address actual                |
| • | r8952[03]   | CBE2x Default Gateway actual           |
| • | r8953[03]   | CBE2x Subnet Mask actual               |
| • | r8954       | CBE2x DHCP Mode actual                 |
| • | r8955[05]   | CBE2x MAC address                      |
|   |             |                                        |

Communication via SINAMICS Link

# 8.1 Basic principles of SINAMICS Link

A drive unit (with a node number) most frequently comprises a Control Unit with a number of connected drive objects (DOs). SINAMICS Link allows data to be directly exchanged between up to 64 CU320-2 PN or CU320-2 DP Control Units or CUD. All of the participating Control Units must be equipped with a CBE20 in order that SINAMICS Link functions. Possible applications are, for example:

- Torque distribution for n drives
- Setpoint cascading for n drives
- Load distribution of drives coupled through a material web
- Master/slave function for infeed units
- Links between SINAMICS DC-MASTER and SINAMICS S120

### Requirements

The following preconditions must be fulfilled to operate SINAMICS Link:

- One CBE20 must be inserted for each drive object.
- In the isochronous mode (p8812[0] = 1), the bus cycle time (p8812[1]) must be an integer multiple of p0115[0] (current controller sampling time).
- In the isochronous mode, the current controller sampling time must be set to 125 μs, 250 μs or 500 μs. A sampling time with 400 μs is not permitted. For 400 μs, alarm A01902[4] is output. As countermeasure, set the current controller sampling time with p0115[0] to 500 μs.

#### Note

The "SINAMICS Link" function is not available for the Control Unit CU310-2.

#### Note

#### SINAMICS Link for chassis format

For the following devices in the chassis format, you must set parameter p0115[0] to 250  $\mu$ s or 500  $\mu$ s:

- 380 480 V 3-phase AC: All devices with rated current index ≥ 605 A
- 500 690 V 3-phase AC: All devices

#### 8.1 Basic principles of SINAMICS Link

#### Send and receive data

The SINAMICS Link telegram contains 32 indices (0...31) for the process data (PZD1...32). Each PZD is precisely 1 word long (= 16 bits). Indices that are not required are automatically filled with "0". There is always a fixed assignment between the index and PZD: The index i corresponds to PZD i+1.

| Index | 0 | 1 | 2 | 3 | 4 | 5 | 6 | 7 | 8 | 9  | 10 | 11 | 12 | 13 | 14 | 15 |
|-------|---|---|---|---|---|---|---|---|---|----|----|----|----|----|----|----|
| PZD   | 1 | 2 | 3 | 4 | 5 | 6 | 7 | 8 | 9 | 10 | 11 | 12 | 13 | 14 | 15 | 16 |

SINAMICS Link telegram content, Part 1

| Index | 16 | 17 | 18 | 19 | 20 | 21 | 22 | 23 | 24 | 25 | 26 | 27 | 28 | 29 | 30 | 31 |
|-------|----|----|----|----|----|----|----|----|----|----|----|----|----|----|----|----|
| PZD   | 17 | 18 | 19 | 20 | 21 | 22 | 23 | 24 | 25 | 26 | 27 | 28 | 29 | 30 | 31 | 32 |

SINAMICS Link telegram content, Part 2

Each transfer cycle, every SINAMICS Link node can send 1 telegram with 32 PZD. Each node receives all of the telegrams that are sent. For each transfer cycle clock, a node can select and process up to 32 PZD from all telegrams that have been received. The converter can send and receive single words and double words. You must write double words in two consecutive PZDs.

#### Limitations:

- Within a telegram, a PZD may only be sent and received once. If a PZD occurs more than once in a telegram, then Alarm A50002 or A50003 is output.
- It is not possible to read in your own send data. SINAMICS S then initiates the corresponding alarms. The following alarms are possible:
  - A50006: According to what has been parameterized, data sent by itself should be received. This action is not permitted.
  - A50007: The send telegram word is larger than possible in the project.
  - A50008: The receive telegram word is larger than possible in the project.
- The maximum number of PZDs that can be received and sent also depends on the drive object. The number of PZDs that can be evaluated corresponds to communication according to PROFIdrive; however, for SINAMICS Link, it is limited to a maximum of 32 PZDs.
- If CBE20 parameters were changed as a result of a project download, then alarm A08531 is output. In this case, a POWER ON is required to activate the values.

#### Transmission time

With SINAMICS Link, a transmission time of up to 500  $\mu$ s is possible (with a max. controller cycle of 500  $\mu$ s; synchronous bus cycle of 500  $\mu$ s).

### Bus cycle and number of nodes

You can operate the bus cycle of the SINAMICS Link with the current controller cycle, either synchronized or non-synchronized.

 You set synchronized operation with p8812[0] = 1. A maximum of 64 nodes can then communicate with one another via SINAMICS Link. To do so, set the maximum number of nodes with p8811 (project selection):

| Number of nodes/<br>project no. | PZD count | Bus cycle (ms) |
|---------------------------------|-----------|----------------|
| 64                              | 16        | 1 or 2         |
| 16                              | 16        | 0.5            |
| 12                              | 24        | 0.5            |
| 8                               | 32        | 0.5            |

• A maximum of 64 participants can communicate with one another via SINAMICS Link.

If you change at least one of the parameters p8811, p8812, p8835 or p8836, then you must carry out a POWER ON to accept the settings.

# 8.2 Topology

Only a line topology with the following structure is permitted for SINAMICS Link. You must manually set the parameters in the parameter views of the Control Units and drive objects. To do this, use the Startdrive commissioning tool.

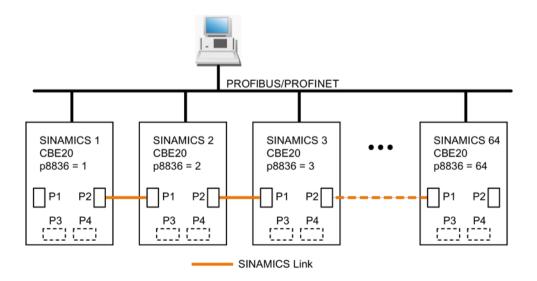

Figure 8-1 Maximum topology

#### 8.2 Topology

#### **Features**

• The CBE20 can be assigned to IF1 or IF2 when SINAMICS Link is used.

The interface, assigned to the CBE20, must be switched into synchronous operation if p8812[0] = 1 is set.

You must also make the following parameter settings in order to assign, e.g. IF1 to SINAMICS Link:

- For IF1: p8839[0] = 2 (COMM BOARD)
- For IF2: p8839[1] = 1 (Control Unit onboard)

The data in the additional description are applicable for the case (IF1 ≜ SINAMICS Link).

- The number of the respective node must be entered manually in parameter p8836. Each node must be assigned a different number. Enter the numbers in ascending order starting with 1.
- If p8836 is set to 0, the nodes and the complete following line is shut down for SINAMICS Link.
- Gaps in the numbering are not permitted, as then SINAMICS Link would not function.
- The node with the number 1 is automatically the sync master of the communication link.
- The ports of the CBE20 must be interconnected strictly in accordance with the above diagram. You must always connect port 2 (P2) of node n with port 1 (P1) of node n + 1.
- In the "SINAMICS Link" mode, ports 3 and 4 of the CBE20 can only be used in conjunction with the Startdrive commissioning tool.

### Corresponding parameters for IF1 or IF2

Use different parameters for configuring, depending on which interface SINAMICS Link is assigned:

Table 8-1 Corresponding parameters

| Parameters                                                                                                    | IF1   | IF2   |
|----------------------------------------------------------------------------------------------------|-------|-------|
| Setting of the processing mode for PROFIdrive STW1.10 "Control by PLC".                                               | p2037 | p8837 |
| Connector output to interconnect the PZD (setpoints) received from the fieldbus controller in the word format.        | r2050 | r8850 |
| Selects the PZD (actual values) to be sent to the fieldbus controller in the word format.                             | p2051 | p8851 |
| Displays the PZD (actual values) sent to the fieldbus controller in the word format.                                  | r2053 | r8853 |
| Connector output to interconnect the PZD (setpoints) received from the fieldbus controller in the double word format. | r2060 | r8860 |
| Selects the PZD (actual values) to be sent to the fieldbus controller in the double word format.                      | p2061 | p8861 |
| Displays the PZD (actual values) sent to the fieldbus controller in the double word format.                           | r2063 | r8863 |

# 8.3 Configuring and commissioning

### Commissioning

When commissioning, proceed as follows:

- 1. Set the Control Unit parameter p0009 = 1 (device configuration).
- 2. Set the Control Unit parameter p8835 = 3 (SINAMICS Link).
- 3. Using p8839, define which interface should be used (for example for IF1: p8839[0] = 2).
- 4. If SINAMICS Link is assigned to IF1, set parameter p2037 of the drive objects to 2 (do not freeze setpoints).
  - If SINAMICS Link was assigned IF2, then p8837 must be used for the setting.
- 5. Assign the nodes in parameter p8836 to the SINAMICS Link node number.

The first Control Unit is always assigned the number 1. Node number 0 means that for this Control Unit SINAMICS Link has been shut down. Observe the specifications under "Topology".

- 6. Check and/or correct the following parameters:
  - p8811 must be identical for all nodes
  - p8812[1] must be identical for all nodes
  - p8812[0] may be different for local nodes
- 7. Set the Control Unit parameter p0009 = 0 (ready).
- 8. Execute a "Copy RAM to ROM".
- 9. Carry out a POWER ON (switch off the Control Unit and switch on again).

### Sending data

#### Note

The parameters listed in the following description refer to the assignment of SINAMICS Link to IF1. If you assigned SINAMICS Link to IF2, then you find the corresponding parameters in the "Table 8-1 Corresponding parameters (Page 206)".

In this example, the first "Control Unit 1" node has two drive objects: "Drive 1" and "Drive 2". Proceed as follows to send data:

- 1. If SINAMICS Link is assigned to IF1, then for each drive object, in its associated parameter p2051[0...31], you define which data (PZDs) should be sent.
  - If SINAMICS Link was assigned IF2, then p8851 must be used for the setting. The data is simultaneously reserved in the send slot of the p8871[0...31].
- Enter the double words in p2061[x].
   Double word data is simultaneously written to p8861[0...31].
- 3. For each drive object, allocate the send parameters in p8871[0...31] to a send slot of its own node.

Table 8- 2 Compile send data of drive 1 (DO2)

| p2051[x]<br>Index | p2061[x]<br>Index | Contents                   | From parameter | Telegram<br>word p8871 |
|-------------------|-------------------|----------------------------|----------------|------------------------|
| 0                 | -                 | ZSW1                       | r0899          | 1                      |
| -                 | 1                 | Actual speed value part 1  | r0061[0]       | 2                      |
| -                 |                   | Actual speed value part 2  |                | 3                      |
| -                 | 3                 | Actual torque value part 1 | r0080          | 4                      |
| -                 |                   | Actual torque value part 2 |                | 5                      |
| 5                 | -                 | Actual fault code          | r2131          | 6                      |
| 6                 | -                 | 0                          | 0              | 0                      |
|                   | -                 |                            | -              |                        |
| 15                | -                 | 0                          | 0              | 0                      |
|                   | -                 |                            | -              |                        |
| 31                | -                 | 0                          | 0              | 0                      |

| p2051[x]<br>Index | p2061[x]<br>Index |                            | From pa-<br>rameter | Slots in the send buffer p8871[x] |                  |  |
|-------------------|-------------------|----------------------------|---------------------|-----------------------------------|------------------|--|
| dex               | esx               |                            |                     | х                                 | Telegram<br>word |  |
| -                 | -                 | -                          | -                   | 05 <sup>1)</sup>                  | 0                |  |
| 0                 | -                 | ZSW1                       | r0899               | 6                                 | 7                |  |
| -                 | 1                 | Actual speed value part 1  | r0061[0]            | 7                                 | 8                |  |
| -                 |                   | Actual speed value part 2  |                     | 8                                 | 9                |  |
| -                 | 3                 | Actual torque value part 1 | r0080               | 9                                 | 10               |  |
| -                 |                   | Actual torque value part 2 |                     | 10                                | 11               |  |
| 5                 | -                 | Actual fault code          | r2131               | 11                                | 12               |  |
| 6                 | -                 | 0                          | 0                   | 12                                | 0                |  |
|                   |                   |                            |                     |                                   |                  |  |
| 15                | -                 | 0                          | 0                   | 15                                | 0                |  |
|                   | -                 |                            | -                   |                                   |                  |  |
| 31                | _                 | 0                          | 0                   | 31                                | 0                |  |

Table 8-3 Compile send data of drive 2 (DO3)

<sup>1) 0...5</sup> here remain free, as they are already assigned by DO2.

| Table 8-4 | Compile send | data of Control Unit 1 ( | DO1) |
|-----------|--------------|--------------------------|------|
|           |              |                          |      |

| p2051[x]<br>Index | p2061[x]<br>Index | Contents                    | From pa-<br>rameter |                   | send buffer<br>71[x] |
|-------------------|-------------------|-----------------------------|---------------------|-------------------|----------------------|
|                   |                   |                             |                     | x                 | Telegram<br>word     |
| -                 | -                 | -                           | -                   | 011 <sup>2)</sup> | 0                    |
| 0                 | -                 | Control word, faults/alarms | r2138               | 12                | 13                   |
| -                 | 1                 | Missing enables part 1      | r0046               | 13                | 14                   |
| -                 |                   | Missing enables part 2      |                     | 14                | 15                   |
| 15                | -                 | 0                           | 0                   | 15                | 0                    |
|                   | -                 |                             | -                   |                   |                      |
| 31                | -                 | 0                           | 0                   | 31                | 0                    |

<sup>&</sup>lt;sup>2)</sup> 0...11 here remain free, as they are already assigned by DO2 and DO3.

Send slots PZD 16 to 31 are not required for this telegram and are therefore filled with a zero.

- 1. For double words (e.g. 1 + 2), assign two consecutive send slots, e.g. p2061[1] => p8871[1] = PZD 2 and p8871[2] = PZD 3.
- 2. Enter the following PZD into the next parameter slots of p2051[x] or p2061[2x].
- 3. You must fill the unused slots of p8871[0...31] with zeros.
- 4. The sequence of the PZDs in the send telegram of this node are defined in parameter p8871[0...31] by the entries in the required slots.

### Receiving data

The sent telegrams of all nodes are simultaneously available at the SINAMICS Link. Each telegram has a length of 32 PZD. Each telegram has a marker of the sender. You select those PZD that you want to receive for the relevant node from all telegrams. You can process a maximum of 32 PZD.

#### Note

If you have not deactivated the evaluation of bit 10 with p2037 = 2, the first word of the receive data (PZD 1) must be a control word, where bit 10 = 1 is set.

In this example, Control Unit 2 receives selected data from the telegram of Control Unit 1. Proceed as follows to receive data:

- 1. In parameter p8872[0...31] enter the address of the node for which you want to read one or more PZDs (e.g. p8872[3] = 1 → from node 1, read in PZD 4, p8872[15] = 0 → do not read in PZD 16).
- 2. After setting the parameters, using parameter r2050[0...31] or r2060[0...31] you can read out the values.

Table 8- 5 Receive data for Control Unit 2

| From the sender |                         | Receiver |                |                     |          |           |                             |  |
|-----------------|-------------------------|----------|----------------|---------------------|----------|-----------|-----------------------------|--|
| Transfer        | Tel. word <sup>1)</sup> | Address  | Receive buffer | Data transferred in |          |           |                             |  |
| from            | p8871[x]                | p8872[x] | p8870[x]       | r2050[x]            | r2060[x] | Parameter | Contents                    |  |
| p2051[0]        | 0                       | 1        | PZD 1          | 0                   | -        | r0899     | ZSW1                        |  |
| p2061[1]        | 1                       | 1        | PZD 2          | ı                   | 1        | r0061[0]  | Actual speed value part 1   |  |
|                 | 2                       | 1        | PZD 3          | -                   |          | r0061[0]  | Actual speed value part 2   |  |
| p2061[3]        | 3                       | 1        | PZD 4          | -                   | 3        | r0080     | Actual torque value part 1  |  |
|                 | 4                       | 1        | PZD 5          | -                   |          |           | Actual torque value part 2  |  |
| p2051[5]        | 5                       | 1        | PZD 6          | 5                   | -        | r2131     | Actual fault code           |  |
| p2051[4]        | 6                       | 1        | PZD 7          | 6                   | -        | r0899     | ZSW1                        |  |
| p2061[5]        | 7                       | 1        | PZD 8          | -                   | 7        | r0061[0]  | Actual speed value part 1   |  |
|                 | 8                       | 1        | PZD 9          | -                   |          |           | Actual speed value part 2   |  |
| p2061[6]        | 9                       | 1        | PZD 10         | -                   | 9 r      | r0080     | Actual torque value part 1  |  |
|                 | 10                      | 1        | PZD 11         | -                   |          |           | Actual torque value part 2  |  |
| p2051[7]        | 11                      | 1        | PZD 12         | 11                  | -        | r2131     | Actual fault code           |  |
| p2051[8]        | 12                      | 1        | PZD 13         | 12                  | -        | r2138     | Control word, faults/alarms |  |
| p2061[9]        | 13                      | 1        | PZD 14         | i                   | 13       | r0046     | Missing enables part 1      |  |
|                 | 14                      | 1        | PZD 15         | -                   |          |           | Missing enables part 2      |  |
| -               | 15                      | 0        | PZD 16         | 15                  |          | 0         | Empty                       |  |
|                 |                         |          |                |                     |          |           |                             |  |
| -               | 31                      | 0        | PZD 32         | 31                  | 0        | 0         | -                           |  |

<sup>1)</sup> Tel.word = telegram word

#### Note

For double words, two PZD must be read in succession. To do this, read in a 32 bit setpoint, which is on PZD 2 + PZD 3 of the telegram of node 2. Emulate this setpoint on PZD 2 + PZD 3 of node 1:

p8872[1] = 2, p8870[1] = 2, p8872[2] = 2, p8870[2] = 3

### Activating the SINAMICS Link

To activate SINAMICS Link connections, perform a POWER ON for all nodes.

Without POWER ON, the following can be changed:

- The assignments of p2051[x]/2061[2x] and the links of the read parameters r2050[x]/2060[2x]
- Parameters p8870, p8871, and p8872 In this case, the SINAMICS Link connections can also be connected via p8842 = 1.

# 8.4 Example

#### Task

Configure SINAMICS Link for two nodes and transfer the following values:

- Send data from node 1 to node 2
  - r0898 CO/BO: Control word, sequence control, drive 1 (1 PZD), in the example PZD 1
  - r0079 CO: Total torque setpoint (2 PZD), in the example PZD 2
  - r0021 CO: Smoothed actual speed (2 PZD), in the example PZD 3
- Send data from node 2 to node 1
  - r0899 CO/BO: Status word, sequence control, drive 2 (1 PZD), in the example PZD 1
- IF1 is used for SINAMICS Link.

#### **Procedure**

- 1. For all nodes, set p0009 = 1 to change the device configuration.
- 2. For all CBE20 nodes, set the "SINAMICS Link" mode using p8835 = 3.
- 3. Limit the maximum number of nodes for all nodes with p8811 = 8. By setting p8811, parameter p8812[1] is preassigned, and parameter p8836, if necessary, is corrected.
- 4. Assign the node numbers for the devices involved:
  - Node 1 (≙ device 1): p8836 = 1
  - Node 2 (≜ device 2): p8836 = 2

#### 8.4 Example

- 5. Set all CBE20 to the isochronous mode by setting p8812[0] = 1.
- 6. Make the following interface setting for all nodes:
  - For IF1: p8839[0] = 2 (COMM BOARD)
  - For IF2: p8839[1] = 1 (Control Unit onboard)
- 7. For both nodes p0009 = 0, carry out a "Copy RAM to ROM" followed by a POWER ON in order to activate the modified firmware versions and the new settings in the CBE20.
- 8. Define the send data for node 1:
  - Define the PZD that node 1 should send:

```
p2051[0] = drive 1:r0898 (PZD 1)
p2061[1] = drive1:r0079 (PZD 2 + PZD 3)
p2061[3] = drive1:r0021 (PZD 4 + PZD 5)
```

Place these PZD in the send buffer (p8871) of node 1:

```
p8871[0] = 1 (r0898)
p8871[1] = 2 (r0079 1st part)
p8871[2] = 3 (r0079 2nd part)
p8871[3] = 4 (r0021 1st part)
p8871[4] = 5 (r0021 2nd part)
```

- 9. Define the receive data for node 2:
  - Specify that the data placed in the receive buffer p8872 of node 2 in locations 0 to 4 will be received by node 1:

```
p8872[0] = 1
p8872[1] = 1
p8872[2] = 1
p8872[3] = 1
p8872[4] = 1
```

 Specify that PZD1, PZD2, and PZD3 of node 1 will be placed in the receive buffer p8870 of node 2 in locations 0 to 4:

```
p8870[0] = 1 (PZD1)
p8870[1] = 2 (PZD2 1st part)
p8870[2] = 3 (PZD2 2nd part)
p8870[3] = 4 (PZD3 1st part)
p8870[4] = 5 (PZD3 2nd part)
```

r2050[0], r2060[1] and r2060[3] subsequently contain (after step 13) the values of PZD 1, PZD 2 and PZD 3 of node 1.

#### 10. Define the send data for node 2:

- Specify the PZD that node 2 should send:
   :p2051[0] = drive1:r0899 (PZD length is 1 word)
- Place this PZD in the send buffer (p8871) of node 2: p8871[0] = 1

- 11. Define the receive data for node 1:
  - Specify the data that should be placed in the receive buffer p8872 of node 1 in location 0, received from node 2: p8872[0] = 2
  - Define that PZD1 of node 2 is saved in the receive buffer p8870 of node 1 in location 0:
     p8870 [ 0] = 1
  - r2050[0] subsequently contains (after step 13) the value of PZD 1 of node 2.
- 12.At the two nodes carry-out a "Copy RAM to ROM" to backup the parameterization and the data.
- 13.Set p8842 = 1, to activate parameters p8870, p8871 and p8872.

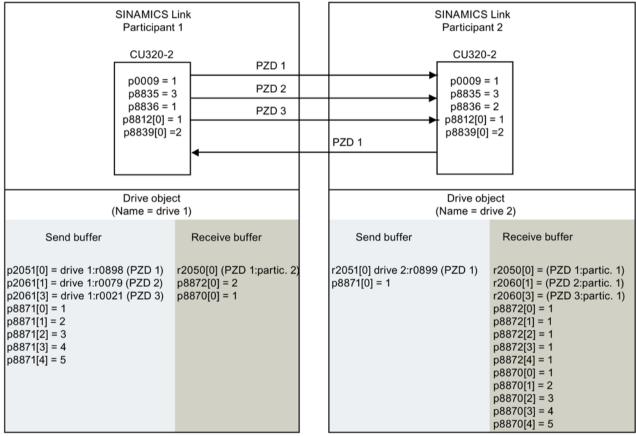

r0021: Speed actual value smoothed

r0079: Total torque setpoint

r0898: Control word sequence control drive 1

r0899: Status word sequence control drive 2

Figure 8-2 SINAMICS Link: Configuration example

# 8.5 Communication failure when booting or in cyclic operation

If at least one sender does not correctly boot after commissioning or fails in cyclic operation, then alarm A50005 is output to the other nodes: "Sender was not found on the SINAMICS Link."

The message contains the number of the faulted node. After you have resolved the fault at the node involved and the system has identified the node, the system automatically withdraws the alarm.

If several nodes are involved, the message occurs a multiple number of times consecutively with different node numbers. After you have resolved all of the faults, the system automatically withdraws the alarm.

When a node fails in cyclic operation, in addition to alarm A50005, fault F08501 is output: "COMM BOARD: Monitoring time, process data expired"

At node 1, fault F08501 is not triggered. This node should be used for specifying setpoint values to other nodes.

# 8.6 Examples: Transmission times for SINAMICS Link

Example 1: Transmission times at a communication cycle of 1 ms

p2048 or p8848 = 1 ms

| Bus cycle | Transmission time |           |              |            |  |  |  |
|-----------|-------------------|-----------|--------------|------------|--|--|--|
|           | Sync both         | Sync send | Sync receive | Async both |  |  |  |
| 0.5       | 1.0               | 1.5       | 1.3          | 1.6        |  |  |  |
| 1.0       | 1.5               | 2.1       | 2.1          | 2.2        |  |  |  |
| 2.0       | 3.0               | 3.6       | 3.1          | 2.8        |  |  |  |

#### Example 2: Transmission times at a communication cycle of 4 ms

p2048 or p8848 = 4 ms

| Bus cycle | Transmission time |           |              |            |  |  |  |
|-----------|-------------------|-----------|--------------|------------|--|--|--|
|           | Sync both         | Sync send | Sync receive | Async both |  |  |  |
| 0.5       | 1.0               | 3.0       | 2.8          | 4.6        |  |  |  |
| 1.0       | 1.5               | 3.6       | 3.6          | 5.2        |  |  |  |
| 2.0       | 3.0               | 5.1       | 4.6          | 5.8        |  |  |  |

## 8.7 Function diagrams and parameters

#### Function diagrams (see SINAMICS S120/S150 List Manual)

| • 2197 | Control Unit communication - SINAMICS Link overview (r0108.31 = 1, p8835 = 3)      |
|--------|------------------------------------------------------------------------------------|
| • 2198 | Control Unit communication - SINAMICS Link configuration (r0108.31 = 1, p8835 = 3) |
| • 2199 | Control Unit communication - SINAMICS Link receive data (r0108.31 = 1, p8835 = 3)  |
| • 2200 | Control Unit communication - SINAMICS Link send data (r0108.31 = 1, p8835 = 3)     |

#### Overview of important parameters (see SINAMICS S120/S150 List Manual)

| • | p0115[0]   | Current controller sampling time           |
|---|------------|--------------------------------------------|
| • | p2037      | IF1 PROFIdrive STW1.10 = 0 mode            |
| • | r2050[031] | CO: IF1 PROFIdrive PZD receive word        |
| • | p2051[031] | CI: IF1 PROFIdrive PZD send word           |
| • | r2060[030] | CO: IF1 PROFIdrive PZD receive double word |
| • | p2061[030] | CI: IF1 PROFIdrive PZD send double word    |
| • | p8811      | SINAMICS Link project selection            |
| • | p8812[01]  | SINAMICS Link cycle settings               |
| • | p8835      | CBE20 firmware selection                   |
| • | p8836      | SINAMICS Link node address                 |
| • | p8839[01]  | PZD interface hardware assignment          |
| • | p8870[031] | SINAMICS Link PZD receive word             |
| • | p8871[031] | SINAMICS Link PZD send word                |
| • | p8872[031] | SINAMICS Link PZD receive address          |
|   |            |                                            |

8.7 Function diagrams and parameters

# **Appendix**

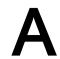

### A.1 List of abbreviations

#### Note

The following list of abbreviations includes all abbreviations and their meanings used in the entire SINAMICS family of drives.

| Source of abbreviation                                    | Meaning                                                                                                    |
|-----------------------------------------------------------|----------------------------------------------------------------------------------------------------|
|                                                           |                                                                                                    |
| Alarm                                                     | Warning                                                                                                    |
| Alternating Current                                       | Alternating current                                                                                                    |
| Analog Digital Converter                                  | Analog digital converter                                                                                                    |
| Analog Input                                              | Analog input                                                                                                    |
| Active Interface Module                                   | Active Interface Module                                                                                                    |
| Active Line Module                                        | Active Line Module                                                                                                    |
| Analog Output                                             | Analog output                                                                                                    |
| Advanced Operator Panel                                   | Advanced Operator Panel                                                                                                    |
| Advanced Positioning Control                              | Advanced Positioning Control                                                                                                    |
| Automatic Restart                                         | Automatic restart                                                                                                    |
| Armature Short-Circuit                                    | Armature short-circuit                                                                                                    |
| American Standard Code for Information Interchange        | American coding standard for the exchange of information                                                                                                    |
| AS-Interface (Actuator Sensor Interface)                  | AS-Interface (open bus system in automation technology)                                                                                                    |
| Asynchronmotor                                            | Induction motor                                                                                                    |
| Active Vibration Suppression                              | Active load vibration damping                                                                                                    |
|                                                           |                                                                                                    |
| Betriebsbedingung                                         | Operation condition                                                                                                    |
| -                                                         | Contactless proximity switch                                                                                                    |
| Binector Input                                            | Binector input                                                                                                    |
| Berufsgenossenschaftliches Institut für Arbeitssicherheit | BG Institute for Occupational Safety and Health                                                                                                    |
| Binector Connector Technology                             | Binector connector technology                                                                                                    |
| Basic Line Module                                         | Basic Line Module                                                                                                    |
| Binector Output                                           | Binector output                                                                                                    |
| Basic Operator Panel                                      | Basic operator panel                                                                                                    |
|                                                           |                                                                                                    |
| Capacitance                                               | Capacitance                                                                                                    |
|                                                           | Alarm Alternating Current Analog Digital Converter Analog Input Active Interface Module Active Line Module Analog Output Advanced Operator Panel Advanced Positioning Control Automatic Restart Armature Short-Circuit American Standard Code for Information Interchange AS-Interface (Actuator Sensor Interface)  Asynchronmotor Active Vibration Suppression  Betriebsbedingung - Binector Input Berufsgenossenschaftliches Institut für Arbeitssicherheit Binector Connector Technology Basic Line Module Binector Output Basic Operator Panel |

| Abbreviation | Source of abbreviation                | Meaning                                  |
|--------------|---------------------------------------|------------------------------------------|
| C            | -                                     | Safety message                           |
| CAN          | Controller Area Network               | Serial bus system                        |
| CBC          | Communication Board CAN               | Communication Board CAN                  |
| CBE          | Communication Board Ethernet          | PROFINET communication module (Ethernet) |
| CD           | Compact Disc                          | Compact disc                             |
| CDS          | Command Data Set                      | Command data set                         |
| CF Card      | CompactFlash Card                     | CompactFlash card                        |
| CI           | Connector Input                       | Connector input                          |
| CLC          | Clearance Control                     | Clearance control                        |
| CNC          | Computerized Numerical Control        | Computer-supported numerical control     |
| СО           | Connector Output                      | Connector output                         |
| CO/BO        | Connector Output/Binector Output      | Connector/binector output                |
| COB-ID       | CAN Object-Identification             | CAN Object Identification                |
| CoL          | Certificate of License                | Certificate of License                   |
| COM          | Common contact of a change-over relay | Center contact of a change-over contact  |
| COMM         | Commissioning                         | Commissioning                            |
| СР           | Communication Processor               | Communications processor                 |
| CPU          | Central Processing Unit               | Central processing unit                  |
| CRC          | Cyclic Redundancy Check               | Cyclic redundancy check                  |
| CSM          | Control Supply Module                 | Control Supply Module                    |
| CU           | Control Unit                          | Control Unit                             |
| CUA          | Control Unit Adapter                  | Control Unit Adapter                     |
| CUD          | Control Unit DC                       | Control Unit DC                          |
| D            |                                       | ·                                        |
| DAC          | Digital Analog Converter              | Digital analog converter                 |
| DC           | Direct Current                        | Direct current                           |
| DCB          | Drive Control Block                   | Drive Control Block                      |
| DCBRK        | DC Brake                              | DC braking                               |
| DCC          | Drive Control Chart                   | Drive Control Chart                      |
| DCN          | Direct Current Negative               | Direct current negative                  |
| DCP          | Direct Current Positive               | Direct current positive                  |
| DDC          | Dynamic Drive Control                 | Dynamic Drive Control                    |
| DDS          | Drive Data Set                        | Drive Data Set                           |
| DI           | Digital Input                         | Digital input                            |
| DI/DO        | Digital Input/Digital Output          | Digital input/output, bidirectional      |
| DMC          | DRIVE-CLiQ Hub Module Cabinet         | DRIVE-CLiQ Hub Module Cabinet            |
| DME          | DRIVE-CLiQ Hub Module External        | DRIVE-CLiQ Hub Module External           |
| DMM          | Double Motor Module                   | Double Motor Module                      |
| DO           | Digital Output                        | Digital output                           |
| DO           | Drive Object                          | Drive object                             |
| DP           | Decentralized Peripherals             | Distributed I/O                          |
| DPRAM        | Dual Ported Random Access Memory      | Dual-Port Random Access Memory           |

| Abbreviation | Source of abbreviation                              | Meaning                                             |
|--------------|-----------------------------------------------------|-----------------------------------------------------|
| DQ           | DRIVE-CLIQ                                          | DRIVE-CLIQ                                          |
| DRAM         | Dynamic Random Access Memory                        | Dynamic Random Access Memory                        |
| DRIVE-CLIQ   | Drive Component Link with IQ                        | Drive Component Link with IQ                        |
| DSC          | Dynamic Servo Control                               | Dynamic Servo Control                               |
| DSM          | Doppelsubmodul                                      | Double submodule                                    |
| DTC          | Digital Time Clock                                  | Timer                                               |
| E            | Digital Time Glock                                  | , miles                                             |
| EASC         | External Armature Short-Circuit                     | External armature short-circuit                     |
| EDS          | Encoder Data Set                                    | Encoder data set                                    |
| EEPROM       | Electrically Erasable Programmable Read-Only Memory | Electrically Erasable Programmable Read-Only Memory |
| EGB          | Elektrostatisch gefährdete Baugruppen               | Electrostatic sensitive devices                     |
| EIP          | EtherNet/IP                                         | EtherNet Industrial Protocol (real-time Ethernet)   |
| ELCB         | Earth Leakage Circuit Breaker                       | Residual current operated circuit breaker           |
| ELP          | Earth Leakage Protection                            | Ground-fault monitoring                             |
| EMC          | Electromagnetic Compatibility                       | Electromagnetic compatibility                       |
| EMF          | Electromotive Force                                 | Electromotive force                                 |
| EMK          | Elektromotorische Kraft                             | Electromotive force                                 |
| EMV          | Elektromagnetische Verträglichkeit                  | Electromagnetic compatibility                       |
| EN           | Europäische Norm                                    | European standard                                   |
| EnDat        | Encoder-Data-Interface                              | Encoder interface                                   |
| EP           | Enable Pulses                                       | Pulse enable                                        |
| EPOS         | Einfachpositionierer                                | Basic positioner                                    |
| ES           | Engineering System                                  | Engineering system                                  |
| ESB          | Ersatzschaltbild                                    | Equivalent circuit diagram                          |
| ESD          | Electrostatic Sensitive Devices                     | Electrostatic sensitive devices                     |
| ESM          | Essential Service Mode                              | Essential service mode                              |
| ESR          | Extended Stop and Retract                           | Extended stop and retract                           |
| F            |                                                     |                                                     |
| F            | Fault                                               | Fault                                               |
| FAQ          | Frequently Asked Questions                          | Frequently Asked Questions                          |
| FBLOCKS      | Free Blocks                                         | Free function blocks                                |
| FCC          | Function Control Chart                              | Function control chart                              |
| FCC          | Flux Current Control                                | Flux current control                                |
| FD           | Function Diagram                                    | Function diagram                                    |
| F-DI         | Failsafe Digital Input                              | Fail-safe digital input                             |
| F-DO         | Failsafe Digital Output                             | Fail-safe digital output                            |
| FEPROM       | Flash-EPROM                                         | Non-volatile write and read memory                  |
| FG           | Function Generator                                  | Function generator                                  |
| FI           | -                                                   | Fault current                                       |
| FOC          | Fiber-Optic Cable                                   | Fiber-optic cable                                   |
| FP           | Funktionsplan                                       | Function diagram                                    |

| Abbreviation | Source of abbreviation                    | Meaning                                                                                                   |
|--------------|-------------------------------------------|----------------------------------------------------------------------------------------------------|
| FPGA         | Field Programmable Gate Array             | Field Programmable Gate Array                                                                             |
| FW           | Firmware                                  | Firmware                                                                                                  |
| G            |                                           |                                                                                                    |
| GB           | Gigabyte                                  | Gigabyte                                                                                                  |
| GC           | Global Control                            | Global control telegram (broadcast telegram)                                                              |
| GND          | Ground                                    | Reference potential for all signal and operating voltages, usually defined as 0 V (also referred to as M) |
| GSD          | Gerätestammdatei                          | Generic Station Description: Describes the fea-<br>tures of a PROFIBUS slave                              |
| GSV          | Gate Supply Voltage                       | Gate supply voltage                                                                                       |
| GUID         | Globally Unique Identifier                | Globally Unique Identifier                                                                                |
| Н            |                                           | •                                                                                                    |
| HF           | High frequency                            | High frequency                                                                                            |
| HFD          | Hochfrequenzdrossel                       | Radio frequency reactor                                                                                   |
| HLA          | Hydraulic Linear Actuator                 | Hydraulic linear actuator                                                                                 |
| HLG          | Hochlaufgeber                             | Ramp-function generator                                                                                   |
| НМ           | Hydraulic Module                          | Hydraulic Module                                                                                          |
| HMI          | Human Machine Interface                   | Human Machine Interface                                                                                   |
| HTL          | High-Threshold Logic                      | Logic with high interference threshold                                                                    |
| HW           | Hardware                                  | Hardware                                                                                                  |
| I            |                                           |                                                                                                    |
| i. V.        | In Vorbereitung                           | Under development: This property is currently not available                                               |
| I/O          | Input/Output                              | Input/output                                                                                              |
| I2C          | Inter-Integrated Circuit                  | Internal serial data bus                                                                                  |
| IASC         | Internal Armature Short-Circuit           | Internal armature short-circuit                                                                           |
| IBN          | Inbetriebnahme                            | Commissioning                                                                                             |
| ID           | Identifier                                | Identification                                                                                            |
| IE           | Industrial Ethernet                       | Industrial Ethernet                                                                                       |
| IEC          | International Electrotechnical Commission | International Electrotechnical Commission                                                                 |
| IF           | Interface                                 | Interface                                                                                                 |
| IGBT         | Insulated Gate Bipolar Transistor         | Insulated gate bipolar transistor                                                                         |
| IGCT         | Integrated Gate-Controlled Thyristor      | Semiconductor power switch with integrated control electrode                                              |
| IL           | Impulsiöschung                            | Pulse suppression                                                                                         |
| IP           | Internet Protocol                         | Internet Protocol                                                                                         |
| IPO          | Interpolator                              | Interpolator                                                                                              |
| IT           | Isolé Terre                               | Non-grounded three-phase line supply                                                                      |
| IVP          | Internal Voltage Protection               | Internal voltage protection                                                                               |
| J            |                                           |                                                                                                    |
| JOG          | Jogging                                   | Jogging                                                                                                   |
| K            |                                           |                                                                                                    |

| Abbreviation | Source of abbreviation                                                           | Meaning                                                                                                    |
|--------------|----------------------------------------------------------------------------------|----------------------------------------------------------------------------------------------------|
| KDV          | Kreuzweiser Datenvergleich                                                       | Data cross-check                                                                                            |
| KHP          | Know-how protection                                                              | Know-how protection                                                                                         |
| KIP          | Kinetische Pufferung                                                             | Kinetic buffering                                                                                           |
| Кр           | -                                                                                | Proportional gain                                                                                           |
| KTY84-130    | -                                                                                | Temperature sensor                                                                                          |
| L            |                                                                                  |                                                                                                    |
| L            | -                                                                                | Symbol for inductance                                                                                       |
| LED          | Light Emitting Diode                                                             | Light emitting diode                                                                                        |
| LIN          | Linearmotor                                                                      | Linear motor                                                                                                |
| LR           | Lageregler                                                                       | Position controller                                                                                         |
| LSB          | Least Significant Bit                                                            | Least significant bit                                                                                       |
| LSC          | Line-Side Converter                                                              | Line-side converter                                                                                         |
| LSS          | Line-Side Switch                                                                 | Line-side switch                                                                                            |
| LU           | Length Unit                                                                      | Length unit                                                                                                 |
| LWL          | Lichtwellenleiter                                                                | Fiber-optic cable                                                                                           |
| М            |                                                                                  |                                                                                                    |
| M            | -                                                                                | Symbol for torque                                                                                           |
| М            | Masse                                                                            | Reference potential for all signal and operating voltages, usually defined as 0 V (also referred to as GND) |
| MB           | Megabyte                                                                         | Megabyte                                                                                                    |
| MCC          | Motion Control Chart                                                             | Motion Control Chart                                                                                        |
| MDI          | Manual Data Input                                                                | Manual data input                                                                                           |
| MDS          | Motor Data Set                                                                   | Motor data set                                                                                              |
| MLFB         | Maschinenlesbare Fabrikatebezeichnung                                            | Machine-readable product code                                                                               |
| MM           | Motor Module                                                                     | Motor Module                                                                                                |
| MMC          | Man-Machine Communication                                                        | Man-machine communication                                                                                   |
| MMC          | Micro Memory Card                                                                | Micro memory card                                                                                           |
| MSB          | Most Significant Bit                                                             | Most significant bit                                                                                        |
| MSC          | Motor-Side Converter                                                             | Motor-side converter                                                                                        |
| MSCY_C1      | Master Slave Cycle Class 1                                                       | Cyclic communication between master (class 1) and slave                                                     |
| MSR          | Motorstromrichter                                                                | Motor-side converter                                                                                        |
| MT           | Messtaster                                                                       | Probe                                                                                                    |
| N            |                                                                                  |                                                                                                    |
| N. C.        | Not Connected                                                                    | Not connected                                                                                               |
| N            | No Report                                                                        | No report or internal message                                                                               |
| NAMUR        | Normenarbeitsgemeinschaft für Mess- und Regeltechnik in der chemischen Industrie | Standardization association for measurement and control in chemical industries                              |
| NC           | Normally Closed (contact)                                                        | NC contact                                                                                                  |
| NC           | Numerical Control                                                                | Numerical control                                                                                           |
| NEMA         | National Electrical Manufacturers Association                                    | Standardization association in USA (United States of America)                                               |

| Abbreviation | Source of abbreviation                    | Meaning                                                                              |
|--------------|-------------------------------------------|--------------------------------------------------------------------------------------|
| NM           | Nullmarke                                 | Zero mark                                                                            |
| NO           | Normally Open (contact)                   | NO contact                                                                           |
| NSR          | Netzstromrichter                          | Line-side converter                                                                  |
| NTP          | Network Time Protocol                     | Standard for synchronization of the time of day                                      |
| NVRAM        | Non-Volatile Random Access Memory         | Non-volatile read/write memory                                                       |
| 0            | •                                         |                                                                                      |
| OA           | Open Architecture                         | Software component which provides additional functions for the SINAMICS drive system |
| OAIF         | Open Architecture Interface               | Version of the SINAMICS firmware as of which the OA application can be used          |
| OASP         | Open Architecture Support Package         | Expands the commissioning tool by the corresponding OA application                   |
| OC           | Operating Condition                       | Operation condition                                                                  |
| OCC          | One Cable Connection                      | One-cable technology                                                                 |
| OEM          | Original Equipment Manufacturer           | Original equipment manufacturer                                                      |
| OLP          | Optical Link Plug                         | Bus connector for fiber-optic cable                                                  |
| OMI          | Option Module Interface                   | Option Module Interface                                                              |
| Р            |                                           |                                                                                      |
| p            | -                                         | Adjustable parameters                                                                |
| P1           | Processor 1                               | CPU 1                                                                                |
| P2           | Processor 2                               | CPU 2                                                                                |
| РВ           | PROFIBUS                                  | PROFIBUS                                                                             |
| PcCtrl       | PC Control                                | Master control                                                                       |
| PD           | PROFIdrive                                | PROFIdrive                                                                           |
| PDC          | Precision Drive Control                   | Precision Drive Control                                                              |
| PDS          | Power unit Data Set                       | Power unit data set                                                                  |
| PDS          | Power Drive System                        | Drive system                                                                         |
| PE           | Protective Earth                          | Protective ground                                                                    |
| PELV         | Protective Extra Low Voltage              | Safety extra-low voltage                                                             |
| PFH          | Probability of dangerous failure per hour | Probability of dangerous failure per hour                                            |
| PG           | Programmiergerät                          | Programming device                                                                   |
| PI           | Proportional Integral                     | Proportional integral                                                                |
| PID          | Proportional Integral Differential        | Proportional integral differential                                                   |
| PLC          | Programmable Logical Controller           | Programmable logic controller                                                        |
| PLL          | Phase-Locked Loop                         | Phase-locked loop                                                                    |
| PM           | Power Module                              | Power Module                                                                         |
| PMI          | Power Module Interface                    | Power Module Interface                                                               |
| PMSM         | Permanent-magnet synchronous motor        | Permanent-magnet synchronous motor                                                   |
| PN           | PROFINET                                  | PROFINET                                                                             |
| PNO          | PROFIBUS Nutzerorganisation               | PROFIBUS user organization                                                           |
| PPI          | Point to Point Interface                  | Point-to-point interface                                                             |
| PRBS         | Pseudo Random Binary Signal               | White noise                                                                          |
| PROFIBUS     | Process Field Bus                         | Serial data bus                                                                      |

| Abbreviation | Source of abbreviation                                | Meaning                                                                                                    |
|--------------|-------------------------------------------------------|----------------------------------------------------------------------------------------------------|
| PS           | Power Supply                                          | Power supply                                                                                                    |
| PSA          | Power Stack Adapter                                   | Power Stack Adapter                                                                                                    |
| PT1000       | 1 Ower Stack Adapter                                  | Temperature sensor                                                                                                    |
| PTC          | Positive Temperature Coefficient                      | Positive temperature coefficient                                                                                                    |
| PTP          | Point To Point                                        | Point-to-point                                                                                                    |
| PWM          | Pulse Width Modulation                                | Pulse width modulation                                                                                                    |
| PZD          | Prozessdaten                                          | Process data                                                                                                    |
| Q            | 1 102essuateri                                        | 1 Tocess data                                                                                                    |
| R            |                                                       |                                                                                                    |
| r            |                                                       | Display parameters (read-only)                                                                                                    |
| RAM          | Random Access Memory                                  | Memory for reading and writing                                                                                                    |
| RCCB         | Residual Current Circuit Breaker                      | Residual current operated circuit breaker                                                                                                    |
| RCD          | Residual Current Device                               | Residual current device                                                                                                    |
| RCM          | Residual Current Monitor                              | Residual current monitor                                                                                                    |
| REL          | Reluctance motor textile                              | Reluctance motor textile                                                                                                    |
| RESM         |                                                       |                                                                                                    |
| RFG          | Reluctance synchronous motor  Ramp-Function Generator | Synchronous reluctance motor  Ramp-function generator                                                                                                    |
| RJ45         | ·                                                     |                                                                                                    |
| KJ45         | Registered Jack 45                                    | Term for an 8-pin socket system for data transmission with shielded or non-shielded multi-wire copper cables                                                                  |
| RKA          | Rückkühlanlage                                        | Cooling unit                                                                                                    |
| RLM          | Renewable Line Module                                 | Renewable Line Module                                                                                                    |
| RO           | Read Only                                             | Read only                                                                                                    |
| ROM          | Read-Only Memory                                      | Read-only memory                                                                                                    |
| RPDO         | Receive Process Data Object                           | Receive Process Data Object                                                                                                    |
| RS232        | Recommended Standard 232                              | Interface standard for cable-connected serial data transmission between a sender and receiver (also known as EIA232)                                                          |
| RS485        | Recommended Standard 485                              | Interface standard for a cable-connected differential, parallel, and/or serial bus system (data transmission between a number of senders and receivers, also known as EIA485) |
| RTC          | Real Time Clock                                       | Real-time clock                                                                                                    |
| RZA          | Raumzeigerapproximation                               | Space-vector approximation                                                                                                    |
| S            |                                                       |                                                                                                    |
| S1           | -                                                     | Continuous operation                                                                                                    |
| S3           | -                                                     | Intermittent duty                                                                                                    |
| SAM          | Safe Acceleration Monitor                             | Safe acceleration monitoring                                                                                                    |
| SBC          | Safe Brake Control                                    | Safe brake control                                                                                                    |
| SBH          | Sicherer Betriebshalt                                 | Safe operating stop                                                                                                    |
| SBR          | Safe Brake Ramp                                       | Safe brake ramp monitoring                                                                                                    |
| SBT          | Safe Brake Test                                       | Safe brake test                                                                                                    |
| SCA          | Safe Cam                                              | Safe cam                                                                                                    |
| SCC          | Safety Control Channel                                | Safety Control Channel                                                                                                    |
|              |                                                       |                                                                                                    |

| Abbreviation | Source of abbreviation               | Meaning                                                |
|--------------|--------------------------------------|--------------------------------------------------------|
| SCSE         | Single Channel Safety Encoder        | Single-channel safety encoder                          |
| SD Card      | SecureDigital Card                   | Secure digital memory card                             |
| SDC          | Standard Drive Control               | Standard Drive Control                                 |
| SDI          | Safe Direction                       | Safe motion direction                                  |
| SE           | Sicherer Software-Endschalter        | Safe software limit switch                             |
| SESM         | Separately-excited synchronous motor | Separately excited synchronous motor                   |
| SG           | Sicher reduzierte Geschwindigkeit    | Safely limited speed                                   |
| SGA          | Sicherheitsgerichteter Ausgang       | Safety-related output                                  |
| SGE          | Sicherheitsgerichteter Eingang       | Safety-related input                                   |
| SH           | Sicherer Halt                        | Safe stop                                              |
| SI           | Safety Integrated                    | Safety Integrated                                      |
| SIC          | Safety Info Channel                  | Safety Info Channel                                    |
| SIL          | Safety Integrity Level               | Safety Integrity Level                                 |
| SITOP        | -                                    | Siemens power supply system                            |
| SLA          | Safely-Limited Acceleration          | Safely limited acceleration                            |
| SLM          | Smart Line Module                    | Smart Line Module                                      |
| SLP          | Safely-Limited Position              | Safely Limited Position                                |
| SLS          | Safely-Limited Speed                 | Safely limited speed                                   |
| SLVC         | Sensorless Vector Control            | Sensorless vector control                              |
| SM           | Sensor Module                        | Sensor Module                                          |
| SMC          | Sensor Module Cabinet                | Sensor Module Cabinet                                  |
| SME          | Sensor Module External               | Sensor Module External                                 |
| SMI          | SINAMICS Sensor Module Integrated    | SINAMICS Sensor Module Integrated                      |
| SMM          | Single Motor Module                  | Single Motor Module                                    |
| SN           | Sicherer Software-Nocken             | Safe software cam                                      |
| SOS          | Safe Operating Stop                  | Safe operating stop                                    |
| SP           | Service Pack                         | Service pack                                           |
| SP           | Safe Position                        | Safe position                                          |
| SPC          | Setpoint Channel                     | Setpoint channel                                       |
| SPI          | Serial Peripheral Interface          | Serial peripheral interface                            |
| SPS          | Speicherprogrammierbare Steuerung    | Programmable logic controller                          |
| SS1          | Safe Stop 1                          | Safe Stop 1 (time-monitored, ramp-monitored)           |
| SS1E         | Safe Stop 1 External                 | Safe Stop 1 with external stop                         |
| SS2          | Safe Stop 2                          | Safe Stop 2                                            |
| SS2E         | Safe Stop 2 External                 | Safe Stop 2 with external stop                         |
| SSI          | Synchronous Serial Interface         | Synchronous serial interface                           |
| SSL          | Secure Sockets Layer                 | Encryption protocol for secure data transfer (new TLS) |
| SSM          | Safe Speed Monitor                   | Safe feedback from speed monitor                       |
| SSP          | SINAMICS Support Package             | SINAMICS support package                               |
| STO          | Safe Torque Off                      | Safe torque off                                        |
| STW          | Steuerwort                           | Control word                                           |

| Abbreviation | Source of abbreviation              | Meaning                                                                                                    |
|--------------|-------------------------------------|----------------------------------------------------------------------------------------------------|
| Т            |                                     |                                                                                                    |
| ТВ           | Terminal Board                      | Terminal Board                                                                                                    |
| TEC          | Technology Extension                | Software component which is installed as an additional technology package and which expands the functionality of SINAMICS (previously OA application) |
| TIA          | Totally Integrated Automation       | Totally Integrated Automation                                                                                                    |
| TLS          | Transport Layer Security            | Encryption protocol for secure data transfer (previously SSL)                                                                                         |
| TM           | Terminal Module                     | Terminal Module                                                                                                    |
| TN           | Terre Neutre                        | Grounded three-phase line supply                                                                                                    |
| Tn           | -                                   | Integral time                                                                                                    |
| TPDO         | Transmit Process Data Object        | Transmit Process Data Object                                                                                                    |
| TSN          | Time-Sensitive Networking           | Time-Sensitive Networking                                                                                                    |
| TT           | Terre Terre                         | Grounded three-phase line supply                                                                                                    |
| TTL          | Transistor-Transistor-Logic         | Transistor-transistor logic                                                                                                    |
| Tv           | -                                   | Rate time                                                                                                    |
| U            | •                                   |                                                                                                    |
| UL           | Underwriters Laboratories Inc.      | Underwriters Laboratories Inc.                                                                                                    |
| UPS          | Uninterruptible Power Supply        | Uninterruptible power supply                                                                                                    |
| USV          | Unterbrechungsfreie Stromversorgung | Uninterruptible power supply                                                                                                    |
| UTC          | Universal Time Coordinated          | Universal time coordinated                                                                                                    |
| V            |                                     |                                                                                                    |
| VC           | Vector Control                      | Vector control                                                                                                    |
| Vdc          | -                                   | DC link voltage                                                                                                    |
| VdcN         | -                                   | Partial DC link voltage negative                                                                                                    |
| VdcP         | -                                   | Partial DC link voltage positive                                                                                                    |
| VDE          | Verband Deutscher Elektrotechniker  | Verband Deutscher Elektrotechniker [Association of German Electrical Engineers]                                                                       |
| VDI          | Verein Deutscher Ingenieure         | Verein Deutscher Ingenieure [Association of German Engineers]                                                                                         |
| VPM          | Voltage Protection Module           | Voltage Protection Module                                                                                                    |
| Vpp          | Volt peak to peak                   | Volt peak to peak                                                                                                    |
| VSM          | Voltage Sensing Module              | Voltage Sensing Module                                                                                                    |
| W            | ·                                   |                                                                                                    |
| WEA          | Wiedereinschaltautomatik            | Automatic restart                                                                                                    |
| WZM          | Werkzeugmaschine                    | Machine tool                                                                                                    |
| Х            |                                     |                                                                                                    |
| XML          | Extensible Markup Language          | Extensible markup language (standard language for Web publishing and document management)                                                             |
| Υ            | ·                                   | ·                                                                                                    |

| Abbreviation | Source of abbreviation | Meaning     |
|--------------|------------------------|-------------|
| Z            |                        |             |
| ZK           | Zwischenkreis          | DC link     |
| ZM           | Zero Mark              | Zero mark   |
| ZSW          | Zustandswort           | Status word |

### A.2 Documentation overview

| General doc | umentation/cat                         | talogs    |                                                                                                    |  |  |  |
|-------------|----------------------------------------|-----------|----------------------------------------------------------------------------------------------------|--|--|--|
| SINAMICS    | G110 D 11                              |           | - Converter Built-In Units 0.12 kW to 3 kW                                                                                                    |  |  |  |
|             | G120                                   | D 31      | - SINAMICS Converters for Single-Axis Drives and SIMOTICS Motors                                                                                                    |  |  |  |
|             | G130, G150 D 11                        |           | - Converter Built-In Units<br>- Converter Cabinet Units                                                                                                    |  |  |  |
|             | S120, S150 D 21                        |           | - SINAMICS S120 Chassis Built-In Units and Cabinet Modules - SINAMICS S150 Converter Cabinet Units                                                                                                    |  |  |  |
|             | S120                                   | D 21.4    | - SINAMICS S120 and SIMOTICS                                                                                                    |  |  |  |
| Manufacture | r/service docu                         | mentation |                                                                                                    |  |  |  |
| SINAMICS    | G110                                   |           | - Getting Started - Operating Instructions - List Manuals                                                                                                    |  |  |  |
|             | G120                                   |           | - Getting Started - Operating Instructions - Hardware Installation Manuals - Safety Integrated Function Manual - List Manuals                                                                                                    |  |  |  |
|             | G130                                   |           | - Operating Instructions - List Manual                                                                                                    |  |  |  |
|             | G150                                   |           | - Operating Instructions - List Manual                                                                                                    |  |  |  |
|             | GM150,<br>SM120/SM150,<br>GL150, SL150 |           | - Operating Instructions<br>- List Manuals                                                                                                    |  |  |  |
|             | S110                                   |           | - Equipment Manual - Getting Started - Function Manual - List Manual                                                                                                    |  |  |  |
|             | S120                                   |           | - Getting Started - Commissioning Manual - Function Manual Drive Functions - Function Manual Communication (from firmware V5.2) - Safety Integrated Function Manual - DCC Function Manual - List Manual - Equipment Manual for Control Units and Additional System Components - Equipment Manual for Booksize Power Units - Equipment Manual for Booksize Power Units C/D Type - Equipment Manual for Chassis Air-Cooled Power Units - Equipment Manual for Chassis Power Units, Liquid-cooled - Equipment Manual for Chassis Water-Cooled Power Units for Common Cooling Circuits - Equipment Manual Combi - Equipment Manual Combi - Equipment Manual for Cabinet Modules - Equipment Manual for AC Drives - SINAMICS S120M Equipment Manual Distributed Drive Technology - SINAMICS HLA System Manual Hydraulic Drives |  |  |  |
|             | S150                                   |           | - Operating Instructions<br>- List Manual                                                                                                    |  |  |  |
| Motors      |                                        |           | - Configuration Manuals, Motors                                                                                                    |  |  |  |
| General     |                                        |           | - Configuration Manual, EMC Guideline                                                                                                    |  |  |  |

A.2 Documentation overview

# Index

| A Address Setting the PROFIBUS address, 87 Application classes, 34 C                                                                                                    | Find reference mark, 42 Flying measurement, 44 EtherNet/IP, 183 Activating X1400 (CBE20), 187 Activating X150 CU320-2 PN, 186 Commissioning the drive, 185 Connect the drive device, 184 Create generic I/O module, 184 Integrating the drive into the EIP network via DHCP |
|----------------------------------------------------------------------------------------------------|----------------------------------------------------------------------------------------------------|
| CANopen, 6 Communication Communication services, 23 Dynamic IP address assignment for PROFINET IO, 116 I&M, 163                                                                                                    | (X150), 200 Requirements, 185 Example PROFIBUS telegram structure, 82                                                                                                    |
| Identification & Maintenance, 163 Port numbers used, 23 PROFIBUS DP, 18 PROFIdrive, 31 PROFINET, 18 via Modbus TCP, 165 via PROFIBUS, 79                                                                                                    | F Field of application, 17 Find reference mark, 42 Flying measurement, 44 Free telegrams, 38                                                                                                    |
|                                                                                                    | G                                                                                                    |
| D                                                                                                    | GSD<br>GSD file, 88                                                                                                    |
| Data transfer PROFINET, 118 DCP flashing, 118 Determining the axis number, 59 Determining the object number, 59 Determinism, 113 Device identification, 88 Device name, 115 Diagnostics channel Forwarding of messages, 108, 161 Diagnostics channels, 66 DRIVE-CLiQ, 21 Drives Cyclic data exchange, 75 | I I&M, 163 Identification & Maintenance, 163 Introduction, 20 IO controller, 111 IO device, 111 IO supervisor, 111 IRT, 124, 124, 125 Comparison with RT, 126                                                                                                    |
|                                                                                                    | M                                                                                                    |
| E EIP, 183 Electronic rating plate, 21                                                                                                    | Manufacturer-specific telegrams, 37 MBAP, 172 Media redundancy, 151 Modbus Application Header, 172 Modbus TCP, 165 Activate via interface X1400, 168                                                                                                    |

Encoder interface

| Activate via interface X150, 167 Communication via data set 47, 176 Function codes used, 172 Mapping tables, 169 Modbus register to the parameters of the Control Unit, 169 Parameterizing communication for X1400, 168 Parameterizing communication for X150, 167 Read and write access, 172 Reading and writing parameters, 175 Motion control with PROFIdrive, 45 | Generic station description file, 88 Interface Mode, 41 Master class 1 and 2, 80 Setting the address, 87 Sign-of-life, 97, 134 Slave-to-slave communication, 98 Telegrams, 37 Terminating resistor, 88 VIK-NAMUR, 88 PROFIBUS diagnostics data, 70 Channel-related diagnostics, 73 Data sets DS0/DS1 and diagnostics alarm, 74 Identifier-related diagnostics, 71 |
|----------------------------------------------------------------------------------------------------|----------------------------------------------------------------------------------------------------|
| N                                                                                                    | Standard diagnostics, 71                                                                                                    |
| Network Time Protocol, 26                                                                                                    | Status messages/module status, 72 PROFIBUS DP, 18                                                                                                    |
| NTP, 26                                                                                                    | PROFIBUS telegram structure, 82                                                                                                    |
| NTP time synchronization                                                                                                    | PROFIdrive, 31                                                                                                    |
| Setting, 29                                                                                                    | Controller, Supervisor, Drive Unit, 32                                                                                                    |
|                                                                                                    | Device classes, 31                                                                                                    |
| 0                                                                                                    | Message classes, 66                                                                                                    |
|                                                                                                    | Message classes for PROFINET, 67                                                                                                    |
| Operating hours counter, 26                                                                                                    | PROFIBUS message classes, 70                                                                                                    |
|                                                                                                    | Reading parameters, 60                                                                                                    |
| n                                                                                                    | Telegrams, 37                                                                                                    |
| P                                                                                                    | Write parameter, 62                                                                                                    |
| Ping snap, 26                                                                                                    | PROFlenergy, 155                                                                                                    |
| Platform Concept, 18                                                                                                    | Access point, 155                                                                                                    |
| PN Gate, 136                                                                                                    | Certification, 155                                                                                                    |
| Development kit, 139                                                                                                    | Commands, 158<br>PROFINET, 18                                                                                                    |
| Requirements, 138                                                                                                    | Connection channels, 120                                                                                                    |
| Transferred functions, 137                                                                                                    | Data transfer, 118                                                                                                    |
| Process data, 39                                                                                                    | Diagnostics, 67                                                                                                    |
| Process data, control words                                                                                                    | Forwarding of messages via diagnostics                                                                                                    |
| A_DIGITAL, 35                                                                                                    | channels, 161                                                                                                    |
| G1_STW, 35                                                                                                    | Structure example of a system redundancy, 153                                                                                                    |
| G2_STW, 35                                                                                                    | System redundancy, 152                                                                                                    |
| G3_STW, 35                                                                                                    | With two controllers, 139                                                                                                    |
| MT_STW, 35                                                                                                    | PROFINET Gate, 136                                                                                                    |
| STW1, 35<br>STW2, 35                                                                                                    | PROFINET IO, 111                                                                                                    |
| Process data, setpoints                                                                                                    | Addresses, 114                                                                                                    |
| KPC, 35                                                                                                    | IRT, 124                                                                                                    |
| MOMRED, 35                                                                                                    | With IRT, 113                                                                                                    |
| NSET_A, 35                                                                                                    | With RT, 113                                                                                                    |
| NSET_B, 35                                                                                                    |                                                                                                    |
| XERR, 35                                                                                                    | В                                                                                                    |
| PROFIBUS, 79                                                                                                    | R                                                                                                    |
| Device identification, 88                                                                                                    | Real-time communication, 113                                                                                                    |
| Diagnostics, 70                                                                                                    | Ring topology, 151                                                                                                    |
| Forwarding of messages via diagnostics                                                                                                    | Scalance, 151                                                                                                    |
| channels, 108                                                                                                    |                                                                                                    |

RT Comparison with IRT, 126 RT classes Send cycles, 127 Setting, 126 Update cycles, 127 S Sequence of objects in the telegram, 81, 118 Setting NTP time synchronization, 29 SINAMICS time synchronization, 28 Shared device, 139 SINAMICS Link Activation, 211 Bus cycle, 205 Configuration example, 211 Configuring, 207 Requirements, 203 Synchronous cycle, 205 Transmission time, 204 SINAMICS time synchronization Setting, 28 Slave-to-slave communication Faults, 108 PROFIBUS, 98 Setting in HW Config, 102 Standard telegrams, 37 Switches for PROFIBUS address, 87 Synchronization domain, 127 Synchronization, ping snap, 26 System architecture, 21 System redundancy, 152 Configuring, 153 Diagnostics LEDs, 154 Example, 153 Т Telegram configuration, 75, 75 Telegrams Manufacturer-specific, 37 Sequence of objects, 81, 118 Standard, 37 Structure, 39 Time stamp, 26 Time synchronization, 26 Totally Integrated Automation, 18 Type of connection, 155

#### **Further information**

Siemens:

www.siemens.com

Industry Online Support (Service and Support):

www.siemens.com/online-support

IndustryMall:

www.siemens.com/industrymall

Siemens AG Digital Factory Motion Control P.O. Box 3180 91050 Erlangen Germany

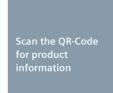

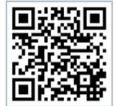